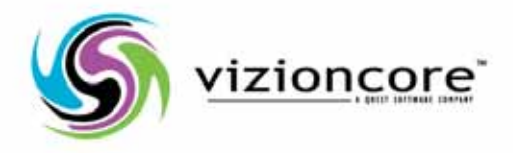

# vFoglight™5.2.4

## Command-Line Reference Guide

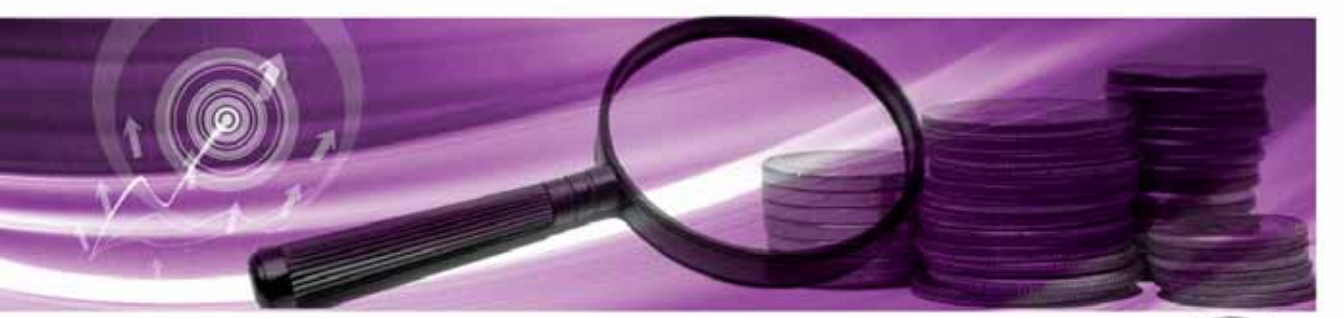

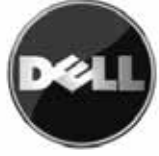

#### **© 2008 Quest Software, Inc. ALL RIGHTS RESERVED.**

This guide contains proprietary information protected by copyright. The software described in this guide is furnished under a software license or nondisclosure agreement. This software may be used or copied only in accordance with the terms of the applicable agreement. No part of this guide may be reproduced or transmitted in any form or by any means, electronic or mechanical, including photocopying and recording for any purpose other than the purchaser's personal use without the written permission of Quest Software, Inc.

If you have any questions regarding your potential use of this material, contact: Quest Software World Headquarters LEGAL Dept 5 Polaris Way Aliso Viejo, CA 92656 [www.quest.com](http://www.quest.com) email: [legal@quest.com](mailto:legal@quest.com)

Refer to our Web site for regional and international office information.

#### **Trademarks**

Quest, Quest Software, the Quest Software logo, Aelita, Akonix, Akonix L7 Enterprise, Akonix L7 Enforcer, AppAssure, Benchmark Factory, Big Brother, DataFactory, DeployDirector, ERDisk, Foglight, Funnel Web, I/Watch, Imceda, InLook, IntelliProfile, InTrust, Invertus, IT Dad, I/Watch, JClass, Jint, JProbe, LeccoTech, LiteSpeed, LiveReorg, MessageStats, NBSpool, NetBase, Npulse, NetPro, PassGo, PerformaSure, Quest Central, SharePlex, Sitraka, SmartAlarm, Spotlight, SQL LiteSpeed, SQL Navigator, SQL Watch, SQLab, Stat, StealthCollect, Tag and Follow, Toad, T.O.A.D., Toad World, vANALYZER, vAUTOMATOR, vCONTROL, vCONVERTER, vEssentials, vFOGLIGHT, vOPTIMIZER, vRANGER PRO, vReplicator, Vintela, Virtual DBA, VizionCore, Xaffire, and XRT are trademarks and registered trademarks of Quest Software, Inc in the United States of America and other countries. Other trademarks and registered trademarks used in this guide are property of their respective owners.

#### **Disclaimer**

The information in this document is provided in connection with Quest products. No license, express or implied, by estoppel or otherwise, to any intellectual property right is granted by this document or in connection with the sale of Quest products. EXCEPT AS SET FORTH IN QUEST'S TERMS AND CONDITIONS AS SPECIFIED IN THE LICENSE AGREEMENT FOR THIS PRODUCT, QUEST ASSUMES NO LIABILITY WHATSOEVER AND DISCLAIMS ANY EXPRESS, IMPLIED OR STATUTORY WARRANTY RELATING TO ITS PRODUCTS INCLUDING, BUT NOT LIMITED TO, THE IMPLIED WARRANTY OF MERCHANTABILITY, FITNESS FOR A PARTICULAR PURPOSE, OR NON-INFRINGEMENT. IN NO EVENT SHALL QUEST BE LIABLE FOR ANY DIRECT, INDIRECT, CONSEQUENTIAL, PUNITIVE, SPECIAL OR INCIDENTAL DAMAGES (INCLUDING, WITHOUT LIMITATION, DAMAGES FOR LOSS OF PROFITS, BUSINESS INTERRUPTION OR LOSS OF INFORMATION) ARISING OUT OF THE USE OR INABILITY TO USE THIS DOCUMENT, EVEN IF QUEST HAS BEEN ADVISED OF THE POSSIBILITY OF SUCH DAMAGES. Quest makes no representations or warranties with respect to the accuracy or completeness of the contents of this document and reserves the right to make changes to specifications and product descriptions at any time without notice. Quest does not make any commitment to update the information contained in this document.

#### **License Credits and Third Party Information**

To view license credit information, click the License Credits link on the Welcome to vFoglight online help page

**Command-Line Reference Guide March 2009 Version 5.2.4**

# **Table of Contents**

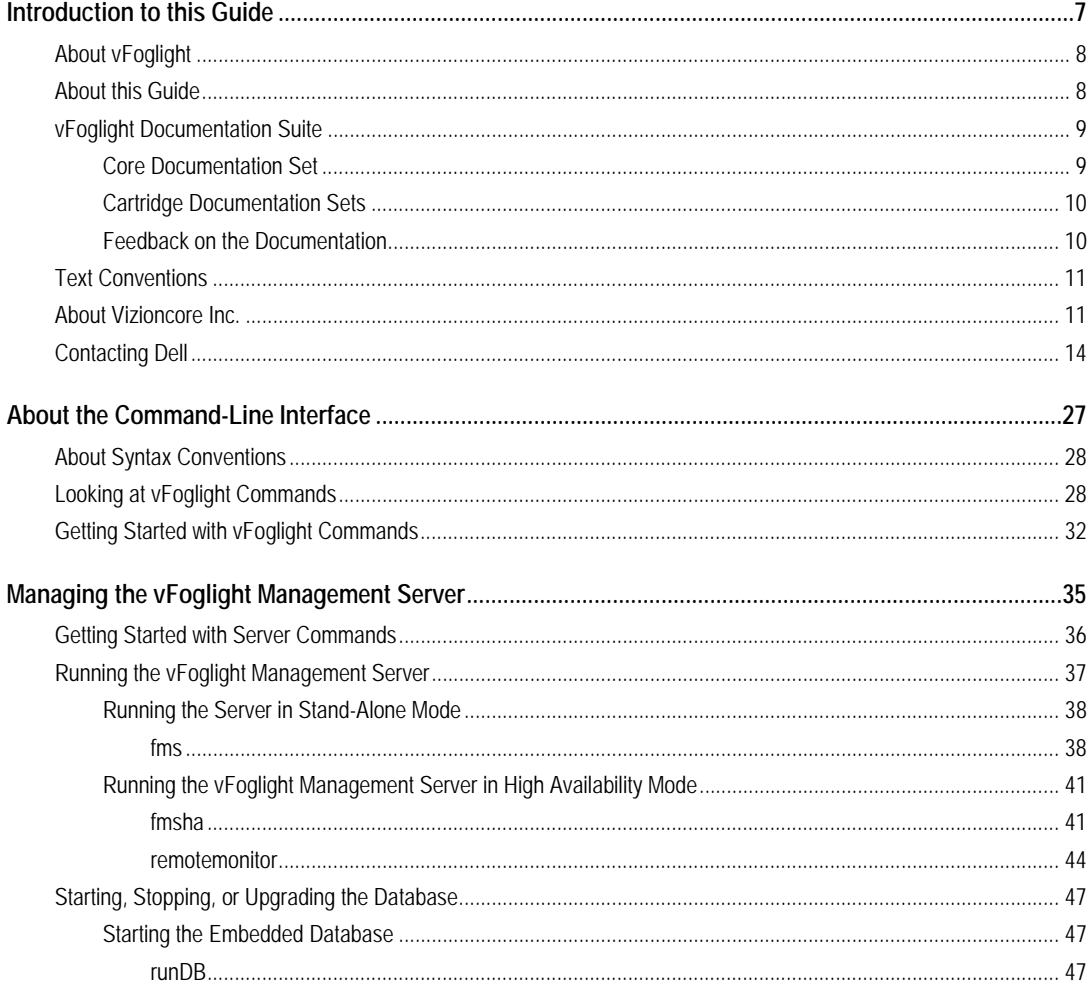

# vFoglight<br>Command-Line Reference Guide

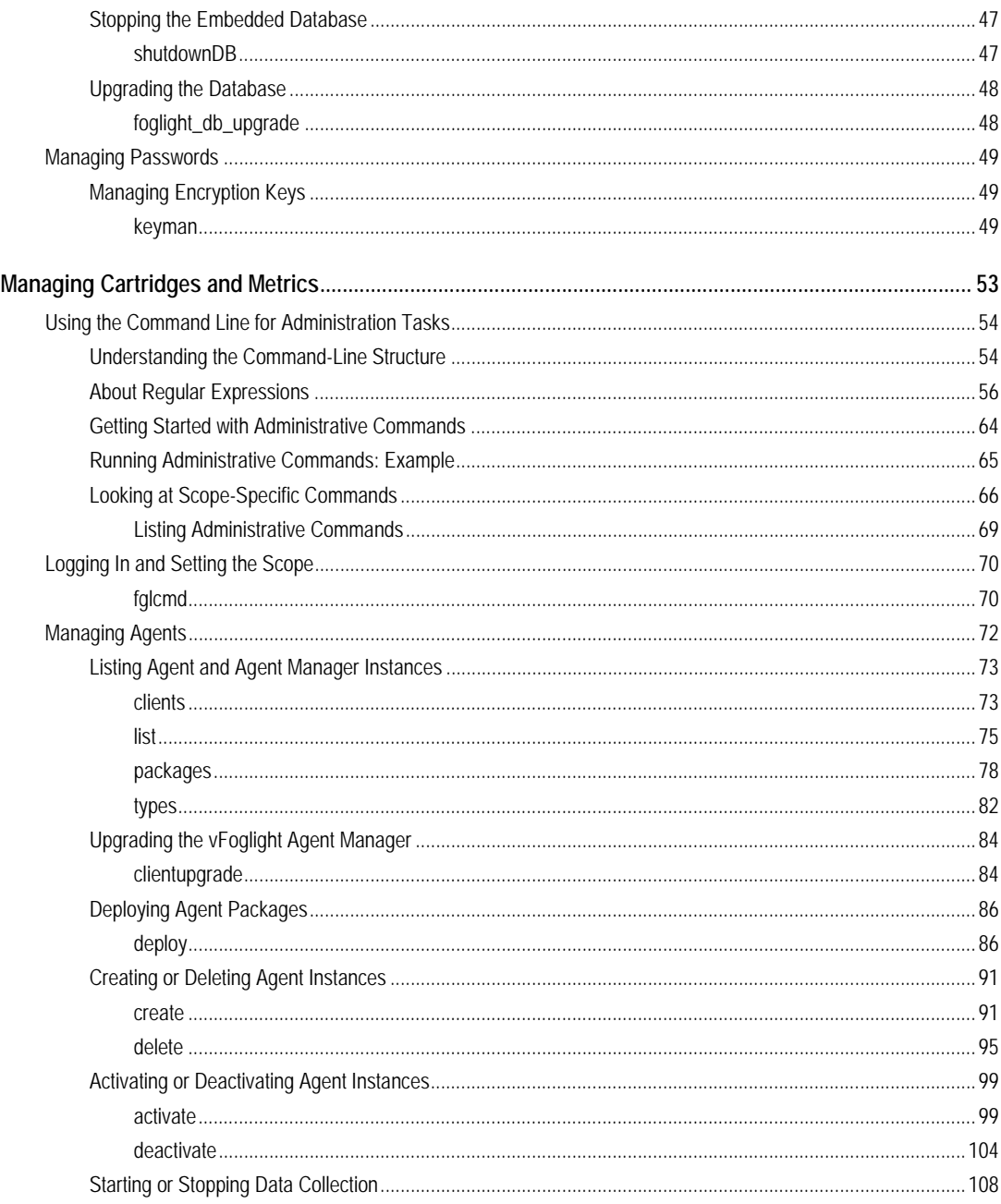

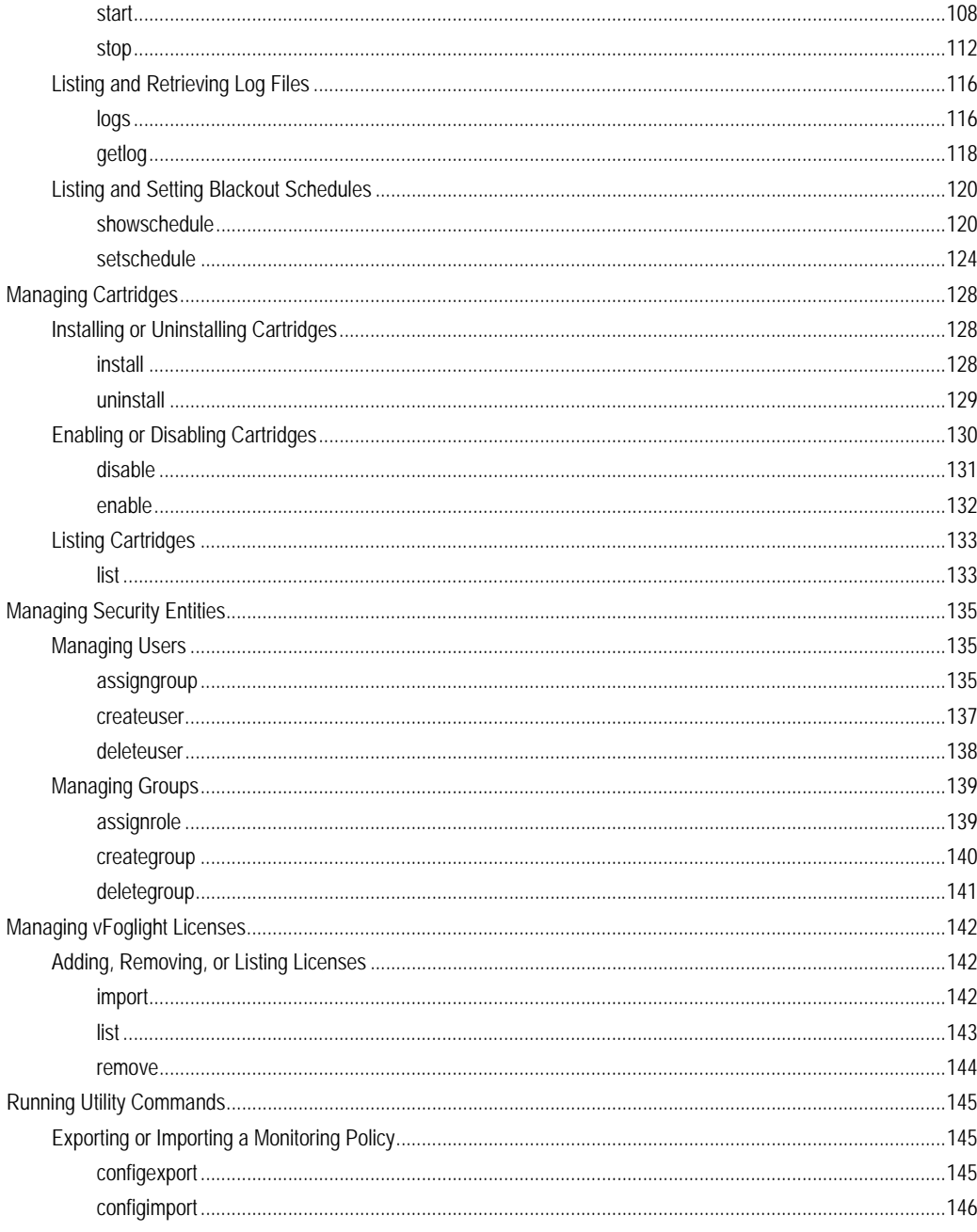

 $\mathbf{I}$ 

# vFoglight<br>Command-Line Reference Guide

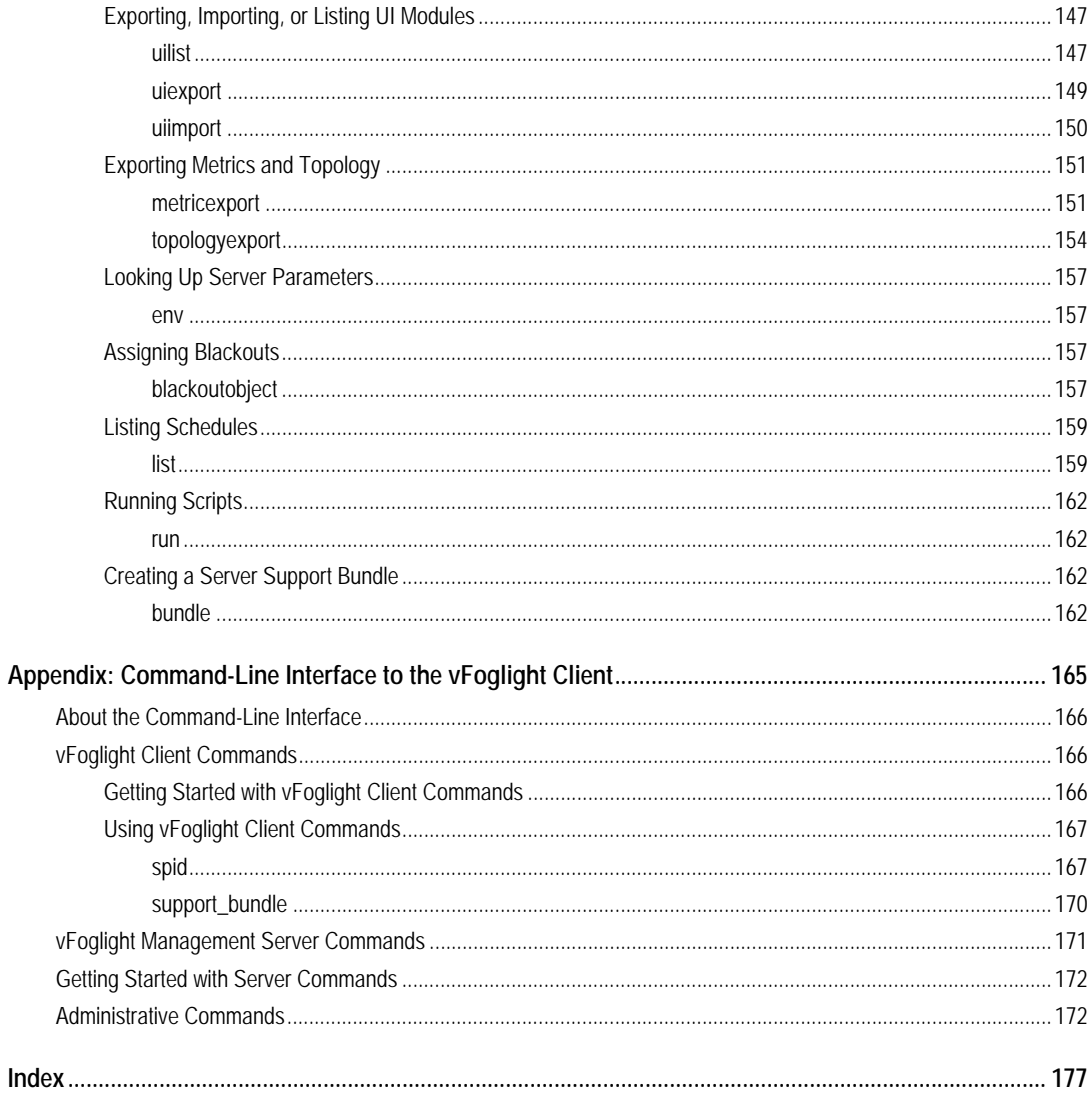

## <span id="page-6-0"></span>**Introduction to this Guide**

This chapter provides information about what is contained in the *vFoglight Command Line Reference Guide*. It also provides information about the vFoglight documentation suite and Vizioncore.

This chapter contains the following sections:

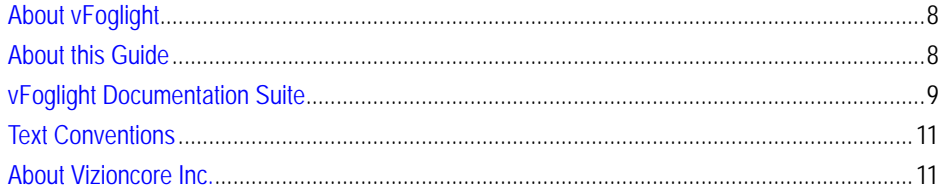

## <span id="page-7-0"></span>**About vFoglight**

vFoglight helps IT organizations understand the virtual infrastructure by managing the relationships and interaction between all the components in the environment, including data centers, data stores, clusters, resource pools, hosts and virtual machines. With vFoglight, administrators can quickly determine the root-cause of an incident or problem, track virtual machine (VM) movements and understand their impact, and identify contention for resources between virtual machines.

#### <span id="page-7-1"></span>**About this Guide**

This Command Line Reference Guide provides information about the vFoglight command-line interface. You can use vFoglight commands to interface with different components of your monitoring environment instead of the browser interface.

This guide is intended for vFoglight System Administrators who want to use the vFoglight commands.

The Command Line Reference Guide is organized as follows:

**Chapter 1, About the Command-Line Interface**—Explains the command-line syntax, lists vFoglight commands and introduces the command-line interface using a getting started approach. Read this chapter to get an overview of vFoglight commands and how to get started.

**Chapter 2, Managing the vFoglight Management Server**—Describes the commands that allow you to perform server-related operations through the command-line interface and provides detailed instructions on how to get started with those commands. It provides reference information on server-related commands along with usage examples. Use the server-related commands to perform a variety of tasks such as starting or stopping the vFoglight Management Server, upgrading the database, or managing encryption keys.

**Chapter 3,** chapter**Chapter 3, Managing Agents, Cartridges and Metrics**—Provides information about the **fglcmd** interface that contains commands for managing common vFoglight entities such as agents, cartridges and metrics. It also explains the **fglcmd** syntax and contains additional getting started instructions that show you how to configure your environment. Use this chapter to find reference information about the **fglcmd** commands and usage examples.

**Appendix A, vFoglight Client Commands**—Describes the commands that allow you to access the vFoglight Client through the command-line interface along with

instructions on how to configure your environment to obtain access to the commands that allow you to start or stop the vFoglight Client display version information, or manage JVM options. Use this chapter to find reference information on the commands for managing the vFoglight Client along with usage examples.

## <span id="page-8-0"></span>**vFoglight Documentation Suite**

The vFoglight documentation suite is made up of the core documentation set, plus the documentation set for each vFoglight cartridge that you deploy. Documentation is provided in a combination of online help, PDF and HTML.

• **Online Help:** You can open the online help by selecting the Help tab from vFoglight's action panel.

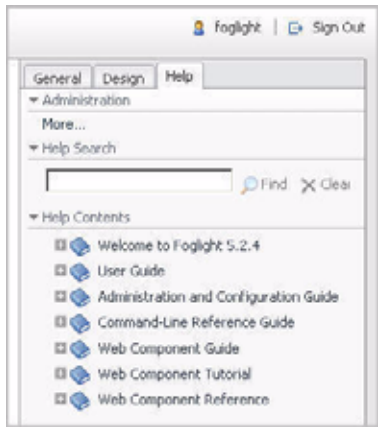

- **PDF:** The *Getting Started Guide*, *What's New Guide*, *System Requirements and Platform Support Guide*, *Installation and Setup Guide* set, *Administration and Configuration Guide*, *vFoglight User Guide*, *Command-Line Reference Guide*, *Web Component Guide*, and *Web Component Tutorial*, are provided as PDF files. The PDF guides are included in the zip file downloaded from Vizioncore. Adobe® Reader® is required.
- **HTML:** Release Notes are provided in HTML.

#### <span id="page-8-1"></span>**Core Documentation Set**

The core documentation set consists of the following files:

#### 10 VFoglight Cartridge for VMware **Command Line Reference Guide**

- *Release Notes* (HTML)
- *Getting Started Guide* (PDF)
- *What's New Guide* (PDF)
- *System Requirements and Platform Support Guide* (PDF)
- *Installation and Setup Guide* set (all in PDF format):
	- Installation and Setup Guide—*Installing on Windows with an Embedded MySQL Database*
	- Installation and Setup Guide—*Installing on Windows with an External MySQL Database*
	- Installation and Setup Guide—*Installing on Windows with an External Oracle Database*
- *Administration and Configuration Guide* (PDF and online help)
- *vFoglight User Guide* (PDF and online help)
- *Advanced Configuration Guide* set
	- *Command-Line Reference Guide* (PDF and online help)
	- *Web Component Guide* (PDF and online help)
	- *Web Component Tutorial* (PDF and online help)
	- *Web Component Reference* (online help)

#### <span id="page-9-0"></span>**Cartridge Documentation Sets**

When you deploy a cartridge, the documentation set for the cartridge is installed. The online help for the cartridge is integrated automatically with the core vFoglight help. When you open the help, the name of the cartridge is displayed in a top level entry within the table of contents.

Some cartridges include additional PDF guides, which may be one or more of the following: a *Getting Started Guide*, an *Installation Guide*, a *User Guide*, and a *Reference Guide*.

#### <span id="page-9-1"></span>**Feedback on the Documentation**

We are interested in receiving feedback from you about our documentation. For example, did you notice any errors in the documentation? Were any features undocumented? Do you have any suggestions on how we can improve the

documentation? All comments are welcome. Please submit your feedback to the following email address:

info@vizioncore.com

**Please do not submit Technical Support related issues to this email address**.

#### <span id="page-10-0"></span>**Text Conventions**

**Convention Description** Code Monospace text represents code, code objects, and commandline input. This includes: • Java language source code and examples of file contents • Classes, objects, methods, properties, constants, and events • HTML documents, tags, and attributes *Variables* Monospace-plus-italic text represents variable code or command-line objects that are replaced by an actual value or parameter. **Interface** Bold text is used for interface options that you select (such as menu items) as well as keyboard commands. *Files, components, and documents* Italic text is used to highlight the following items: • Pathnames, file names, and programs • The names of other documents referenced in this guide

The following table summarizes how text styles are used in this guide:

### <span id="page-10-1"></span>**About Vizioncore Inc.**

Vizioncore was formed in July 2002 as a consulting and software-development company with the mission to create easy-to-use software solutions that performed reliable and repeatable automation of datacenter functions specifically for the Citrix platform. A main corporate goal was to enable business partners to offer solutions that targeted real-world IT issues and provided the best possible installation and automation for their clients' systems.

#### 12 VFoglight Cartridge for VMware **Command Line Reference Guide**

[Vizioncore's solutions have proved successful in organizations from small to mid-sized](http://www.vizioncore.com)  businesses to large enterprises, in a wide variety of vertical industries, including Financial Services, Government, Healthcare, Manufacturing, and High Tech. [Vizioncore, Inc. can be found in offices around the globe and at](http://www.vizioncore.com) www.vizioncore.com.

#### Introduction to this Guide | 13 **About Vizioncore Inc.**

## <span id="page-13-1"></span><span id="page-13-0"></span>**Contacting Dell**

Note: If you do not have an active Internet connection, you can find contact information on your purchase invoice, packing slip, bill, or Dell product catalog.

Dell provides several online and telephone-based support and service options. Availability varies by country and product, and some services may not be available in your area. To contact Dell for sales, technical support, or customer service issues:

- **1** Visit http://support.dell.com.
- **2** Verify your country or region in the Choose A Country/Region drop-down menu at the bottom of the page.
- **3** Click Contact Us on the left side of the page.Note: Toll-free numbers are for use within the country for which they are listed.
- **4** Select the appropriate service or support link based on your need.
- **5** Choose the method of contacting Dell that is convenient for you.

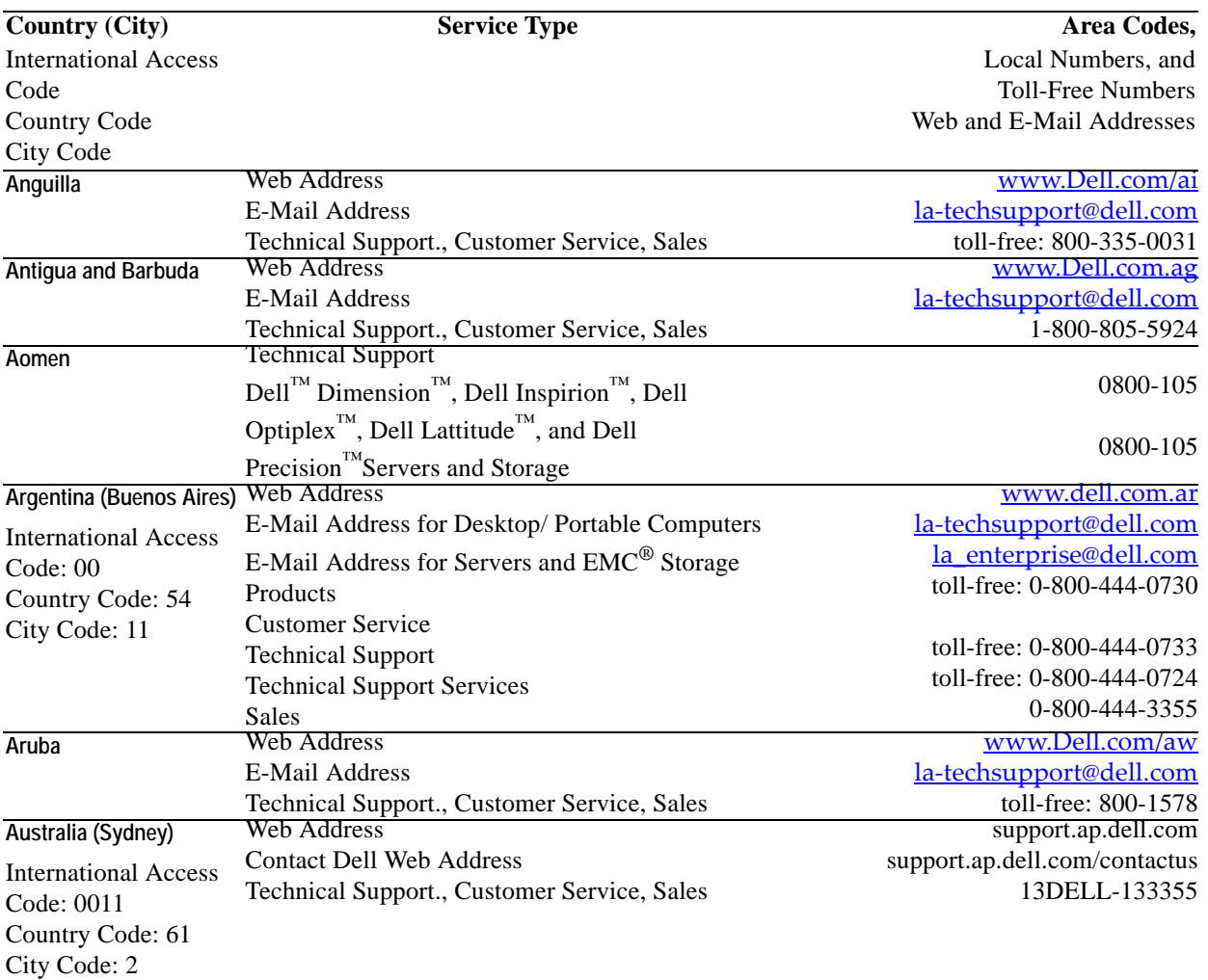

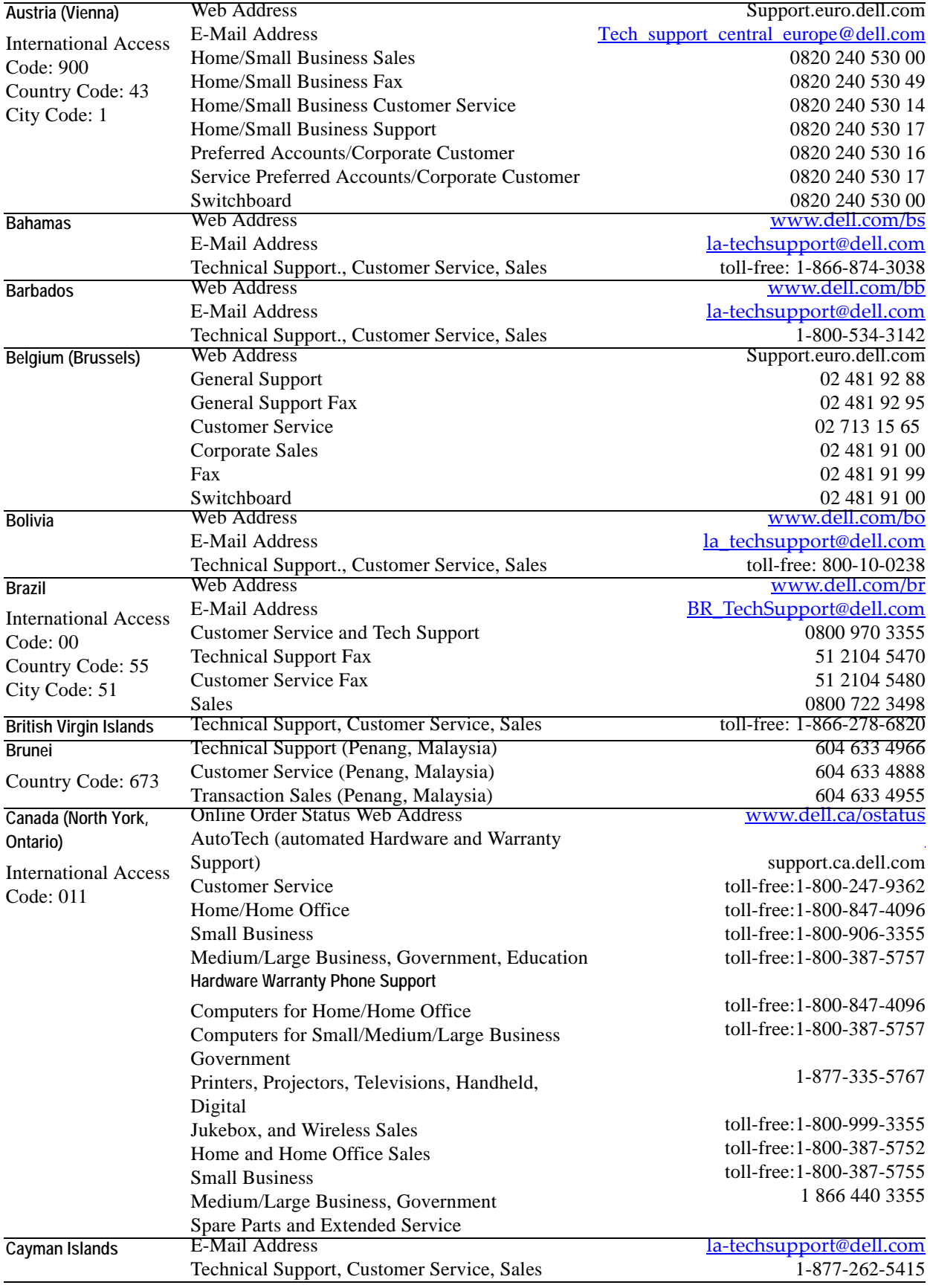

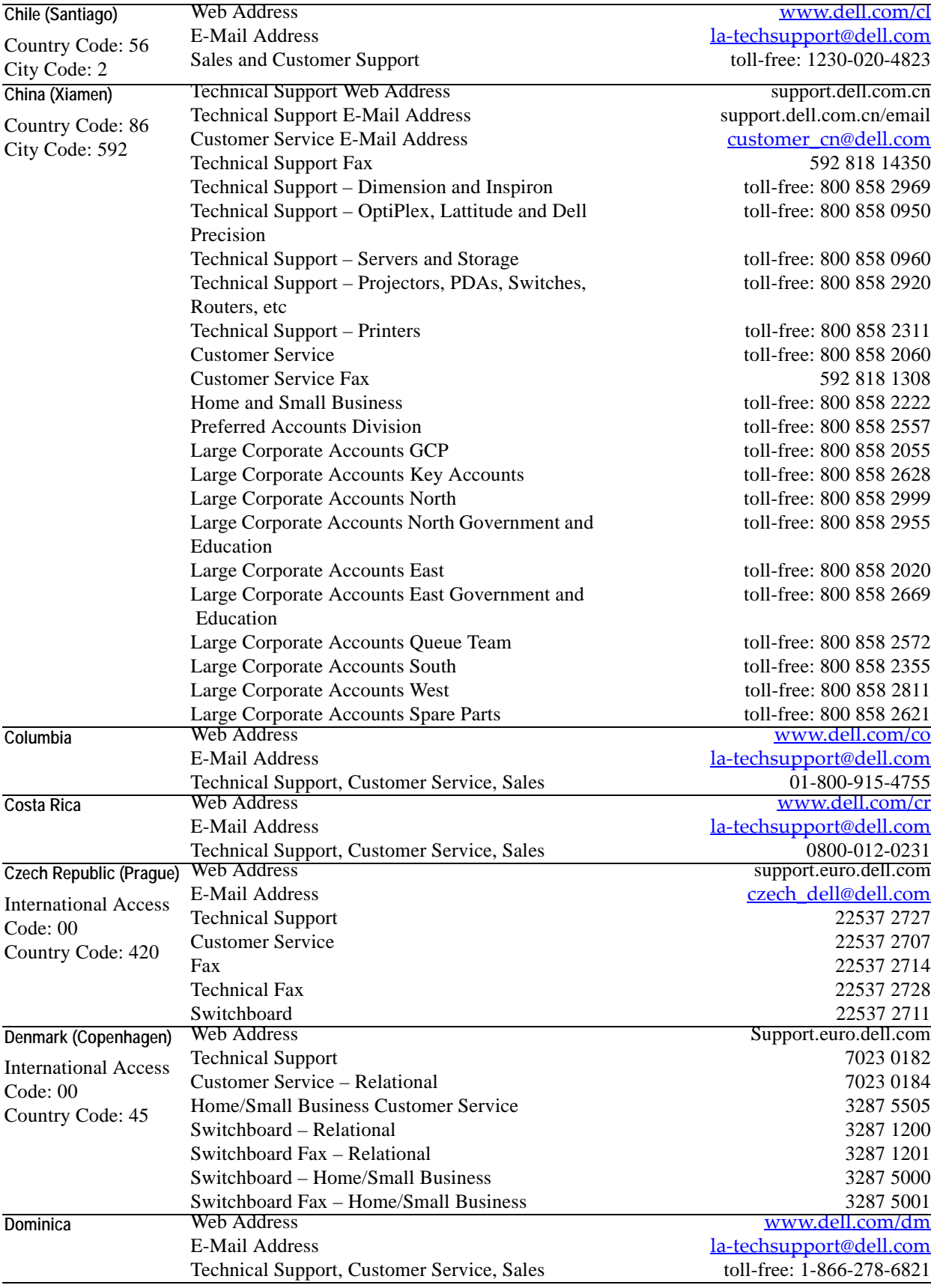

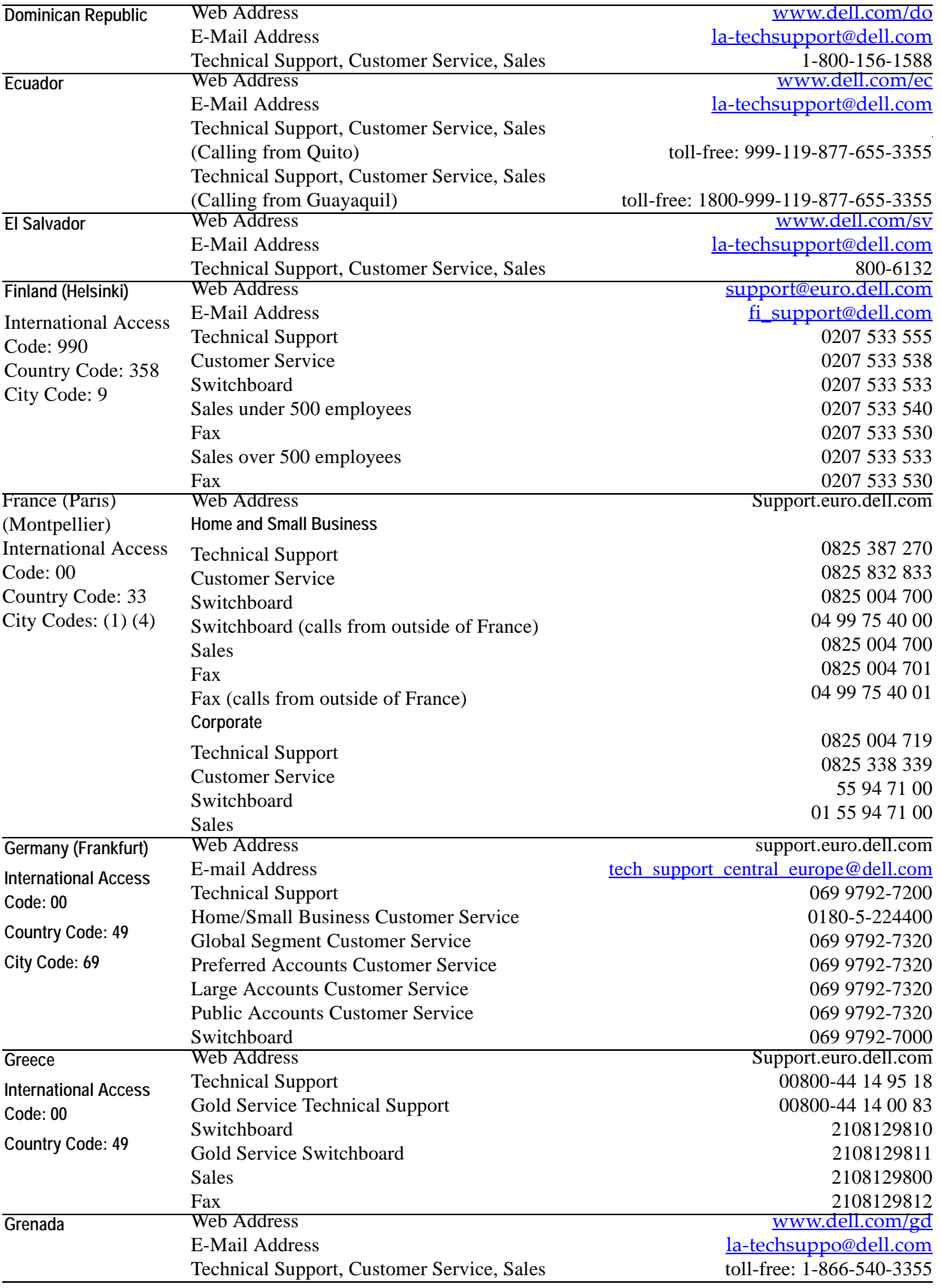

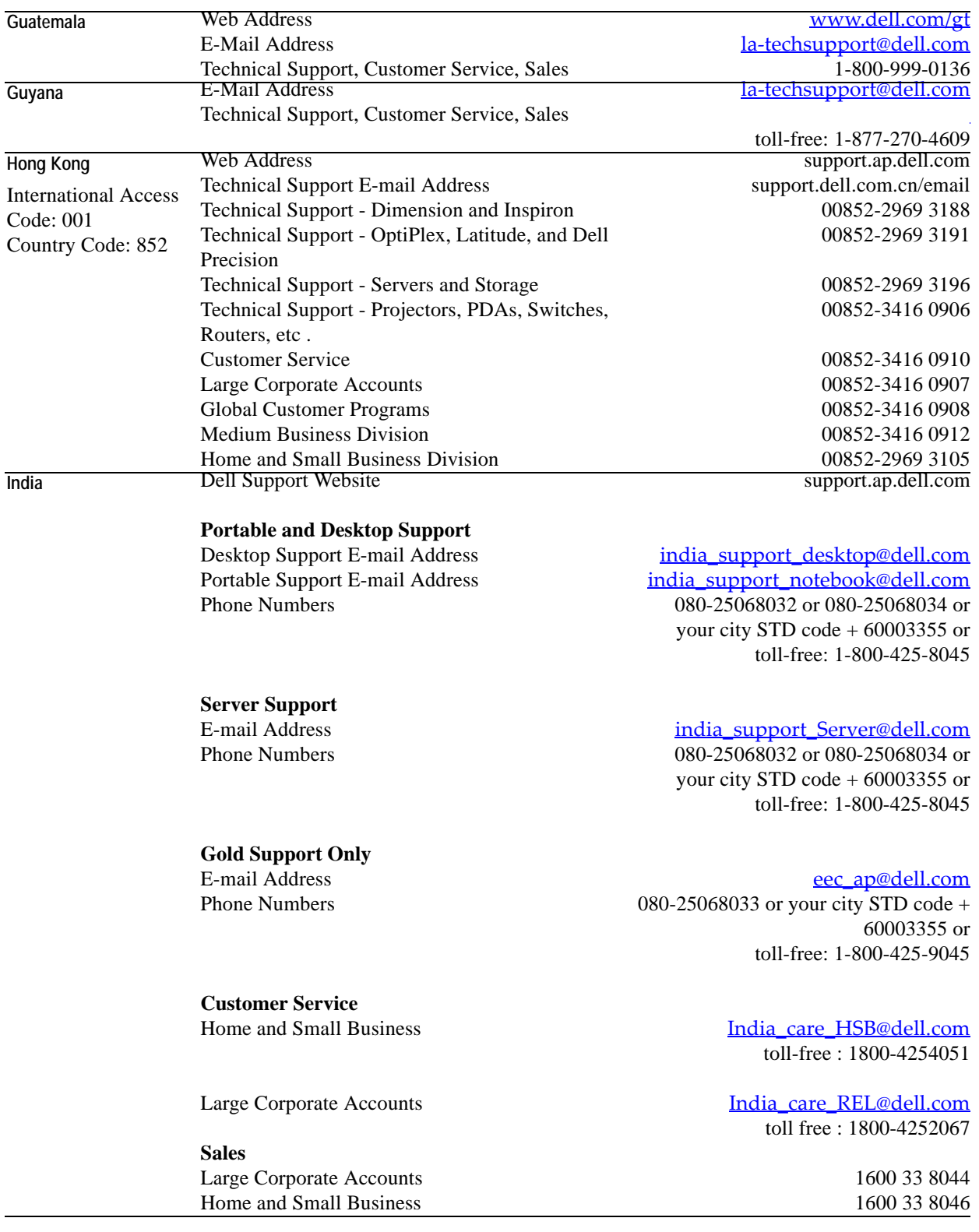

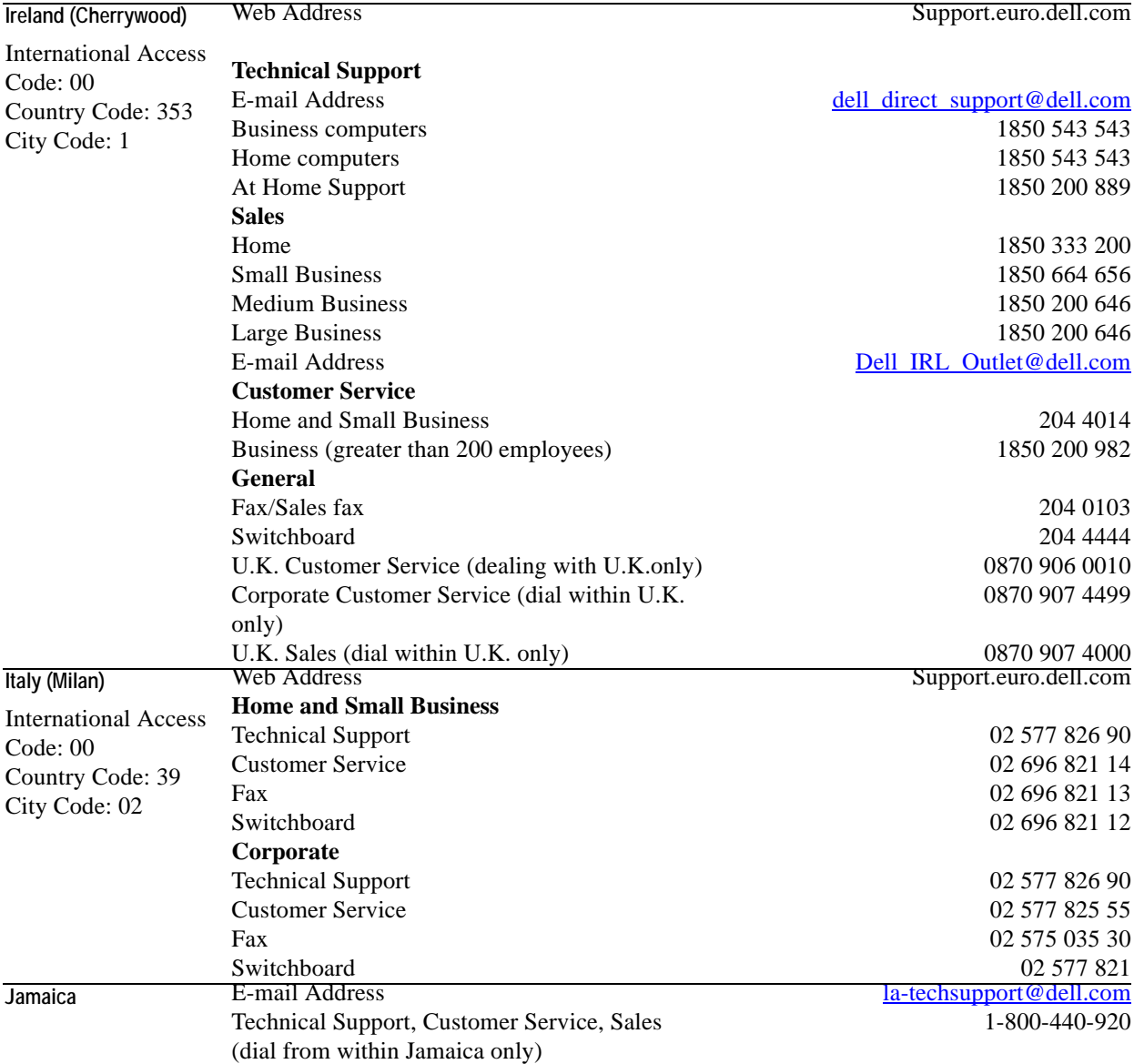

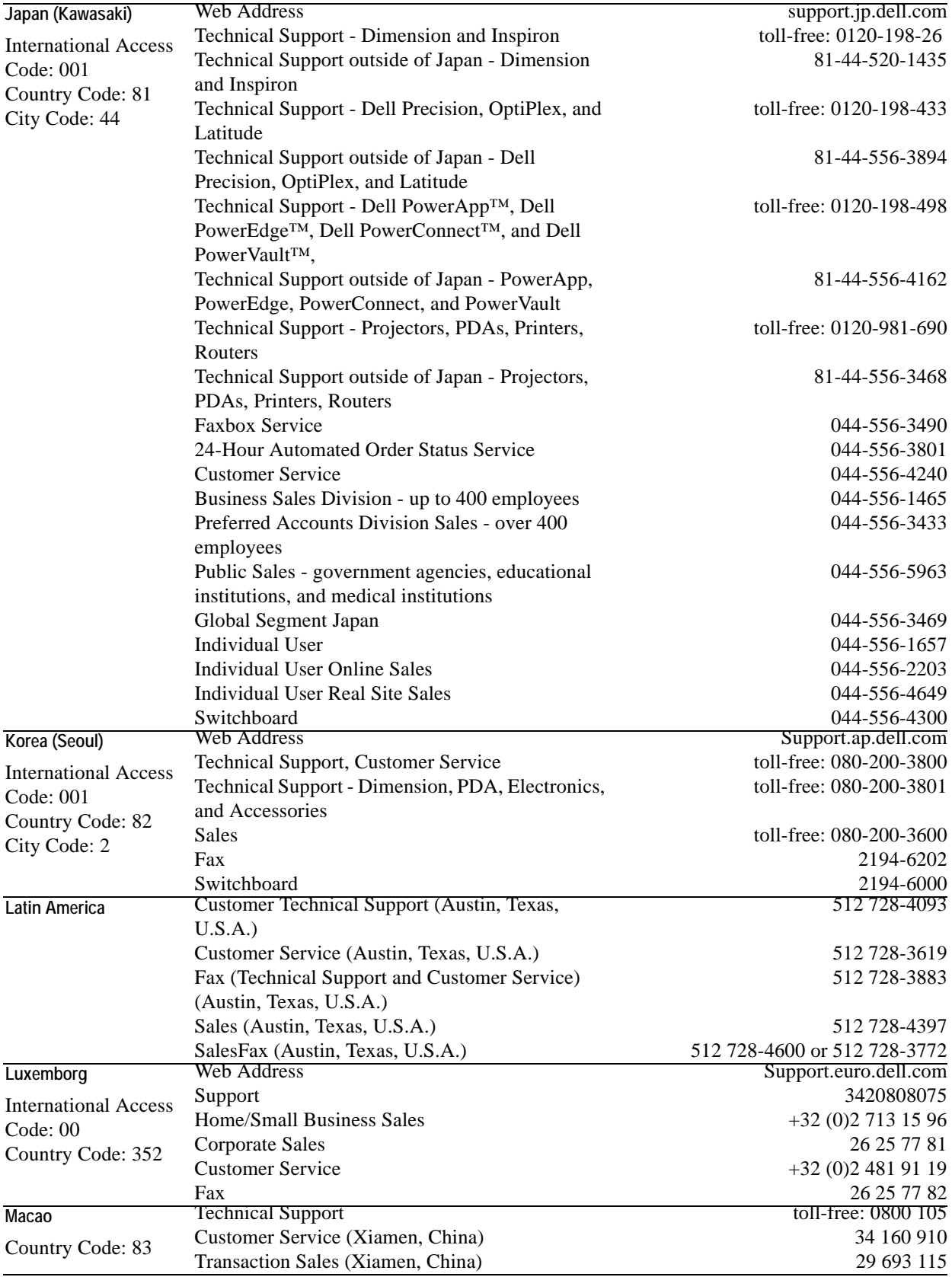

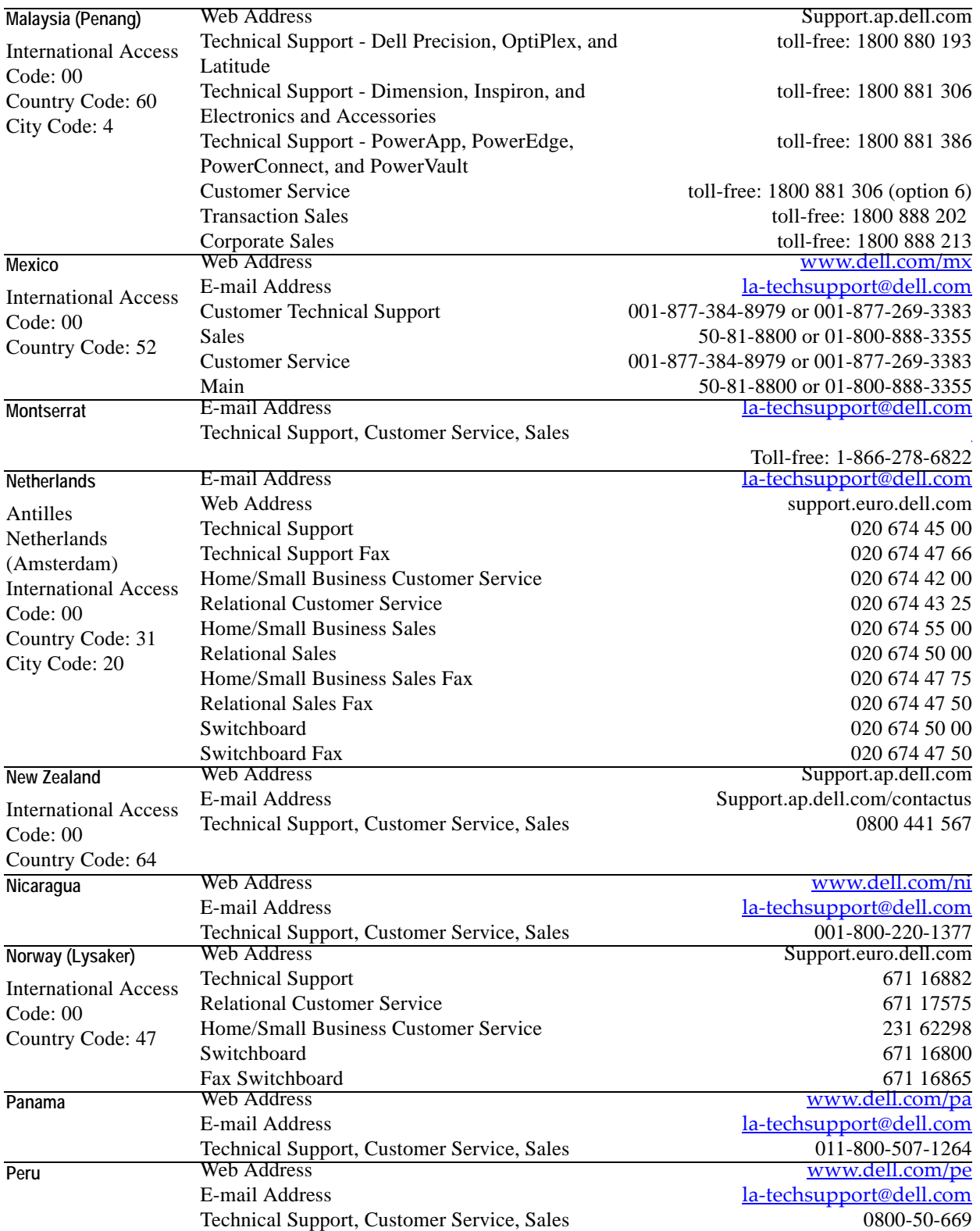

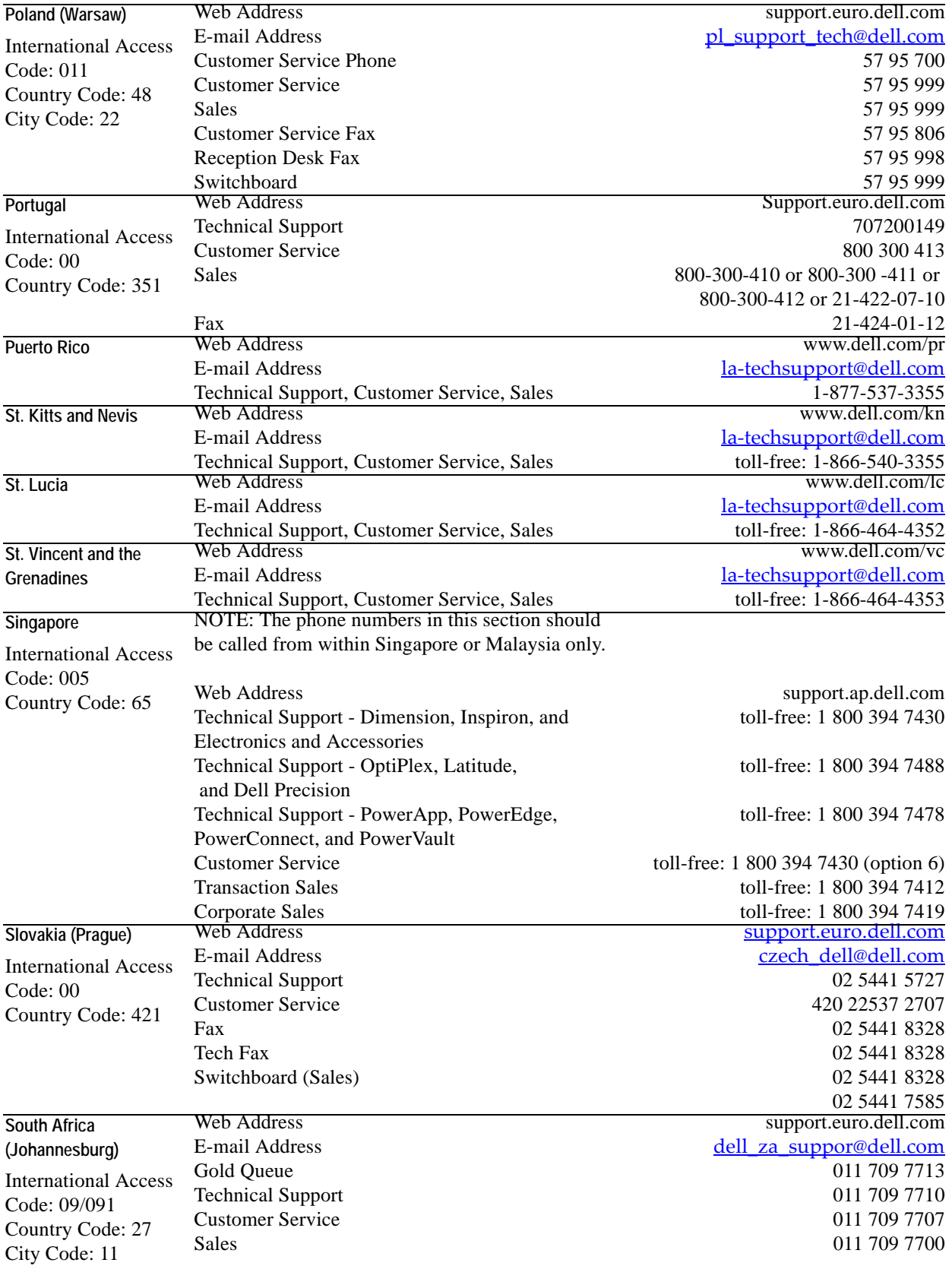

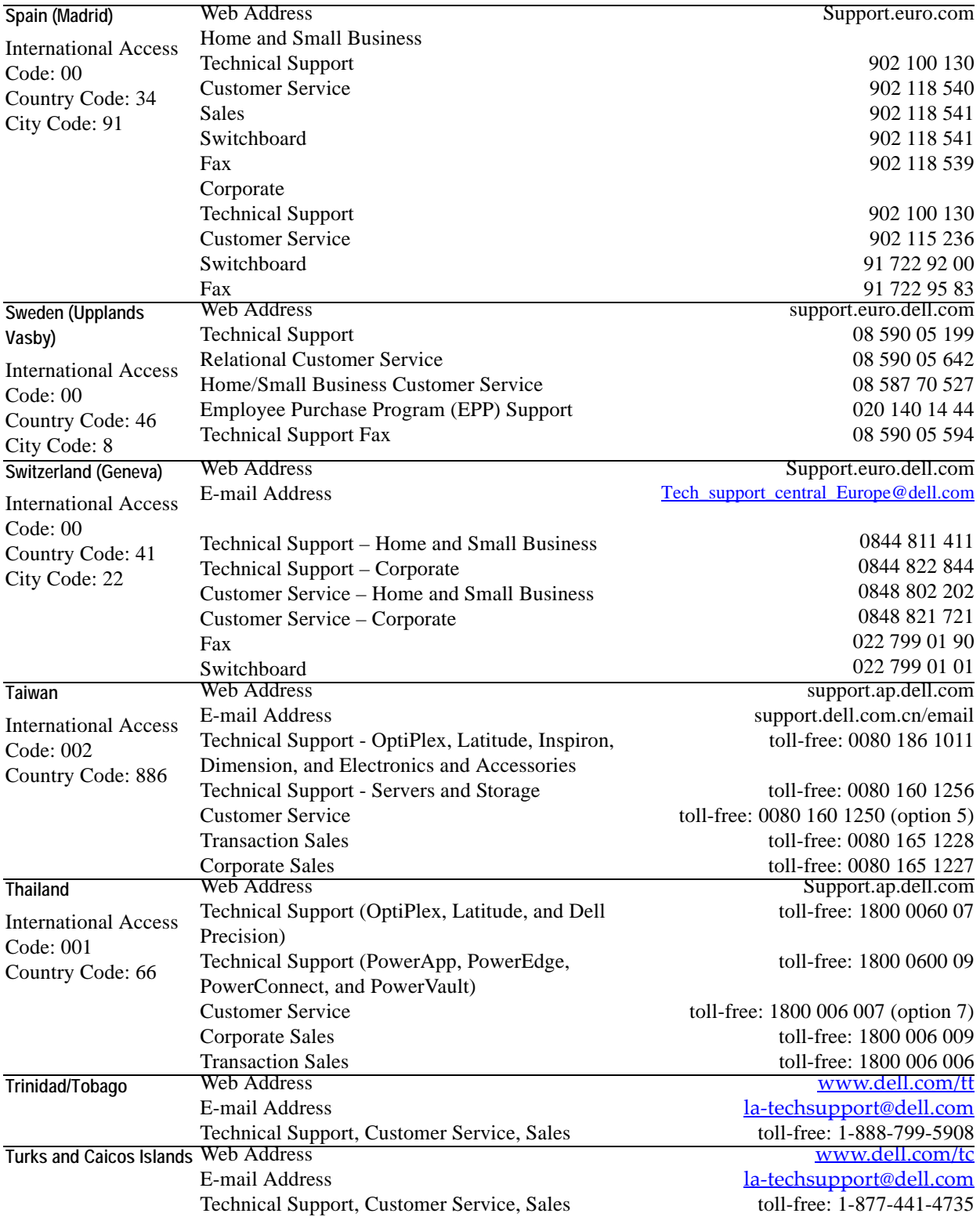

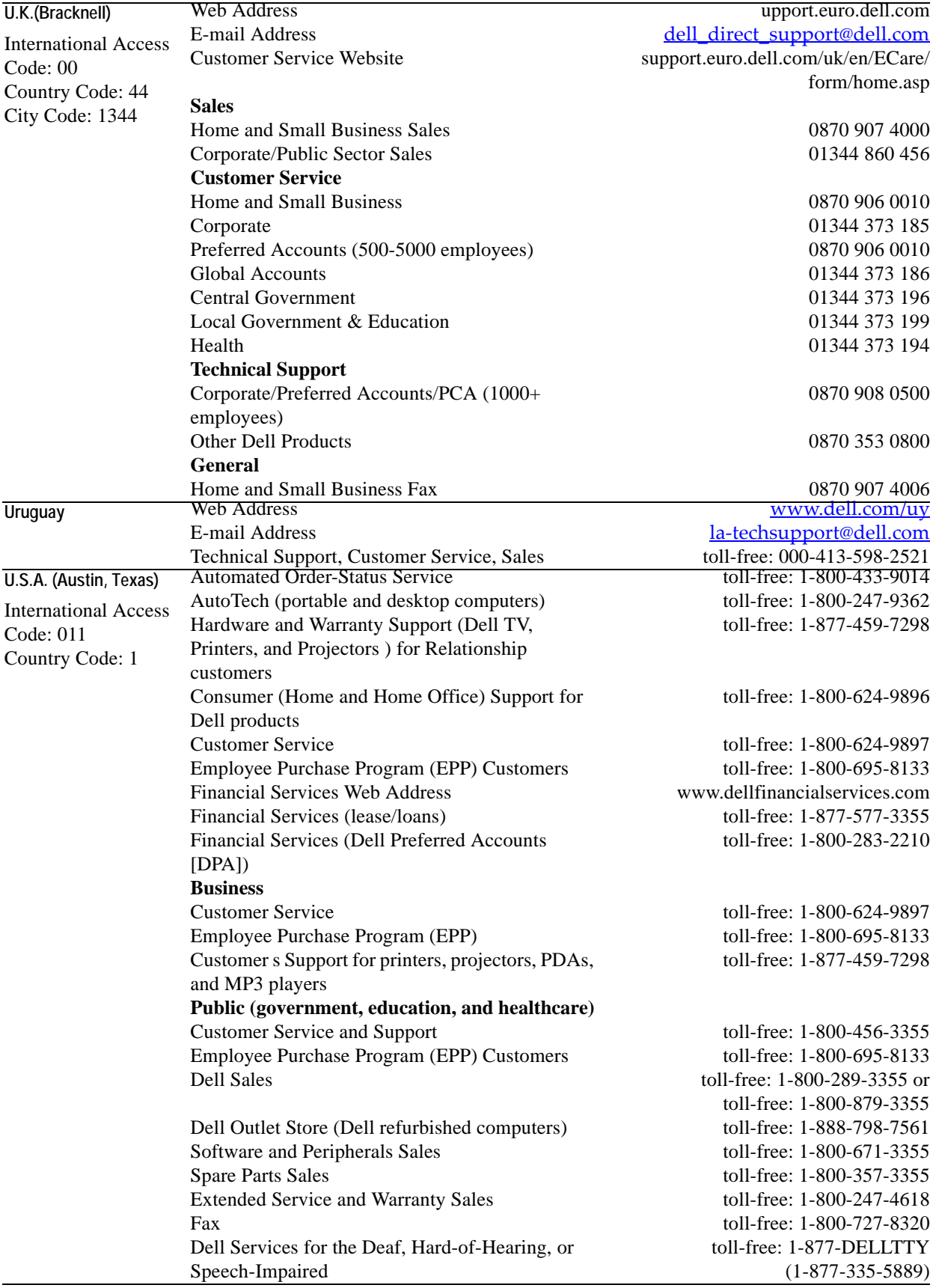

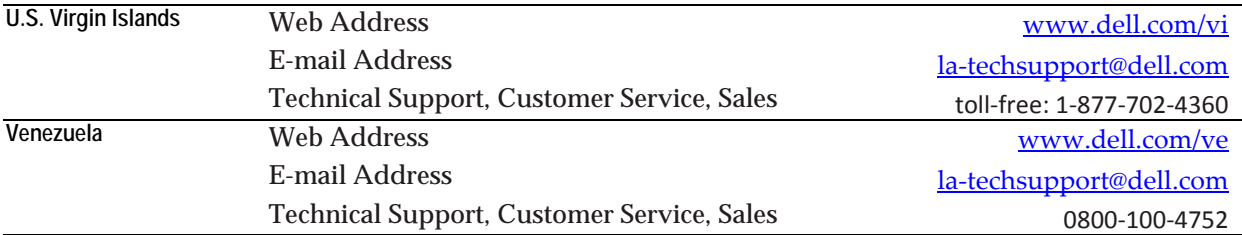

 $\overline{\phantom{0}}$ 

# <span id="page-26-0"></span>**About the Command-Line Interface**

This manual describes the commands that come with your vFoglight installation and allow you to access different components in your monitoring environment without having to use the standard graphical interface such as the Administration dashboards. This can be useful in situations when you need to either automate your business logic by writing scripts, or use regular expressions to select multiple entities where applicable.

This chapter contains the following sections:

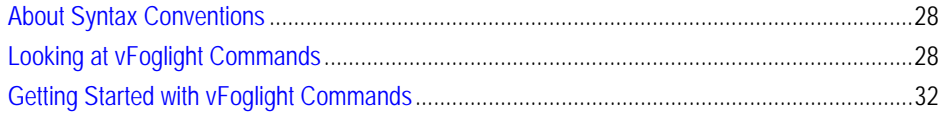

## <span id="page-27-2"></span><span id="page-27-0"></span>**About Syntax Conventions**

This manual employs a set of conventions that are used in the command syntax. You should review them before getting started with the manual in order to successfully make use of vFoglight commands in your monitoring environment. The syntax conventions are as follows:

- *<vfoglight\_home>* is a placeholder that represents the path to the vFoglight Management Server installation.
- Unless otherwise specified, vFoglight commands are not case-sensitive.

## <span id="page-27-1"></span>**Looking at vFoglight Commands**

vFoglight provides a number of commands that you can use to manage different components in your monitoring environment. The commands reside in the following directories of your vFoglight Management Server installation.

#### **vFoglight Management Server**

- *<vfoglight\_home>/bin*: Contains commands that manage the vFoglight Management Server and administer agents, cartridges, metrics, and other entities. For more information about these commands, see ["Managing the vFoglight](#page-34-1)  [Management Server" on page 35](#page-34-1) and ["Managing Cartridges and Metrics" on](#page-52-1)  [page 53](#page-52-1).
- *<vfoglight\_home>/tools:* Contains the Remote Monitor utility as well as the administrative commands in ZIP files. For more information about the Remote Monitor, see the vFoglight *Installation and Setup Guide*; for information on the Remote Monitor command syntax, see ["remotemonitor" on page 44.](#page-43-1)

If required, you can extract these commands to a remote computer in your network and issue them from there. For more information, see ["Getting Started](#page-35-1)  [with Server Commands" on page 36](#page-35-1) and ["Getting Started with Administrative](#page-63-1)  [Commands" on page 64](#page-63-1).

For more information about the *<vfoglight\_home*>, see "About Syntax Conventions" on [page 28](#page-27-0).

The following table lists vFoglight commands.

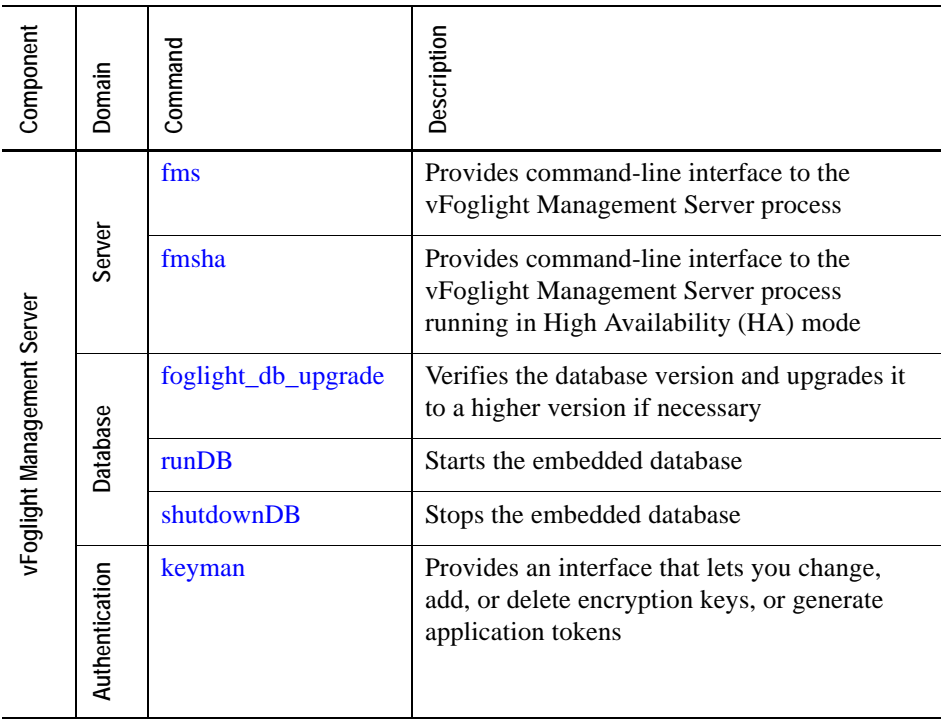

#### 30 vFoglight **Command-Line Reference Guide**

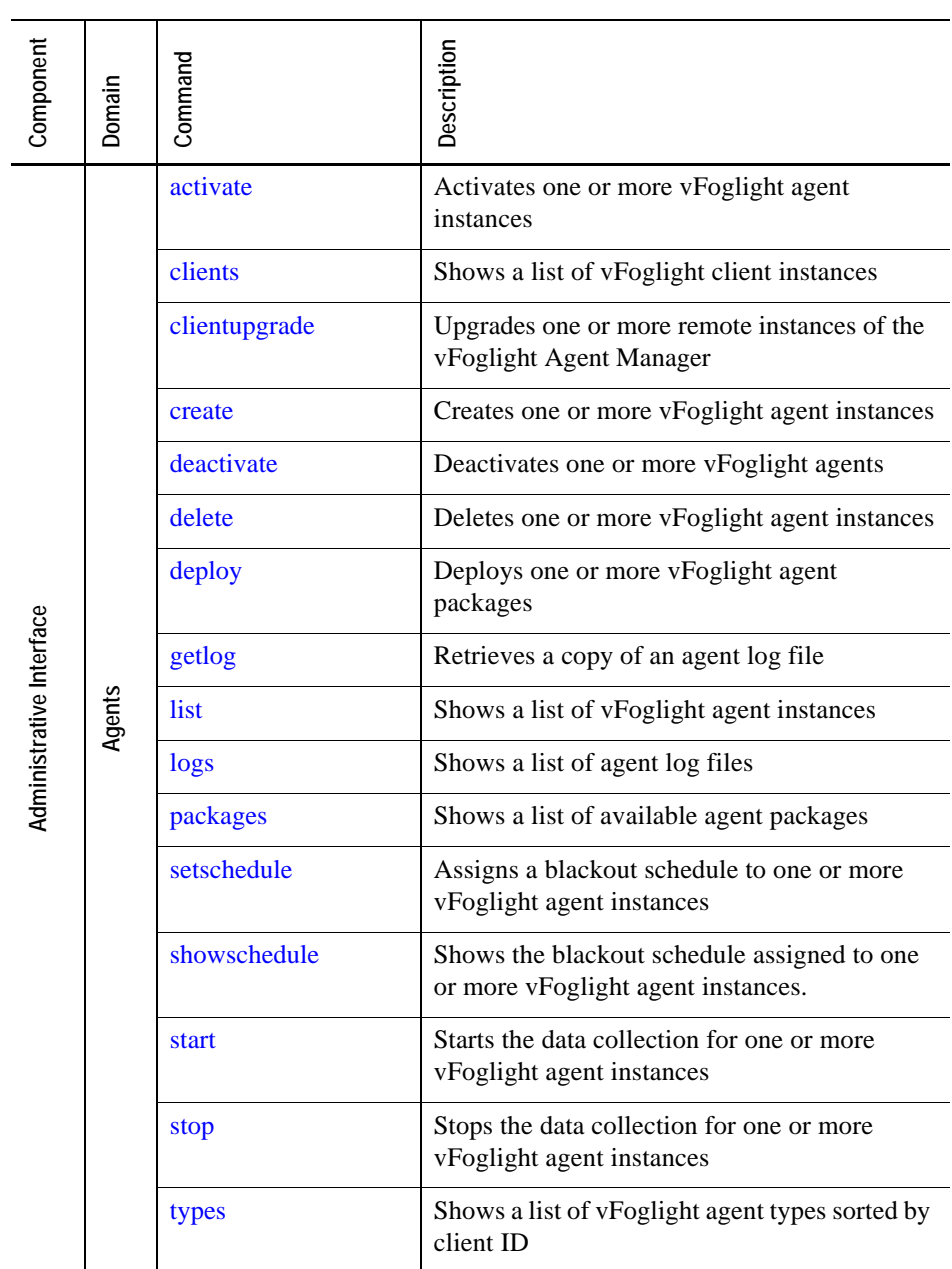

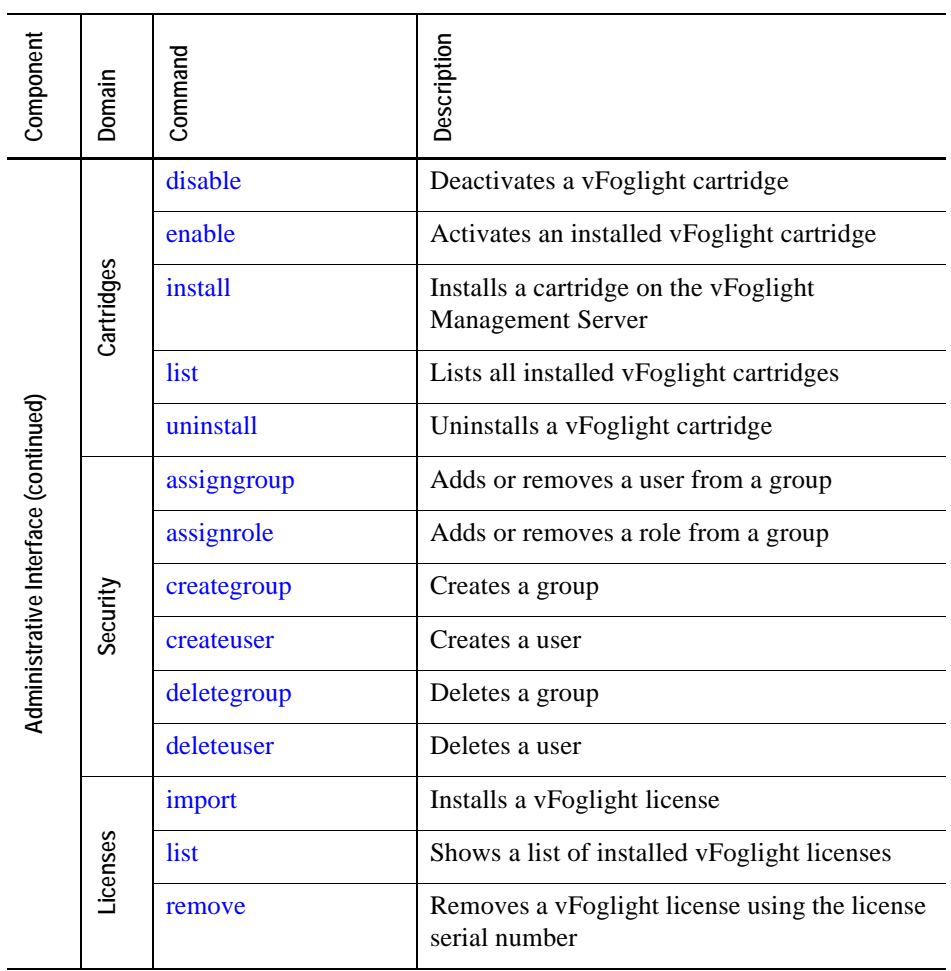

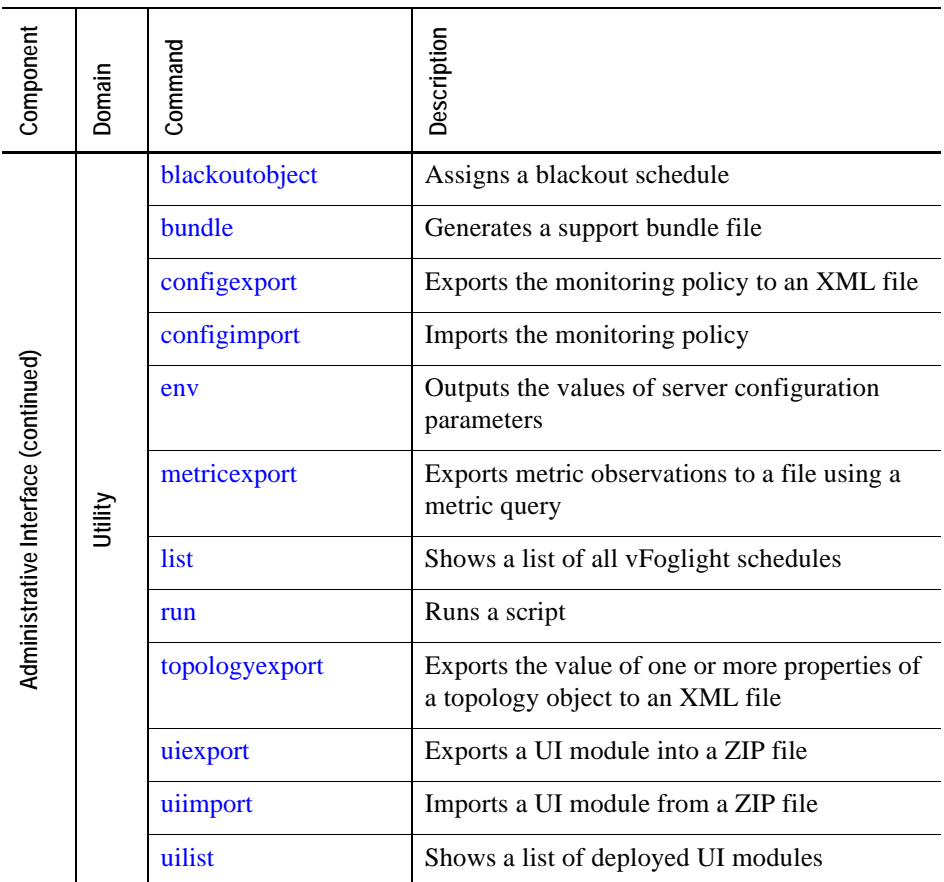

## <span id="page-31-1"></span><span id="page-31-0"></span>**Getting Started with vFoglight Commands**

*To get started with vFoglight commands:*

**Note** These instructions describe a simple configuration in which the vFoglight Management Server and the vFoglight Agent Manager are installed on the same platform.

**1** Ensure that you have all of the following components installed in your monitoring environment.

A typical setup includes the following components:

- vFoglight Management Server
- vFoglight Cartridge

For complete information on installing the above components, see the *Installation and Setup Guide*.

- **2** Obtain your vFoglight user name and password from the vFoglight Administrator.
- **<sup>3</sup>** Ensure that your JAVA\_HOME system variable points to the location of JRE that comes with vFoglight. For information on the JRE version, see the vFoglight *Installation and Setup Guide*.

For example, on most Windows systems, JRE 6 is located under *C:\Program Files\Java\jre1.6.0\_02*.

**4** Start the vFoglight Management Server.

For example, on Windows platforms, you can start the vFoglight Management Server by choosing **Start > Programs > Vizioncore > vFoglight 5.2.4 > Start vFoglight**.

- **5** If you experience problems starting either the vFoglight Management Server, complete the following steps:
	- **a** Check the log files. vFoglight stores the log file in the following locations:

**vFoglight Management Server:**

*<vfoglight\_home>***/logs/ManagementServer\_***date*\_*time*\_*file*\_*ID*.**log**

Where

- *date* and *time* are the date and time the vFoglight Management Server was started
- *file ID* identifies the log file

For information about *vfoglight\_home* , see ["About Syntax Conventions" on](#page-27-0)  [page 28.](#page-27-0)

- **b** If you do not find any indicators as to why the agent is not collecting data, refer to the *Release Notes* and *Administration and Configuration Guide* for more information.
- **c** If you do not find any relevant information in the documentation, contact Vizioncore Support. See ["Contacting Dell" on page 14](#page-13-1).

From here, you can proceed to any of the following procedures as required:

• ["Getting Started with Administrative Commands" on page 64](#page-63-1)

34 vFoglight **Command-Line Reference Guide** 

# 0

## <span id="page-34-1"></span><span id="page-34-0"></span>**Managing the vFoglight Management Server**

vFoglight offers a set of commands that allow you to perform server-related operations through the command-line interface. You can use these commands to perform a variety of tasks, such as start or stop the vFoglight Management Server, run or upgrade the database, or manage encryption keys.

This chapter contains the following sections:

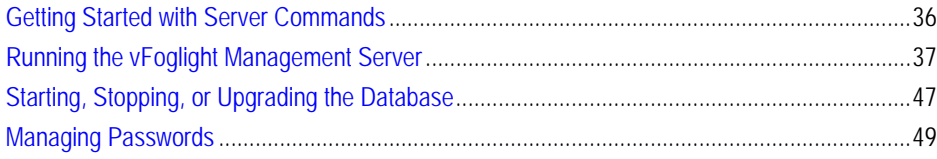

## <span id="page-35-1"></span><span id="page-35-0"></span>**Getting Started with Server Commands**

The majority of server-specific commands access the server directly. As such, you can only issue them on the computer that is running an instance of the vFoglight Management Server. One exception is the Remote Monitor utility that you can use to communicate with multiple instances of the vFoglight Management Server running in High Availability (HA) mode. For more information about running the vFoglight Management Server running in HA mode, see ["fmsha" on page 41.](#page-40-1)

Your vFoglight installation includes a compressed file, *<vfoglight\_home>/tools/ remotemonitor.zip*, that contains the Remote Monitor utility. If required, you can extract the contents of that file to a remote computer in your vFoglight network and run the Remote Monitor utility from that computer, as described in ["To get started with](#page-35-2)  [vFoglight Management Server commands:" on page 36](#page-35-2). For information about the location of *vfoglight\_home*, see ["About Syntax Conventions" on page 28](#page-27-2).

To get started, make sure the vFoglight Management Server is running, and, if you are planning to access the server commands remotely, copy and extract the contents of the *remotemonitor.zip* file to your remote computer.

For more information about the Remote Monitor, see ["remotemonitor" on page 44](#page-43-0).

**Note** In vFoglight, the vFoglight Agent Manager is used to manage agent instances and their communication with the vFoglight Management Server. Some monitoring environments use the vFoglight Client, which is an older version of the agent manager component. While the syntax and command-line output are the same regardless of the type of the agent management component (vFoglight Client or vFoglight Agent Manager), the configuration process is different in that you may need to extract the Remote Monitor utility to a different directory.

The following procedure describes the configuration of the Remote Monitor in an environment that uses the vFoglight Agent Manager. For information on how to configure the Remote Monitor utility with the vFoglight Client, see ["Getting Started with Server](#page-171-2)  [Commands" on page 172.](#page-171-2)

<span id="page-35-2"></span>*To get started with vFoglight Management Server commands:*

**Note** This procedure continues from ["Getting Started with vFoglight Commands" on page 32.](#page-31-1)
- **1** Copy the *<vfoglight\_home>/tools/remotemonitor.zip* file from the computer that has a running instance of the vFoglight Management Server to the remote computer.
	- **Note** The following procedure describes the configuration of the Remote Monitor in an environment that uses the vFoglight Agent Manager. For information on how to configure the Remote Monitor utility with the vFoglight Client, see ["Getting Started](#page-171-0)  [with Server Commands" on page 172.](#page-171-0)
- **2** Extract the contents of the *remotemonitor.zip* file to a directory on the remote computer.
- **3** Reference the directory that contains the vFoglight Management Server command *<vfoglight\_home>/bin*, by completing one of the following steps:
	- If you want to use the command prompt, open a Command Prompt window and navigate to *<vfoglight\_home>/bin* as required.

or

• If you want to use a vFoglight Management Server command in a script, ensure that your script references *<vfoglight\_home>/bin*.

For more information about *vfoglight\_home*, see "About Syntax Conventions" on [page 28](#page-27-0).

From here, you can proceed to any of the following procedures as required:

- • ["Running the vFoglight Management Server" on page 37](#page-36-0)
- • ["Starting, Stopping, or Upgrading the Database" on page 47](#page-46-0)
- • ["Managing Passwords" on page 49](#page-48-0)

# <span id="page-36-0"></span>**Running the vFoglight Management Server**

This section describes the following tasks:

- • ["Running the Server in Stand-Alone Mode" on page 38](#page-37-0)
- • ["Running the vFoglight Management Server in High Availability Mode" on](#page-40-0)  [page 41](#page-40-0)

# <span id="page-37-0"></span>**Running the Server in Stand-Alone Mode**

### <span id="page-37-1"></span>**fms**

The fms command provides command-line interface to the vFoglight Management Server process. It offers a set of options that allow you to perform any of the following operations as required:

- Start or stop the vFoglight Management Server in stand-alone mode
- Install and start the vFoglight Management Server in stand-alone mode as a Windows service
- Stop and remove a vFoglight Management Server Windows service
- Configure Java Virtual Machine (JVM) options and add entries to the vFoglight classpath
- Assign different names to different vFoglight Management Server process launchers
- Display version information or a list of arguments along with their descriptions

### **Syntax**

```
fms [-s|--start|-Dquest.debug-debug_level] [-q|--stop]
   [-w|--wait] [-n|--name process_name] [-i|--install-service]
   [-r|--remove-service] [-b|--start-service]
   [-j|--jvm-argument JVM_options] [-p|--classpath classpath]
   [-v|--version] [-h|--help] [-t|--thread-dump]
```
### **Options and arguments**

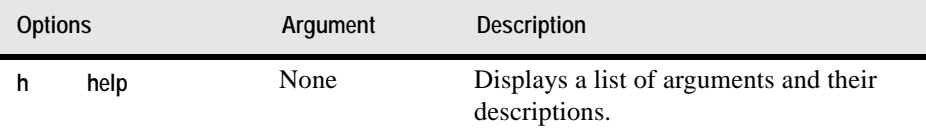

**Note** If you do not specify any options, **fms** uses the default option, **s**, and starts an instance of the vFoglight Management Server.

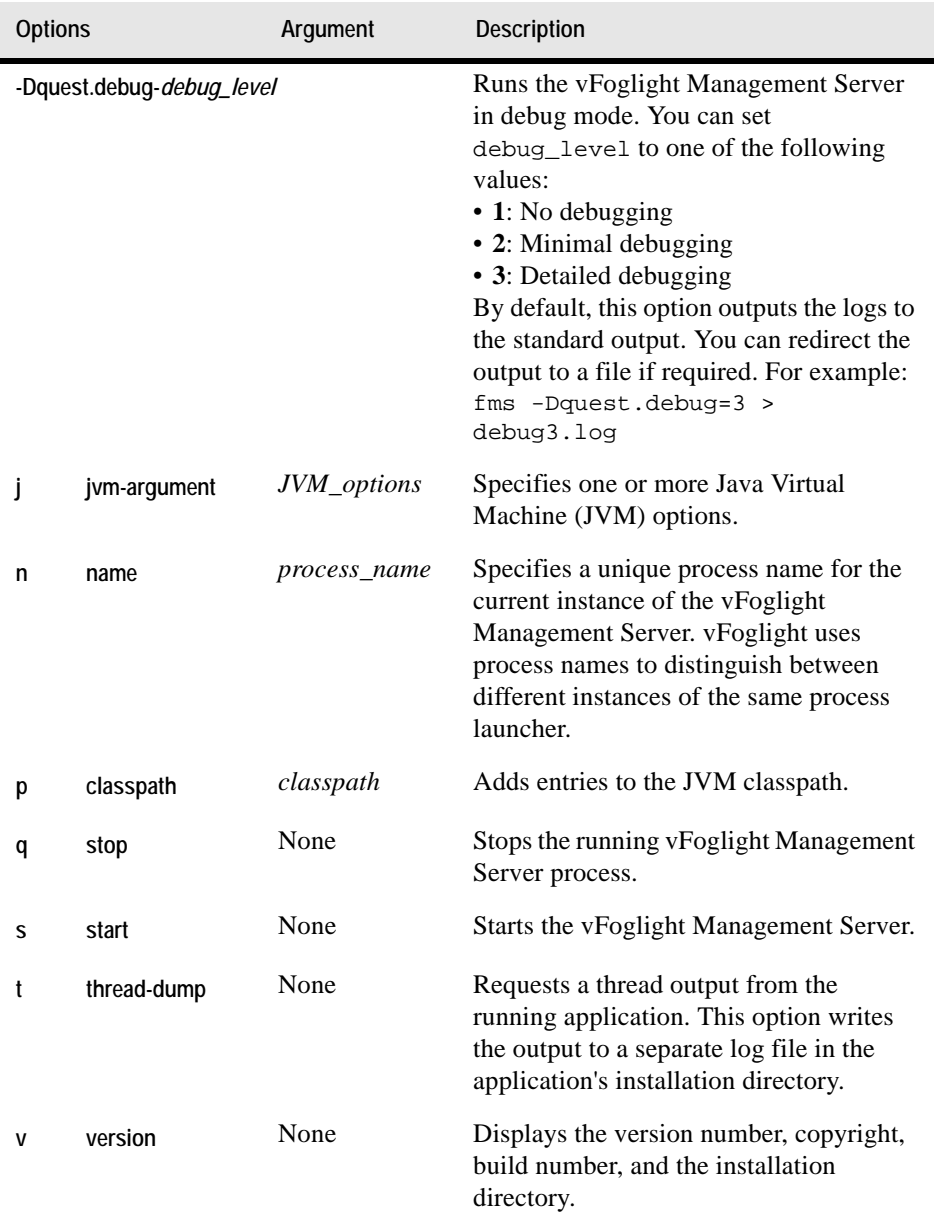

I

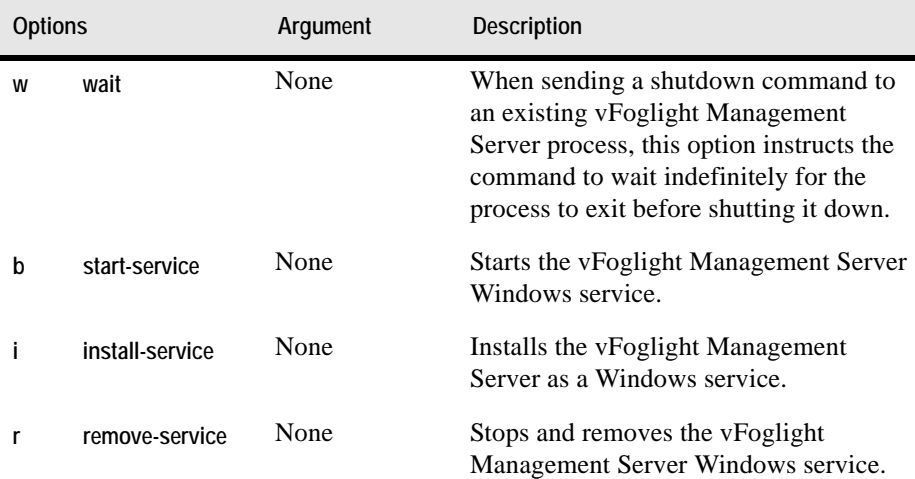

### **Examples**

### *Displaying version information*

```
C:\Vizioncore\vFoglight\bin>fms -v
vFoglight Management Server 5.2.4
     Copyright (c) 2002-3/20/09 Vizioncore Inc.
     Build Number: 524-3/20/091002-0044
     Installation Directory: C:\Vizioncore\vFoglight
```
### *Starting the server in stand-alone mode*

```
C:\Vizioncore\vFoglight\bin>fms -s
3/20/09-10-16 11:18:46.807 INFO Starting vFoglight Management 
Server.
3/20/09-10-16 11:18:46.901 INFO vFoglight Management Server 
starting
   up using database host: localhost
3/20/09-10-16 11:18:46.916 INFO vFoglight Management Server 
starting
   up using database port: 13306
3/20/09-10-16 11:18:46.916 INFO vFoglight Management Server 
starting
   up using database name: foglight
...
```
### *Stopping the server running in stand-alone mode*

```
C:\Vizioncore\vFoglight\bin>fms -q
```
**Note** This command displays a series of messages in the Command Prompt window instance used to start the vFoglight Management Server. These messages indicate that the server is stopping.

### **See also**

- • ["fmsha" on page 41](#page-40-1)
- • ["remotemonitor" on page 44](#page-43-0)

### <span id="page-40-0"></span>**Running the vFoglight Management Server in High Availability Mode**

### <span id="page-40-1"></span>**fmsha**

The fmsha command provides a command-line interface to the vFoglight Management Server process running in High Availability (HA) mode. Running vFoglight in HA mode allows you to manage multiple instances of the vFoglight Management Server in a JBoss partition that supports the HA feature. For more information about the HA mode, see the *Installation and Setup Guide*.

This command offers a set of options that you can use to perform any of the following operations as required:

- Start or stop the vFoglight Management Server in HA mode
- Install and start the vFoglight Management Server in HA mode as a Windows service
- Stop and remove a vFoglight Management Server HA Windows service
- Configure Java Virtual Machine (JVM) options and add entries to the vFoglight classpath
- Assign different names to different vFoglight Management Server process launchers
- Display version information or a list of arguments along with their descriptions

```
Syntax
```

```
fmsha [-s|--start] [-q|--stop] [-w|--wait]
   [-n|--name process_name] [-i|--install-service]
   [-r|--remove-service] [-b|--start-service]
   [-j|--jvm-argument JVM_options] [-p|--classpath classpath]
   [-v|--version] [-h|--help] [-t|--thread-dump]
```

```
Note If you do not specify any options, fmsha uses the default option, s, and starts an instance of 
        the vFoglight Management Server in HA mode.
```
### **Options and arguments**

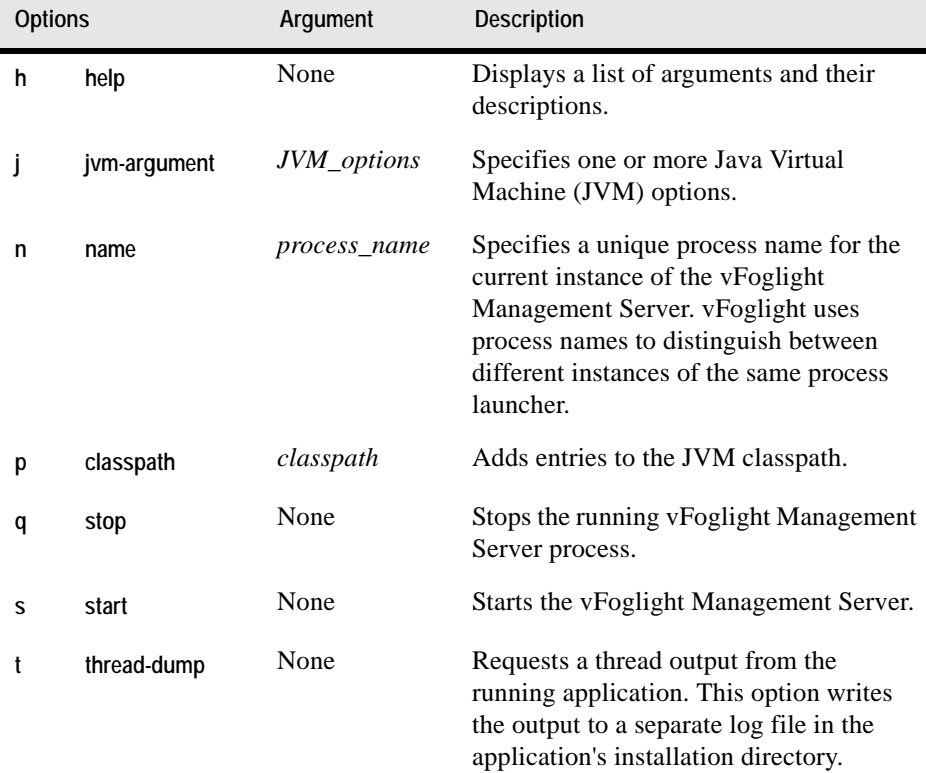

### Managing the vFoglight Management Server | 43 **Running the vFoglight Management Server**

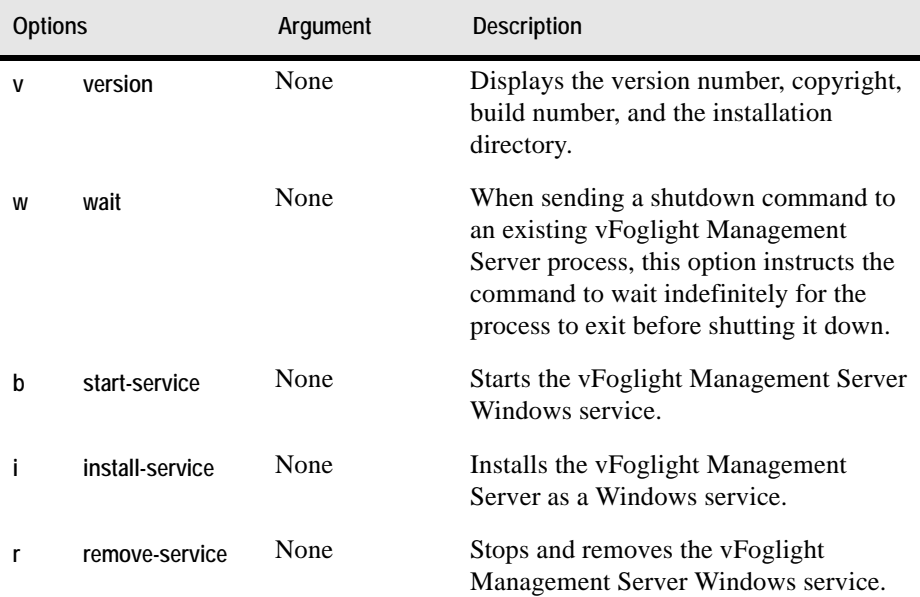

### **Examples**

### *Starting the server in HA mode*

```
C:\Vizioncore\vFoglight\bin>fmsha
3/20/09-10-16 12:06:32.632 INFO Starting vFoglight Management 
Server
   with the command bin\fms -Dfoglight.cluster.mode=true...
3/20/09-10-16 12:06:33.398 INFO Starting vFoglight Management 
Server.
3/20/09-10-16 12:06:33.538 INFO vFoglight Management Server 
starting
   up using database host: localhost
...
```
### *Installing the server in HA mode as a Windows service*

```
C:\Vizioncore\vFoglight\bin>fmsha -i
3/20/09-10-16 12:08:43.000 INFO [native] vFoglight High 
Availability
```
*Management Server (FoglightHA) service installed*

### *Removing the server HA Windows service*

```
C:\Vizioncore\vFoglight\bin>fmsha -r
```

```
3/20/09-10-16 12:11:24.000 INFO [native] Removed the vFoglight 
High 
   Availability Management Server (FoglightHA) service installed 
   from 'C:\Vizioncore\vFoglight'
```
### **See also**

- • ["fms" on page 38](#page-37-1)
- • ["remotemonitor" on page 44](#page-43-0)

### <span id="page-43-0"></span>**remotemonitor**

The remotemonitor command provides command-line interface to the Remote Monitor application. The Remote Monitor communicates with multiple instances of the vFoglight Management Server running in HA mode. If a server fails to reply, the Remote Monitor logs an event and sends e-mails to the server administrator. The Remote Monitor uses a list of host names or host names and port numbers to identify High Availability servers that it communicates with. This information is stored in the *<vfoglight\_home>/config/remote\_monitor.config* file under the server.urls entry.

For information on how to install and configure the Remote Monitor, see ["Getting](#page-35-0)  [Started with Server Commands" on page 36](#page-35-0); for additional information about the Remote Monitor application, see the *Installation and Setup Guide*.

The remotemonitor command offers a set of options that you can use to perform any of the following operations as required:

- Start or stop the Remote Monitor
- Install and start the Remote Monitor as a Windows service
- Stop and remove the Remote Monitor Windows service
- Configure Java Virtual Machine (JVM) options and add entries to the Remote Monitor classpath
- Assign different names to different Remote Monitor process launchers
- Display version information or a list of arguments along with their descriptions

### **Syntax**

```
remotemonitor [-s|--start] [-q|--stop] [-w|--wait]
   [-n|--name process_name] [-i|--install-service]
   [-r|--remove-service] [-b|--start-service]
   [-j|--jvm-argument JVM_options] [-p|--classpath classpath]
```

```
[-v|--version] [-h|--help] [-t|--thread-dump]
```
### **Options and arguments**

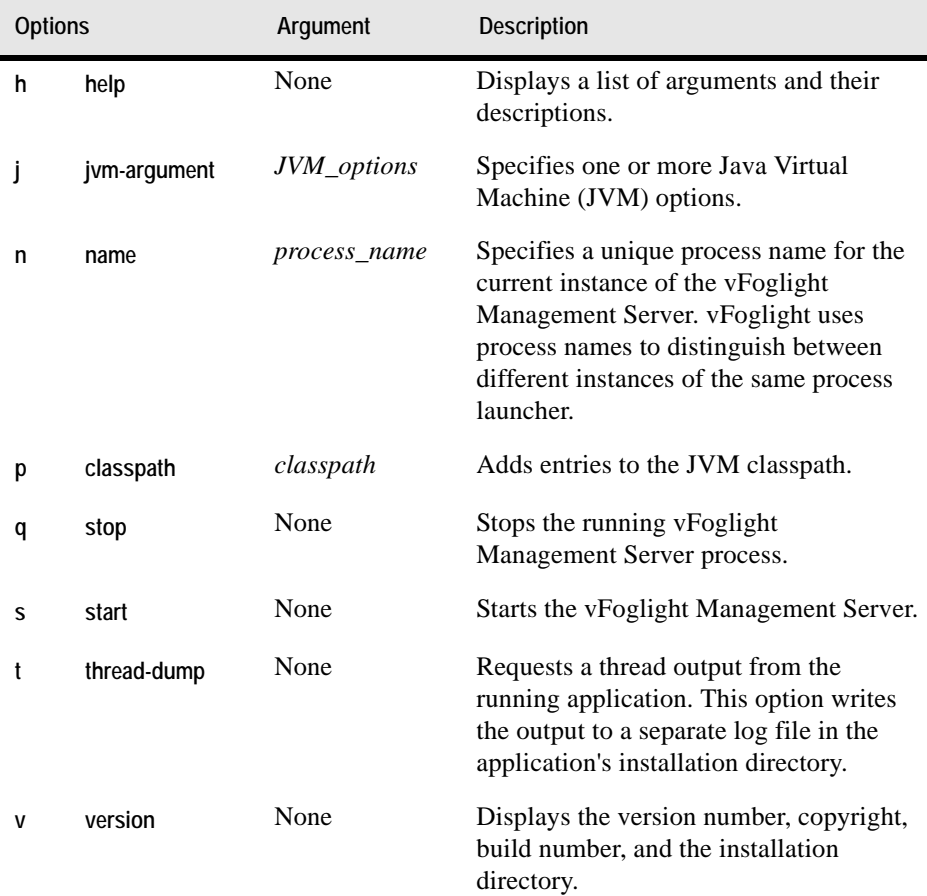

**Note** If you do not specify any options, **remotemonitor** uses the default option, **s**, and starts an instance of the Remote Monitor utility.

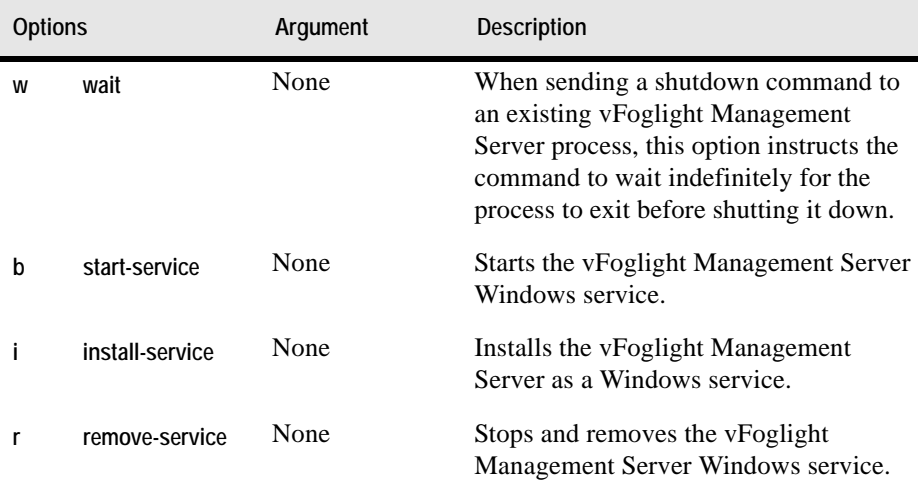

### **Examples**

### *Installing Remote Monitor as a Windows service*

```
C:\Vizioncore\vFoglight\bin>remotemonitor -i
3/20/09-10-16 12:26:46.000 INFO [native] RemoteMonitor 
(RemoteMonitor) service installed
```
### *Removing the Remote Monitor Windows service*

```
C:\Vizioncore\vFoglight\bin>remotemonitor -r
3/20/09-10-16 12:28:37.000 INFO [native] Removed the 
RemoteMonitor (RemoteMonitor) service installed from 
'C:\Vizioncore\vFoglight'
```
### *Displaying Remote Monitor version information*

```
C:\Vizioncore\vFoglight\bin>remotemonitor -v
RemoteMonitor 5.2.4
     Copyright (c) 2002-3/20/09 Vizioncore Inc.
     Build Number: 524-3/20/091002-0044
     Installation Directory: C:\Vizioncore\vFoglight
```
### **See also**

- • ["fms" on page 38](#page-37-1)
- • ["fmsha" on page 41](#page-40-1)

# <span id="page-46-0"></span>**Starting, Stopping, or Upgrading the Database**

This section describes the following features:

- • ["Starting the Embedded Database" on page 47](#page-46-2)
- • ["Stopping the Embedded Database" on page 47](#page-46-3)
- • ["Upgrading the Database" on page 48](#page-47-1)

### <span id="page-46-2"></span>**Starting the Embedded Database**

### <span id="page-46-4"></span>**runDB**

The runDB command starts the embedded database.

**Syntax**

**runDB**

**Options and arguments**

None

### **Example**

```
C:\Vizioncore\vFoglight\bin>runDB
3/20/09-10-16 12:31:27.924 INFO Starting up the embedded 
database...
3/20/09-10-16 12:31:31.266 INFO Embedded database successfully 
   started
```
### **See also**

- • ["shutdownDB" on page 47](#page-46-1)
- • ["foglight\\_db\\_upgrade" on page 48](#page-47-0)

### <span id="page-46-3"></span>**Stopping the Embedded Database**

### <span id="page-46-1"></span>**shutdownDB**

The shutdownDB command stops the embedded database.

### **Syntax**

shutdownDB

### **Options and arguments**

None

### **Example**

```
C:\Vizioncore\vFoglight\bin>shutdownDB
3/20/09-10-16 12:32:42.539 INFO Checking if the embedded database 
   still running...
3/20/09-10-16 12:32:46.599 INFO Successfully shutdown the 
embedded 
   database
```
### **See also**

- • ["runDB" on page 47](#page-46-4)
- "foglight db upgrade" on page 48

# <span id="page-47-1"></span>**Upgrading the Database**

### <span id="page-47-0"></span>**foglight\_db\_upgrade**

The foglight\_db\_upgrade command verifies the database version and upgrades it to a higher version if necessary. This command is useful when you need to migrate data from a vFoglight environment that is running a lower version of the embedded database. This typically happens when the database upgrade that is initiated through the installer fails to complete.

**Syntax**

**foglight\_db\_upgrade**

**Options and arguments**

None

### **Example**

```
C:\Vizioncore\vFoglight\bin>foglight_db_upgrade
```
*3/20/09-10-16 12:35:47.249 INFO Starting up the embedded database... 3/20/09-10-16 12:35:50.590 INFO Embedded database successfully started log4j:WARN No appenders could be found for logger (org.springframework.beans.factory.xml. XmlBeanDefinitionReader).log4j:WARN Please initialize the log4j system properly. 3/20/09-10-16 12:35:51.231 INFO Current database schema version: 5.2.4 3/20/09-10-16 12:35:51.231 INFO The database schema is up-todate. No upgrade is required. 3/20/09-10-16 12:35:51.231 INFO Shutting down the embedded database... 3/20/09-10-16 12:35:51.293 INFO Checking if the embedded database still running... 3/20/09-10-16 12:35:55.400 INFO Successfully shutdown the embedded database 3/20/09-10-16 12:35:58.039 INFO Upgrade completed successfully.*

### **See also**

- • ["runDB" on page 47](#page-46-4)
- • ["shutdownDB" on page 47](#page-46-1)

# <span id="page-48-0"></span>**Managing Passwords**

# **Managing Encryption Keys**

### **keyman**

The keyman command allows you to change, add, or delete encryption keys, or generate application tokens.

vFoglight stores encrypted passwords, with the exception of the database password in the *<vfoglight\_home>/config/foglight.keystore* file, and uses application tokens to look up encryption keys in that file. The database password is stored in one of the following entries of the *<vfoglight\_home>/config/foglight.config* file, depending on the type of the database:

- foglight.database.password stores the password of the external database.
- foglight.database.embedded.password stores the password of the embedded database.

By default, the installation process encrypts the database password at installation time using an encryption key. vFoglight stores the value of the encryption key in the foglight.defaultkey entry of the *<vfoglight\_home>/config/mstkey.properties* file. To change the database password, issue the keyman command with the encpwd option to encrypt a password string using foglight.defaultkey, and then use the output of that command to replace the value of the foglight.database.password or foglight.database.embedded.password entry in *<vfoglight\_home>/config/ foglight.config* as required. For example:

- **1** Open a Command Prompt window.
- **2** In the Command Prompt, navigate to the *<vfoglight\_home>/bin* directory.
- <span id="page-49-0"></span>**<sup>3</sup>** Issue the keyman command with the encpwd option to encrypt a password string. For example:

C:\Vizioncore\vFoglight\bin>**keyman encpwd my\_new\_password foglight.defaultkey** *Encrypted Password: q40799f927b44ba22192f3a4fa2f1cc91*

- **4** Open the *<vfoglight\_home>/config/foglight.config* file for editing.
- **5** In the *foglight.config* file, replace the value of the appropriate entry (foglight.database.password for external database or foglight.database.embedded.password for embedded database) with the output that you generated in [step 3](#page-49-0).

**Caution** You must enclose the generated value in double quotes.

**6** Save and close the *foglight.config* file.

### **Syntax**

```
keyman [chmstkey old_key new_key]
   [addappkey key_name key_text key_pwd] [delappkey key_name]
   [encpwd pwd_str key_name] [getapptkn key_name key_pwd]
```
### **Options**

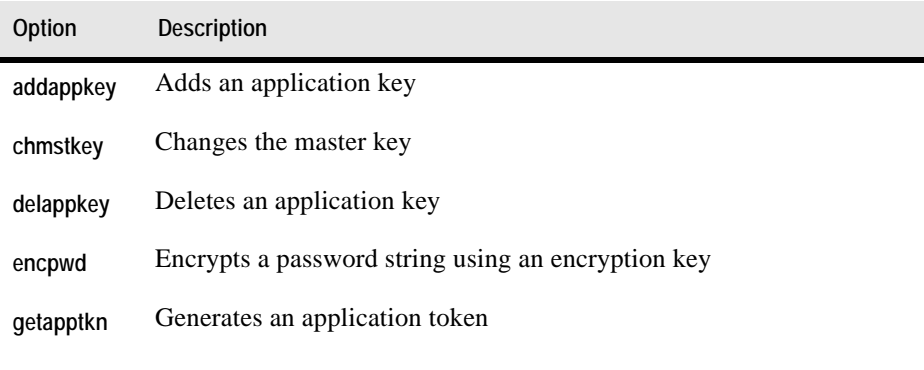

### **Arguments**

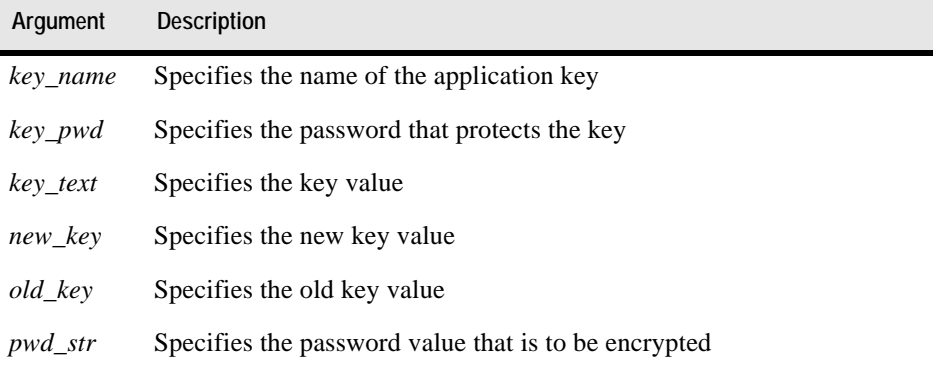

### **Example**

C:\Vizioncore\vFoglight\bin>**keyman addappkey my\_key my\_key\_text my\_key\_pwd**  *KeyToken: f3f3d72d81b1959bdf32416357b57e97aa63b199*

0

# **Managing Cartridges and Metrics**

In addition to the vFoglight Administration module that allows you to perform administrative tasks using Administration dashboards, vFoglight Management Server offers a command-line interface that you can use to manage agents, cartridges and metrics. For example, you can use the command-line interface to install and activate cartridges, manage licenses, and many other tasks.

The range and type of actions you can perform depends on the set of permissions defined by your vFoglight user account.

This chapter contains the following sections:

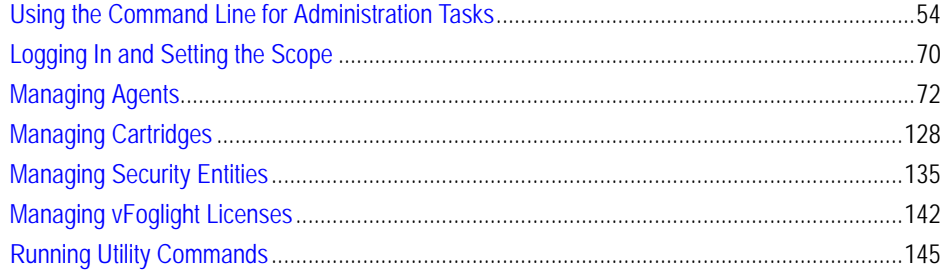

# <span id="page-53-0"></span>**Using the Command Line for Administration Tasks**

This section describes the following concepts:

- • ["Understanding the Command-Line Structure" on page 54](#page-53-1)
- • ["About Regular Expressions" on page 56](#page-55-0)
- • ["Getting Started with Administrative Commands" on page 64](#page-63-0)
- • ["Running Administrative Commands: Example" on page 65](#page-64-0)
- • ["Looking at Scope-Specific Commands" on page 66](#page-65-0)

# <span id="page-53-1"></span>**Understanding the Command-Line Structure**

The command-line expression used to issue administrative commands on the vFoglight Management Server is comprised of two commands that are separated by a colon ':' and appear in the following order:

• *fglcmd*. Logs into the vFoglight Management Server and specifies the scope. The scope defines the type of commands and the target entity they are to be issued against. For example, the *cartridge* scope includes commands for installing and activating cartridges.The scope can be set to one of the following values:

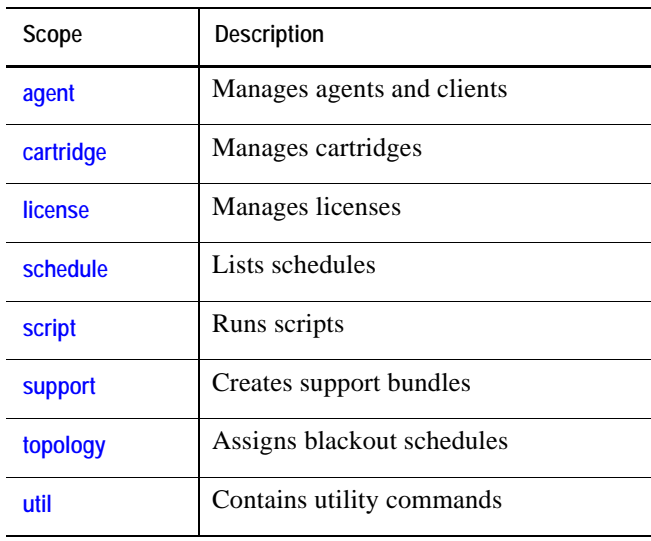

**Note** The *fglcmd* part in the command-line expression that verifies the user and specifies the scope is required each time you issue commands for managing cartridges, agents, and metrics that are described in this chapter.

For complete information about *fglcmd*, see "Logging In and Setting the Scope" [on page 70.](#page-69-0)

• *Scope-specific command*. Carries out an administrative task such as a cartridge deployment or license installation, and is compatible with the scope specified with fglcmd. For a complete list of vFoglight commands and their respective scope, see ["Looking at Scope-Specific Commands" on page 66.](#page-65-0)

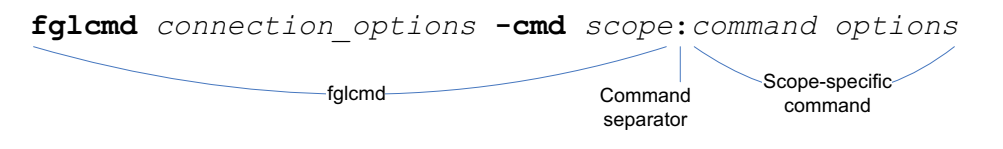

#### **See also**

- • ["About Regular Expressions" on page 56](#page-55-0)
- • ["Getting Started with Administrative Commands" on page 64](#page-63-0)

- • ["Running Administrative Commands: Example" on page 65](#page-64-0)
- • ["Looking at Scope-Specific Commands" on page 66](#page-65-0)

### <span id="page-55-0"></span>**About Regular Expressions**

A regular expression describes one or more text strings using predefined syntactic elements. Regular expressions allow you to identify a list of text entries with a single text string. A number of fglcmd commands support regular expressions. This is useful in situations when you want to issue a single command against multiple objects.

The backslash character '\' escapes a character or construct in order to process them as a literal sequence. For example, "\\" matches a single backslash while "\{" matches a left brace.

The following table lists the constructs that can be used in regular expressions and describes their usage.

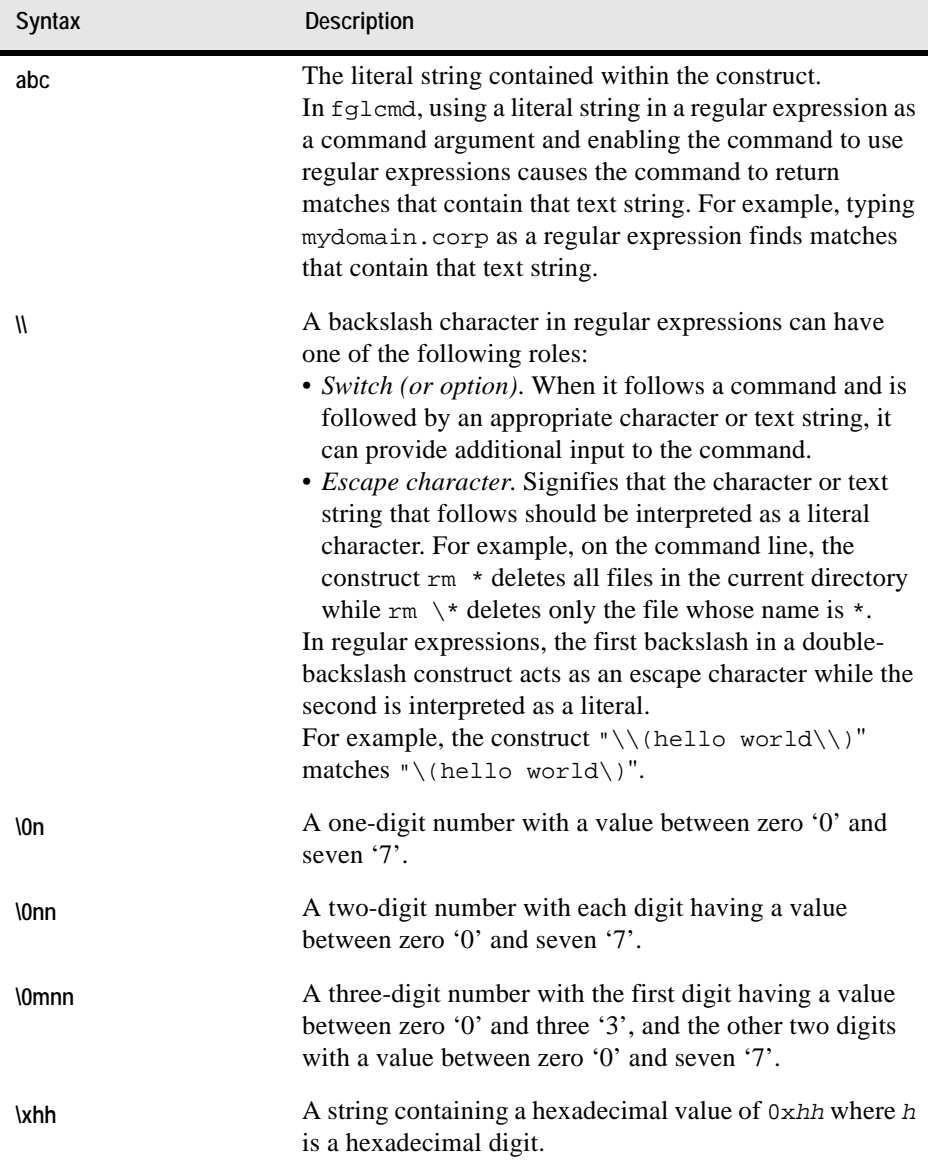

 $\mathsf{l}$ 

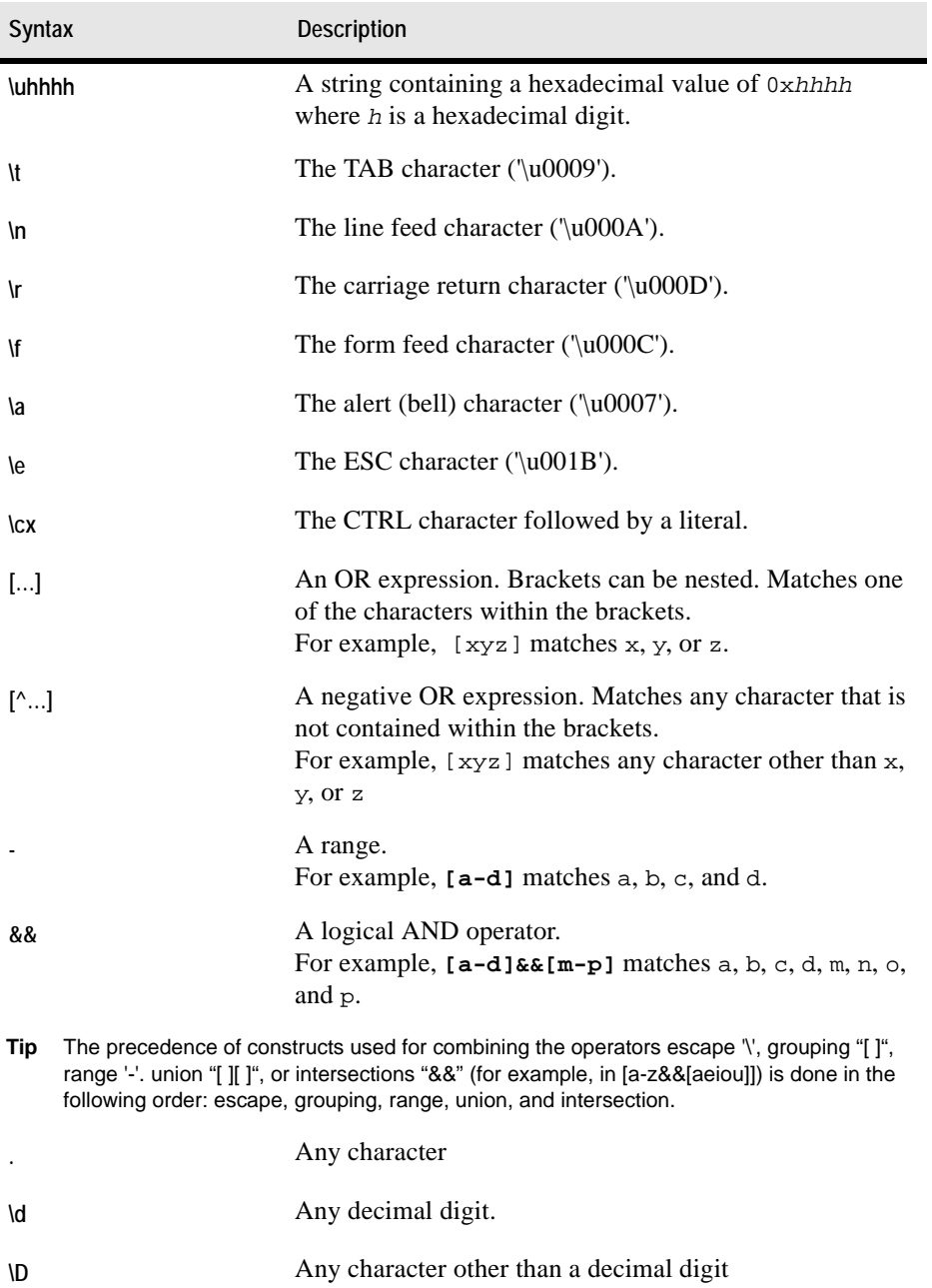

### Managing Cartridges and Metrics | 59 **Using the Command Line for Administration Tasks**

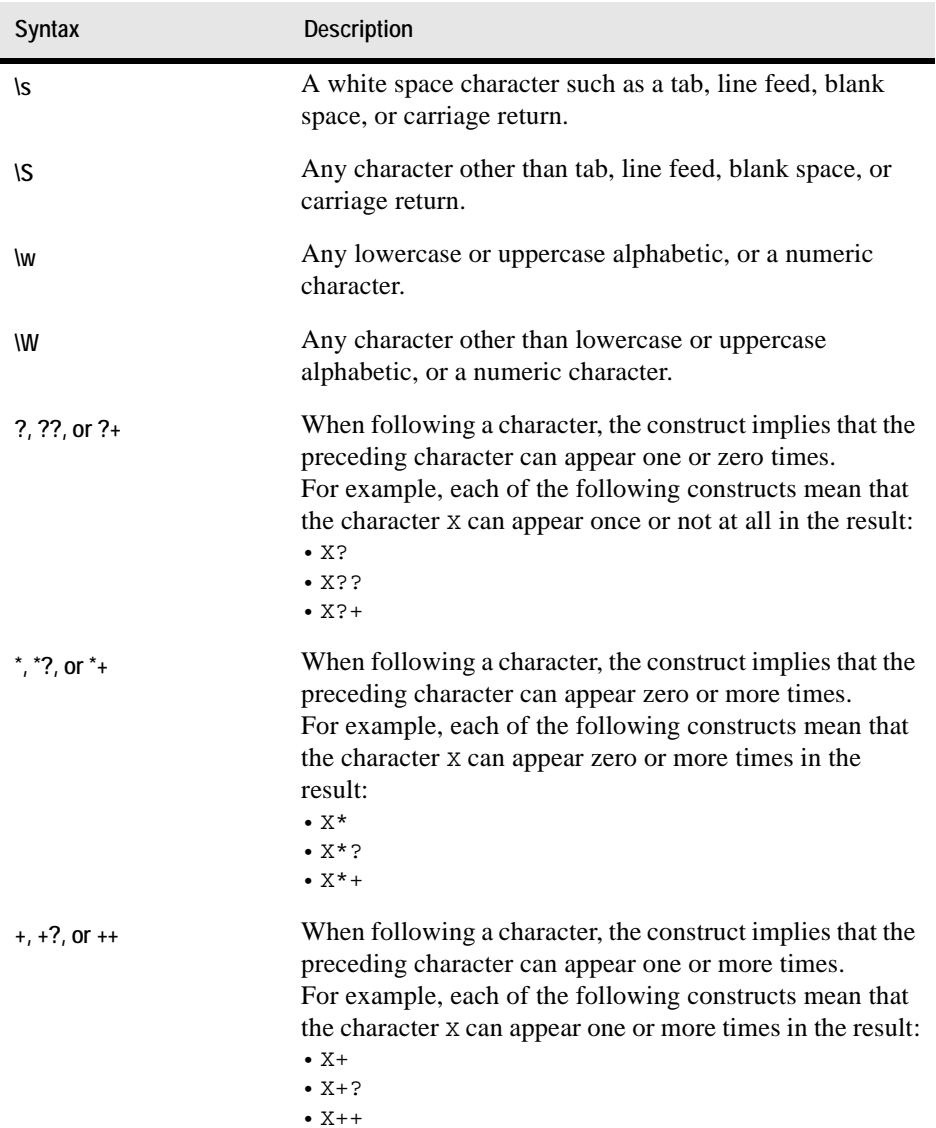

I

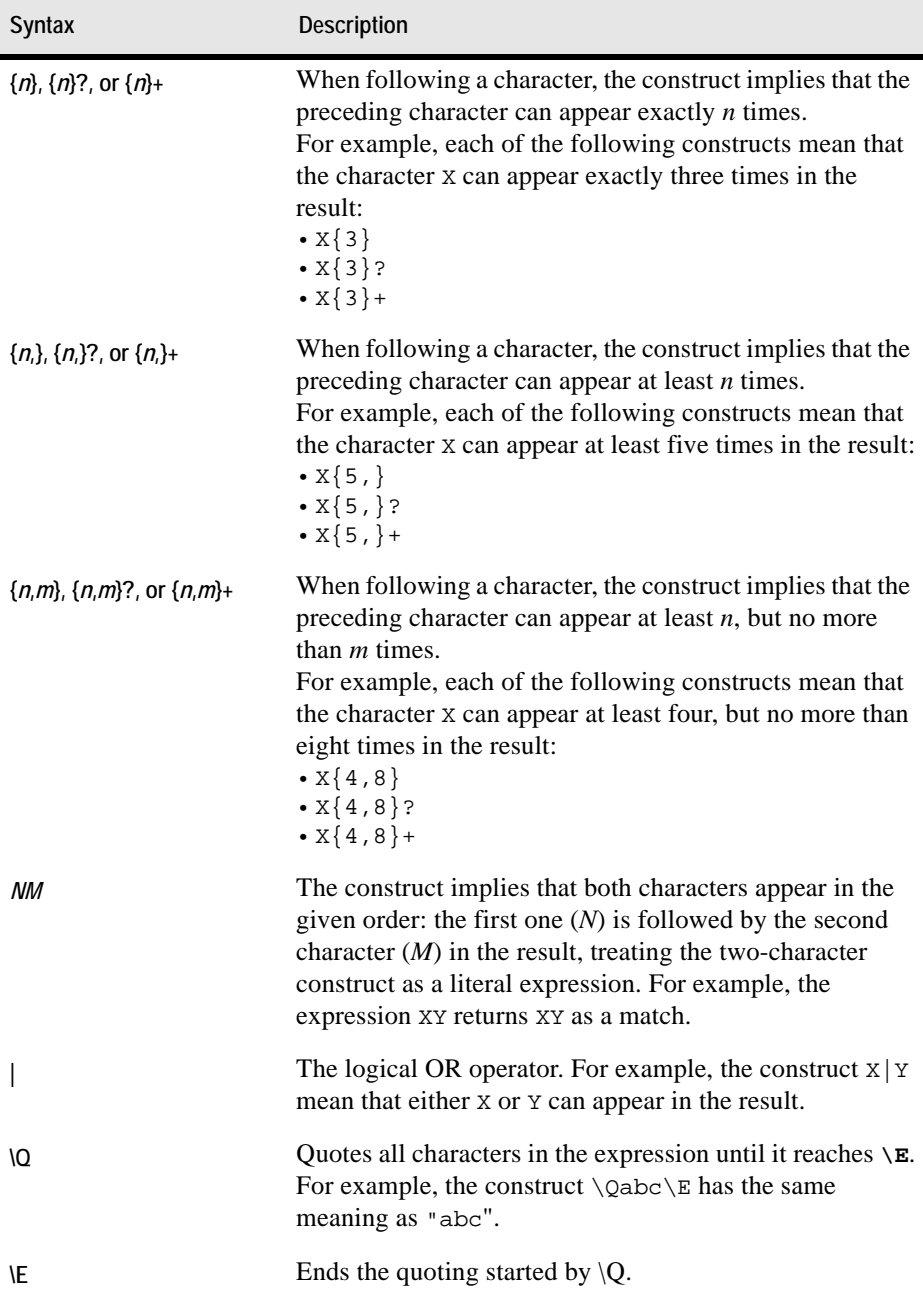

#### Managing Cartridges and Metrics | 61 **Using the Command Line for Administration Tasks**

<span id="page-60-0"></span>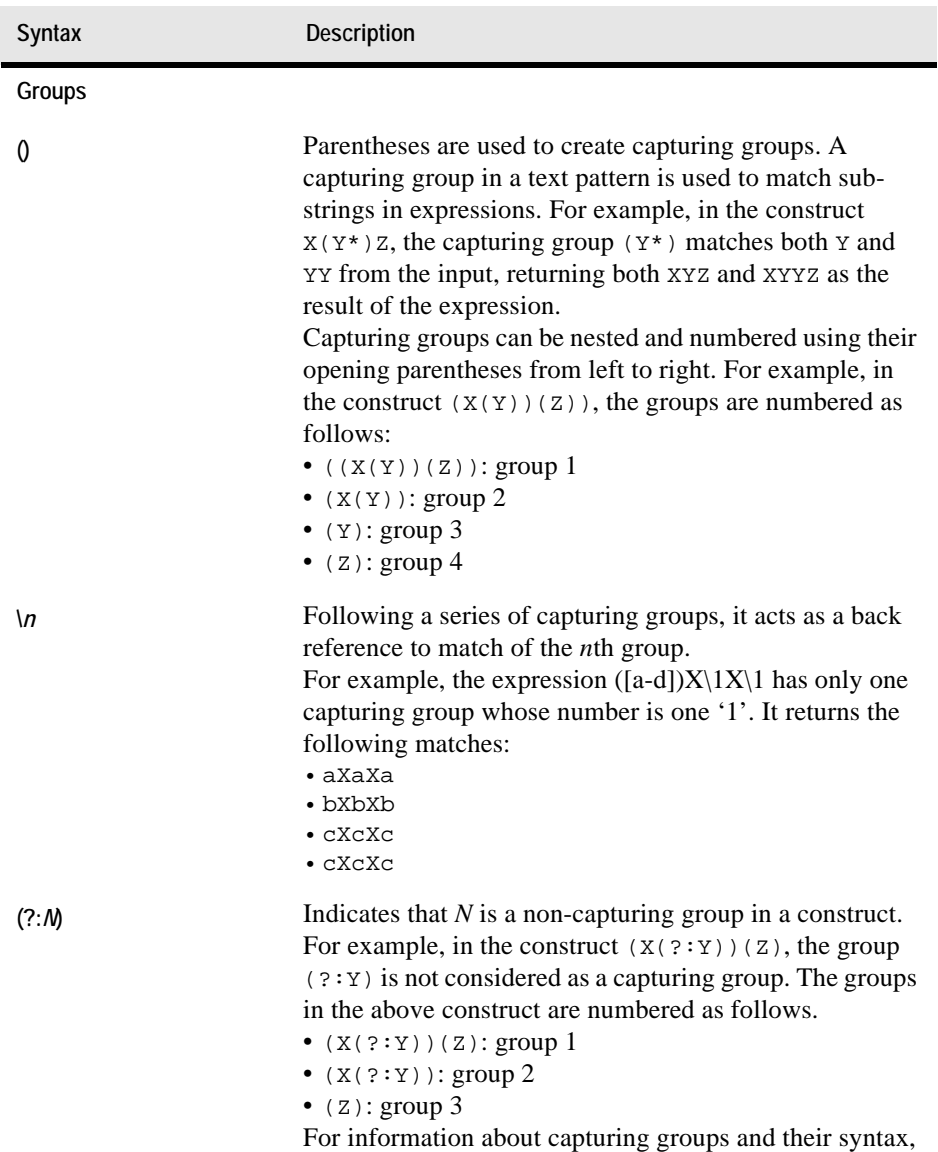

see ["\(\)" on page 61.](#page-60-0)

<span id="page-61-2"></span><span id="page-61-1"></span><span id="page-61-0"></span>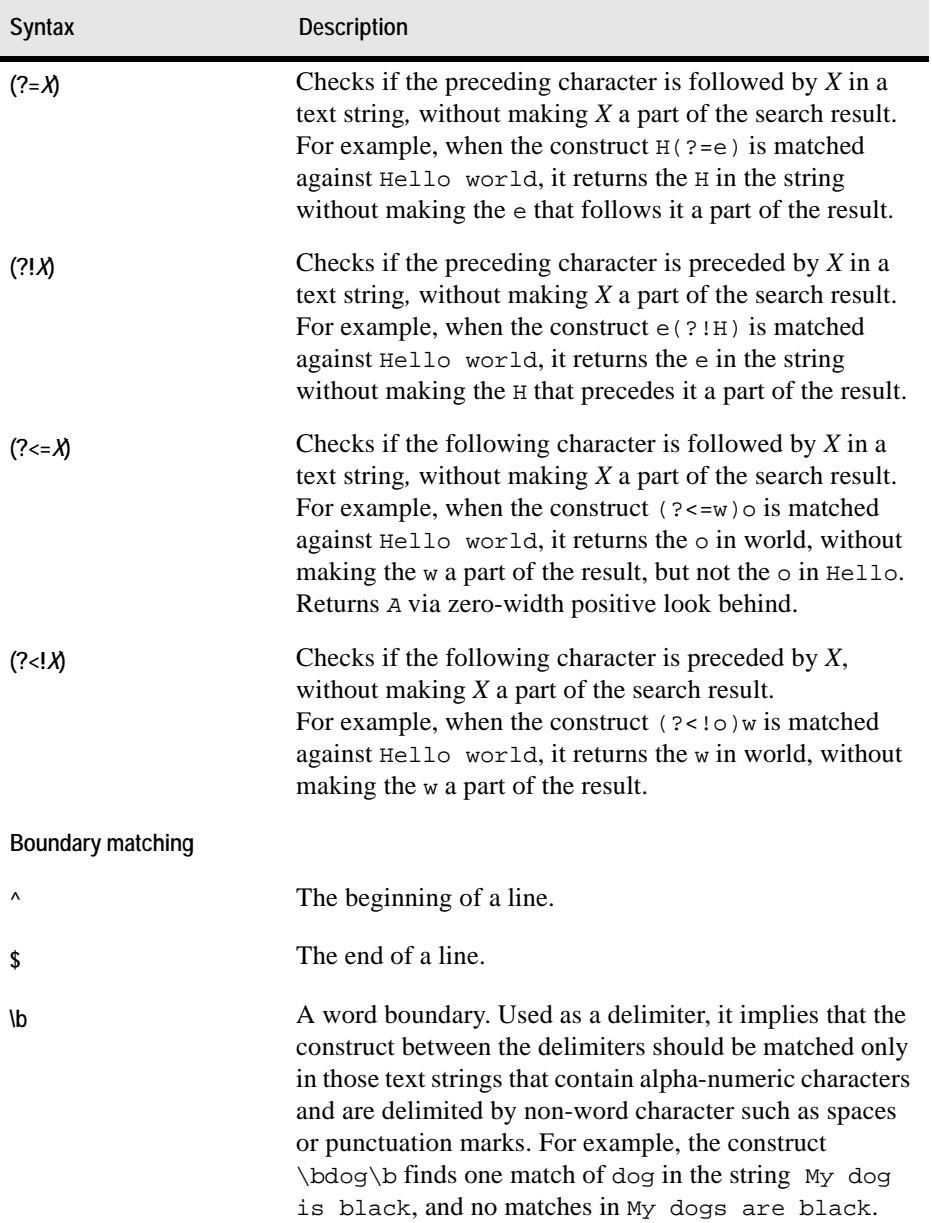

### Managing Cartridges and Metrics | 63 **Using the Command Line for Administration Tasks**

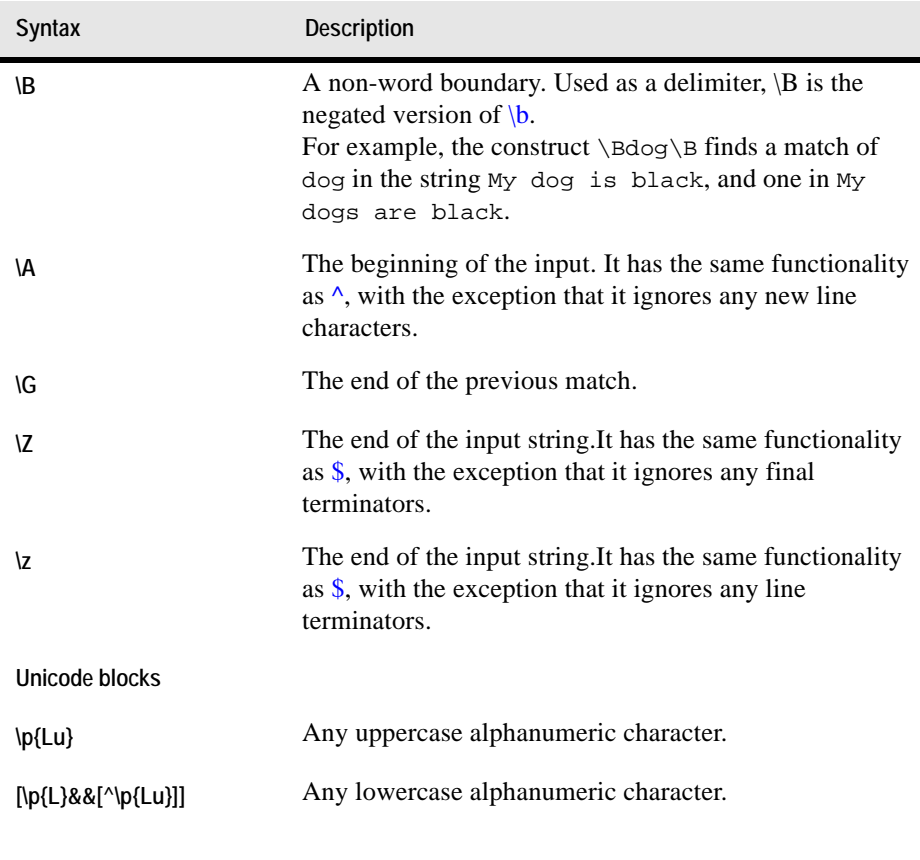

**Note** Regular expressions in vFoglight follow the Java guidelines for regular expressions. For complete information, you can refer to JDK documentation.

#### **See also**

- • ["Understanding the Command-Line Structure" on page 54](#page-53-1)
- • ["Getting Started with Administrative Commands" on page 64](#page-63-0)
- • ["Running Administrative Commands: Example" on page 65](#page-64-0)
- • ["Looking at Scope-Specific Commands" on page 66](#page-65-0)

# <span id="page-63-0"></span>**Getting Started with Administrative Commands**

You can issue the administrative commands on the computer running the vFoglight Management Server, or on a remote computer in your network. Your vFoglight installation includes a compressed file, *fglcmd.zip*, that contains all of the administrative commands. To get started, make sure you have the vFoglight Management Server running, and, if you are planning to access the administrative interface remotely, copy and extract the contents of the compressed file to your remote computer.

*To get started with administrative commands:*

**Note** This procedure continues from ["Getting Started with vFoglight Commands" on page 32.](#page-31-0)

- <span id="page-63-1"></span>**1** If you want to use the *fglcmd* interface on a remote computer in your monitoring network, complete the following steps:
	- **a** Copy the *<vfoglight\_home>/tools/fglcmd.zip* file from the computer that has a running instance of the vFoglight Management Server to the remote computer, where *vfoglight* home refers to the installation directory of the *vFoglight* Management Server.
	- **b** Extract the contents of the *fglcmd.zip* file to the remote computer.
- **2** Specify the directory that contains the vFoglight Management Server commands, either *<vfoglight\_home>/bin* or the directory on the remote computer (see step [1\)](#page-63-1), by completing one of the following steps.
	- If you want to use the command prompt, open a Command Prompt window and navigate to the appropriate directory.

or

• If you want to use a vFoglight Management Server command in a script, ensure that your script references the appropriate directory.

For more information about *vfoglight\_home*, see "About Syntax Conventions" on [page 28](#page-27-0).

- **3** Issue one or more administrative commands using command prompt or a script. From here, you can proceed to any of the following procedures as required:
	- • ["Logging In and Setting the Scope" on page 70](#page-69-0)
	- • ["Managing Agents" on page 72](#page-71-0)
	- • ["Managing Cartridges" on page 128](#page-127-0)
	- • ["Managing vFoglight Licenses" on page 142](#page-141-0)

• ["Running Utility Commands" on page 145](#page-144-0)

**See also**

- • ["Understanding the Command-Line Structure" on page 54](#page-53-1)
- • ["About Regular Expressions" on page 56](#page-55-0)
- • ["Running Administrative Commands: Example" on page 65](#page-64-0)
- • ["Looking at Scope-Specific Commands" on page 66](#page-65-0)
- • ["Listing Administrative Commands" on page 69](#page-68-0)

# <span id="page-64-0"></span>**Running Administrative Commands: Example**

In this example, you will issue an administrative command that lists the agent packages that can be deployed to the vFoglight Agent Manager using the packages command. The syntax of the packages command is as follows:

**fglcmd** *connection\_options* **-cmd agent:packages** *options*

For more information about the command syntax, see ["Understanding the Command-](#page-53-1)[Line Structure" on page 54.](#page-53-1)

In this example, you will issue the [packages](#page-77-0) administrative command (see [page 78\)](#page-77-0) to list all vFoglight Agent Manager instances and the agent packages that can be deployed to each Agent Manager instance.

*To list agent packages:*

**Note** This procedure continues from ["Getting Started with Administrative Commands" on](#page-63-0)  [page 64](#page-63-0).

• In the Command Prompt window type the following command:

### **fglcmd -usr foglight -pwd foglight -cmd agent:packages -allclients**

A list of all available agent packages appears in the Command Prompt or terminal window. A sample of that output is similar to the following listing:

*Client ID: tor012991.prod.quest.corp#32b1c51d-6208-435c -bdad-2a8916ef3a89 Installer ID: tor012991.prod.quest.corp#32b1c51d-6208- 435c-bdad-2a8916ef3a89#FglAM:tor012991.prod.quest.corp/ 32b1c51d-6208-435c-bdad-2a8916ef3a89/installer*

```
Agent Package ID: OSCartridge-WindowsXP-5.2.4-OSCartridge-
   Agent-WindowsXP-windows-/5\.1.*/-ia32,x86_64
Agent Package Cartridge Name: OSCartridge-WindowsXP
Agent Package Cartridge Version: 5.2.4
Agent Package OS: windows
Agent Package OS Version: /5\.1.*/
Agent Package OS Architecture: ia32,x86_64
```
**Note** For a sample output of this command in a monitoring environment that uses the vFoglight Client, see ["packages" on page 175](#page-174-0).

#### **See also**

- • ["Understanding the Command-Line Structure" on page 54](#page-53-1)
- • ["About Regular Expressions" on page 56](#page-55-0)
- • ["Getting Started with Administrative Commands" on page 64](#page-63-0)
- • ["Looking at Scope-Specific Commands" on page 66](#page-65-0)

### <span id="page-65-0"></span>**Looking at Scope-Specific Commands**

vFoglight includes a selection of commands that allow one to perform administrative tasks using a command-line interface, such as installing and deploying agents, adding or removing licenses, assigning schedules, or exporting various types of metrics. The table below lists vFoglight commands in alphabetical order and identifies their scope. For more information about command scope, see ["Understanding the Command-Line](#page-53-1)  [Structure" on page 54.](#page-53-1)

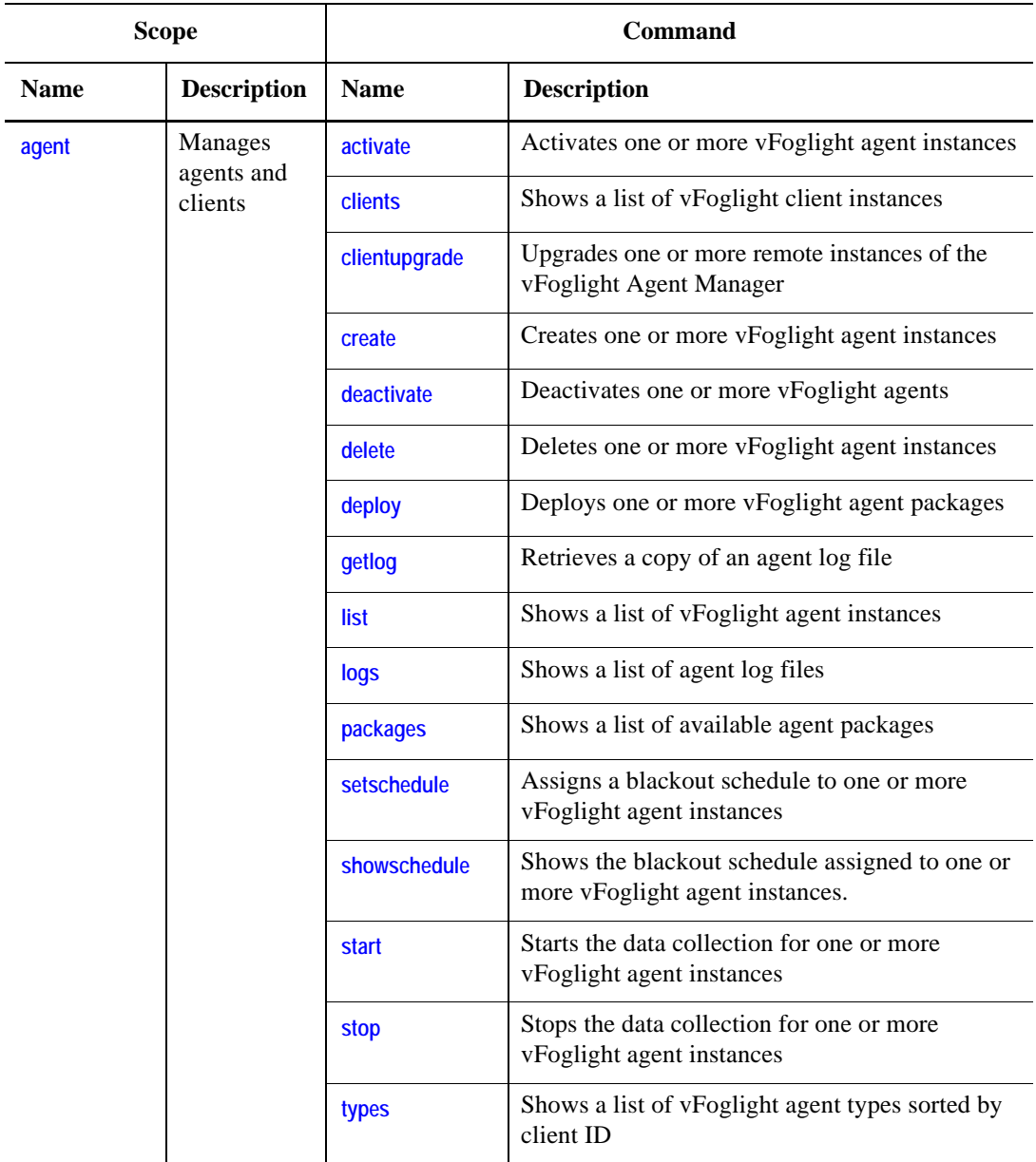

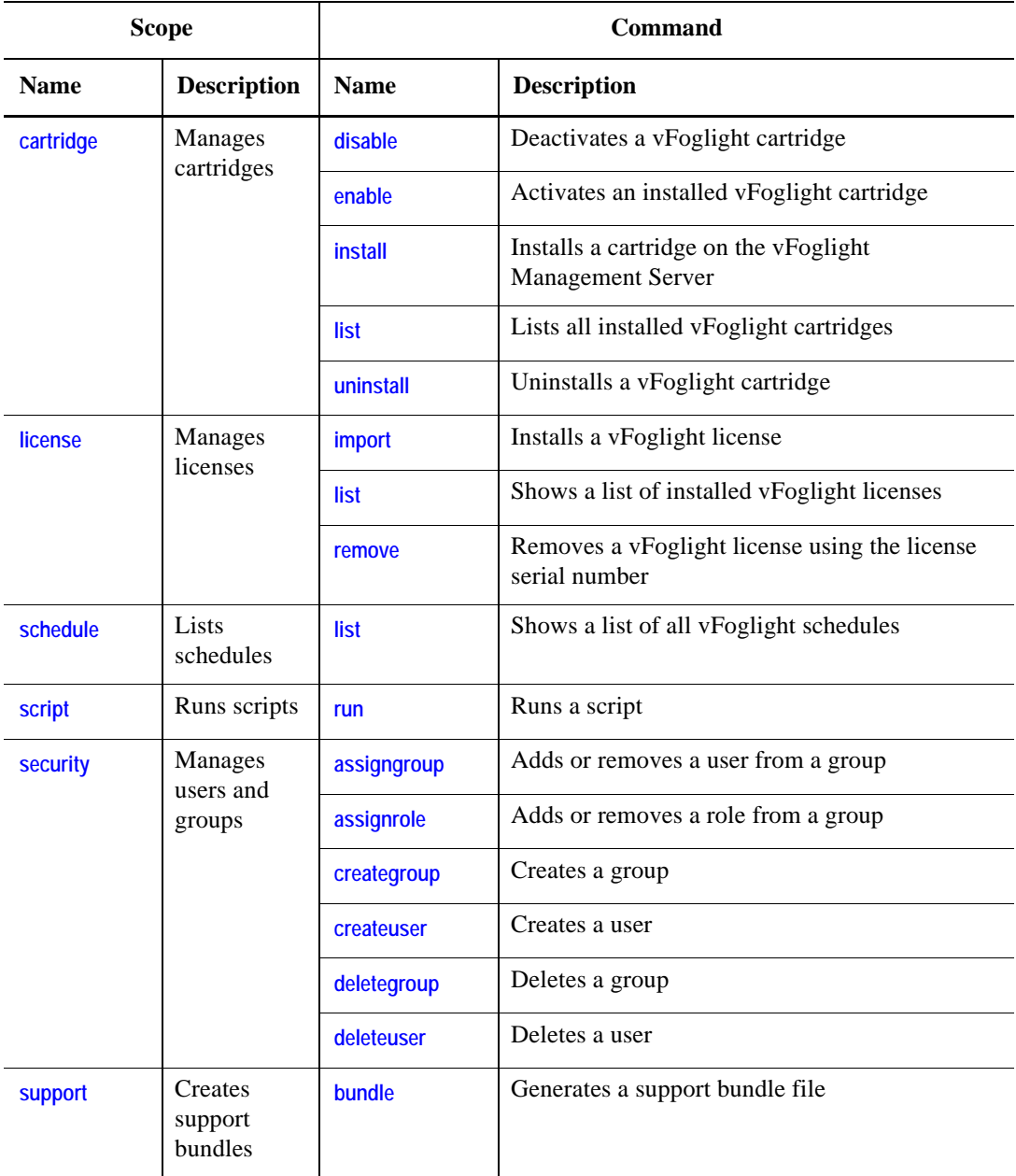

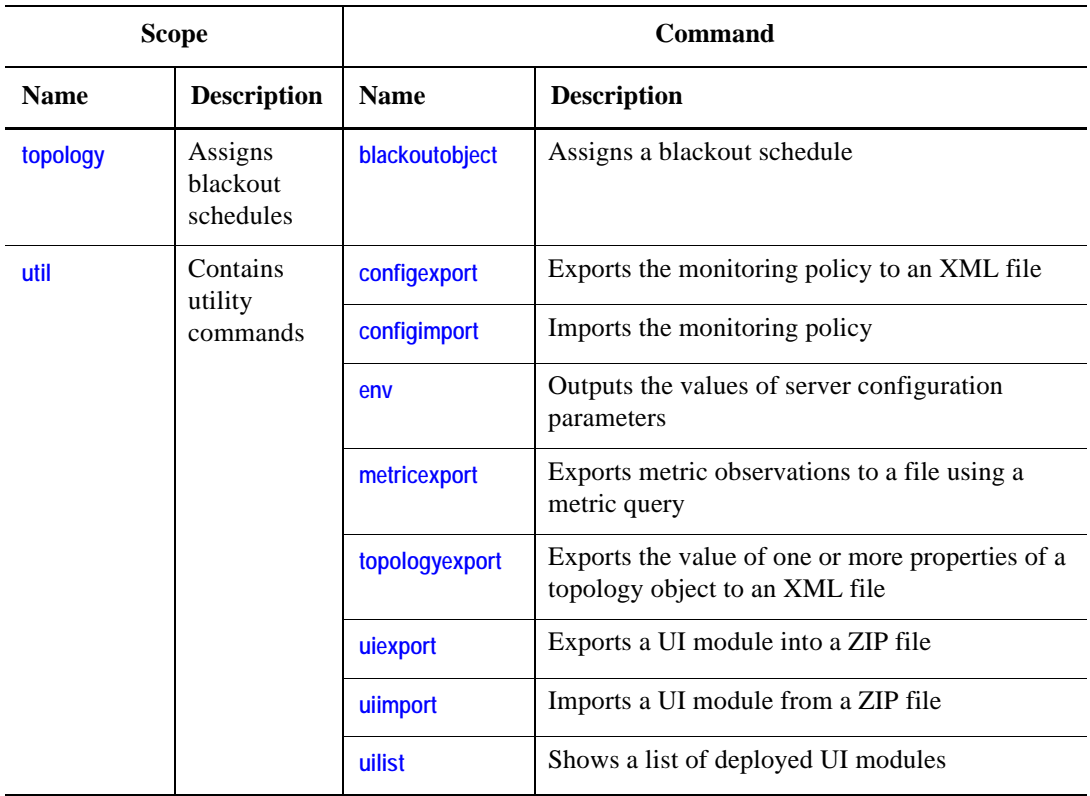

### <span id="page-68-0"></span>**Listing Administrative Commands**

The *fglcmd* command includes an option that you can use to list all of the administrative commands and their descriptions, grouped by their respective scope.

*To list administrative commands:*

**Note** This procedure continues from ["Getting Started with Administrative Commands" on](#page-63-0)  [page 64](#page-63-0).

• At the command prompt, use the following syntax to list vFoglight commands:

**fglcmd** *connection\_options* **-cmd commands**

For complete information about the *fglcmd* command syntax, see [Syntax](#page-69-1) in ["fglcmd" on page 70](#page-69-2).

For example:

```
fglcmd -usr foglight -pwd foglight -cmd commands
```
A list of vFoglight commands appears in the Command Prompt window, grouped by the scope. Here is a portion of that output:

```
agent:
  activate Activates an agent.
  clients Shows a list of known clients.
  clientupgrade Upgrades a remote client.
  create Creates an instance of an agent.
  deactivate Deactivates an agent.
```
For complete information about **fglcmd**, see ["Logging In and Setting the Scope" on](#page-69-0)  [page 70](#page-69-0).

### **See also**

- • ["Understanding the Command-Line Structure" on page 54](#page-53-1)
- • ["Getting Started with Administrative Commands" on page 64](#page-63-0)
- • ["Running Administrative Commands: Example" on page 65](#page-64-0)

# <span id="page-69-0"></span>**Logging In and Setting the Scope**

### <span id="page-69-2"></span>**fglcmd**

The fglcmd command connects to the vFoglight Management Server and sets the scope for the administrative command.

### <span id="page-69-1"></span>**Syntax**

```
fglcmd -usr user_name -pwd password [-debug] [-port server_port] 
   [-srv {server_name|server_IP_address}] [-ssl]
   -cmd {scope:command command_options|commands}
```
### **Options and arguments**

<span id="page-70-9"></span><span id="page-70-8"></span><span id="page-70-7"></span><span id="page-70-6"></span><span id="page-70-5"></span><span id="page-70-4"></span><span id="page-70-3"></span><span id="page-70-2"></span><span id="page-70-1"></span><span id="page-70-0"></span>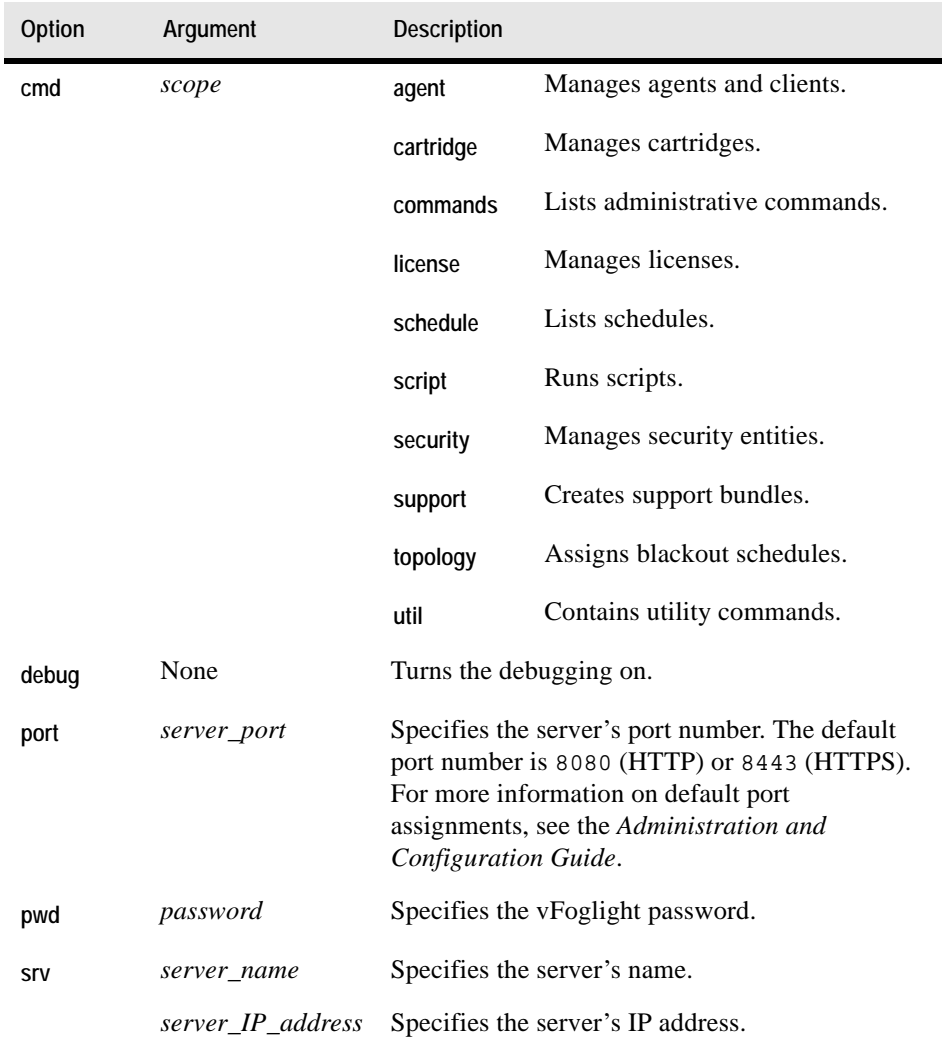

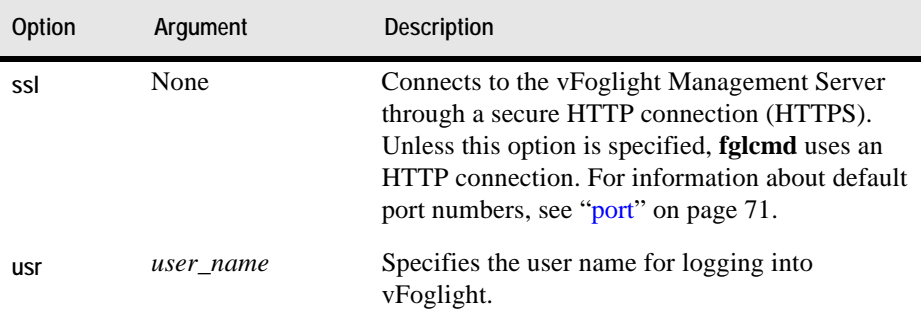

### **Example**

```
C:\Vizioncore\vFoglight\bin>fglcmd -usr foglight -pwd foglight 
   -cmd agent:clients -host .*.corp -regex
Client ID: tor012991.prod.quest.corp#32b1c51d-6208-435c-bdad-
   2a8916ef3a89
Client Name: tor012991.prod.quest.corp
Adapter ID: FglAM
Client Version: 5.2.4 (524-20080811-0230)
Host Name: tor012991.prod.quest.corp
OS: windows 5.1 (ia32)
```
**Note** For a sample output of this command in a monitoring environment that uses the vFoglight Client, see ["clients" on page 173.](#page-172-0)

### **See also**

- • ["Understanding the Command-Line Structure" on page 54](#page-53-1)
- • ["Looking at Scope-Specific Commands" on page 66](#page-65-0)
- • ["Running Administrative Commands: Example" on page 65](#page-64-0)

# <span id="page-71-0"></span>**Managing Agents**

This section describes the following tasks:

- • ["Listing Agent and Agent Manager Instances" on page 73](#page-72-1)
- • ["Deploying Agent Packages" on page 86](#page-85-1)
- • ["Creating or Deleting Agent Instances" on page 91](#page-90-1)
- • ["Activating or Deactivating Agent Instances" on page 99](#page-98-0)
- • ["Starting or Stopping Data Collection" on page 108](#page-107-0)
- • ["Listing and Retrieving Log Files" on page 116](#page-115-0)
- • ["Listing and Setting Blackout Schedules" on page 120](#page-119-0)

# **Listing Agent and Agent Manager Instances**

This section describes the following commands:

- • ["clients" on page 73](#page-72-0)
- • ["list" on page 75](#page-74-0)
- • ["packages" on page 78](#page-77-0)
- • ["types" on page 82](#page-81-0)

# <span id="page-72-0"></span>**clients**

The clients command shows a list of vFoglight Agent Manager instances.

# **Scope**

**[agent](#page-70-0)**

# **Syntax**

```
fglcmd connection_options -cmd agent:clients [-regex]
   [-host host_name] [-clientname display_name]
   [-clientid client_ID] [-clientbuild build_ID]
   [-clientversion version] [-allclients]
   [-upgradable {true|false}]
```
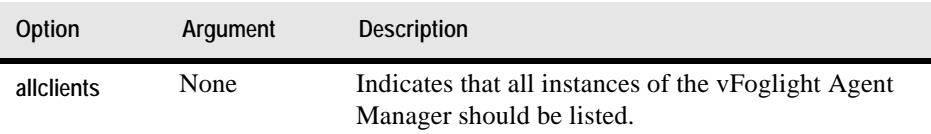

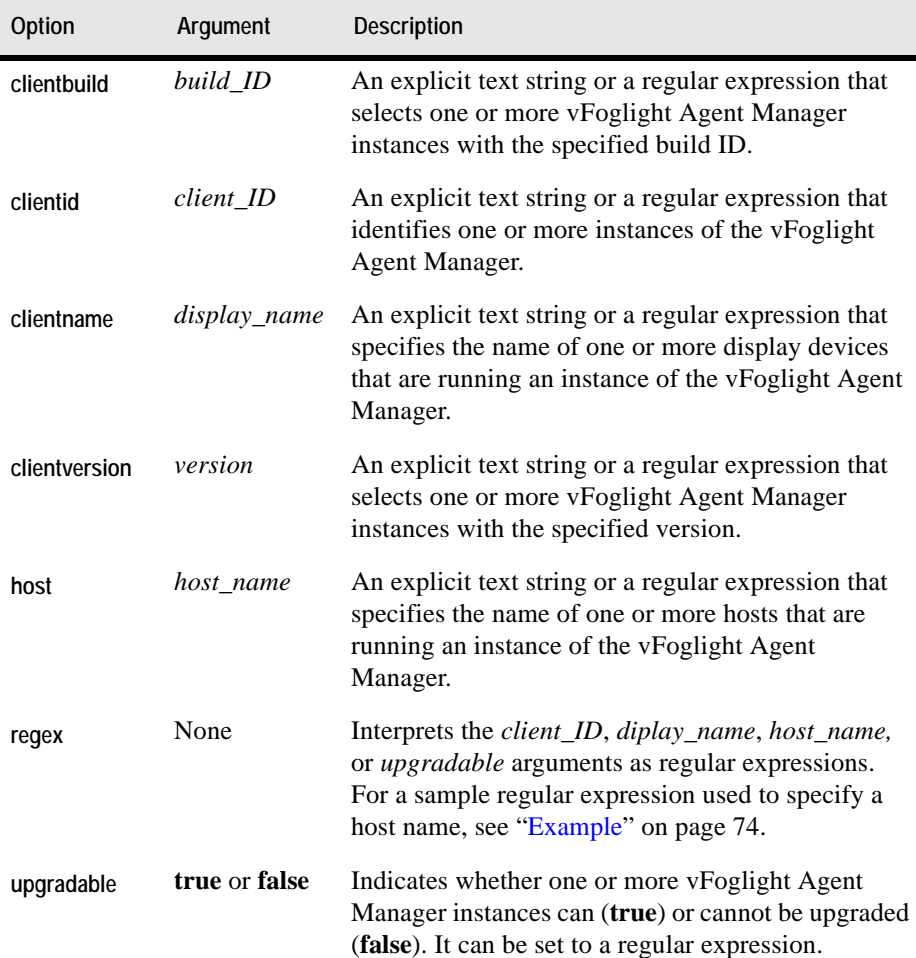

# <span id="page-73-0"></span>**Example**

C:\Vizioncore\vFoglight\bin>**fglcmd -usr foglight -pwd foglight -cmd agent:clients -host .\*.corp -regex** *Client ID: tor012991.prod.quest.corp#32b1c51d-6208-435c-bdad-2a8916ef3a89 Client Name: tor012991.prod.quest.corp Adapter ID: FglAM Client Version: 5.2.4 (524-20080811-0230) Host Name: tor012991.prod.quest.corp*

*OS: windows 5.1 (ia32)*

For complete information about the regular expression syntax, see "About Regular [Expressions" on page 56.](#page-55-0)

**Note** For a sample output of this command in a monitoring environment that uses the vFoglight Client, see ["clients" on page 173.](#page-172-0)

#### **See also**

- • ["list" on page 75](#page-74-0)
- • ["packages" on page 78](#page-77-0)
- • ["types" on page 82](#page-81-0)

# <span id="page-74-0"></span>**list**

The list command shows a list of vFoglight agent instances.

#### **Scope**

**[agent](#page-70-0)**

#### **Syntax**

```
fglcmd connection_options -cmd agent:list [-agentid agent_ID]
   [-regex] [-adapter adapter_ID] [-host host_name]
   [-deletable {true|false}] [-name agent_name]
   [-namespace agent_namespace] [-datacollection {true|false}]
   [-all] [-type agent_type] [-activatable {true|false}]
   [-active {true|false}]
```
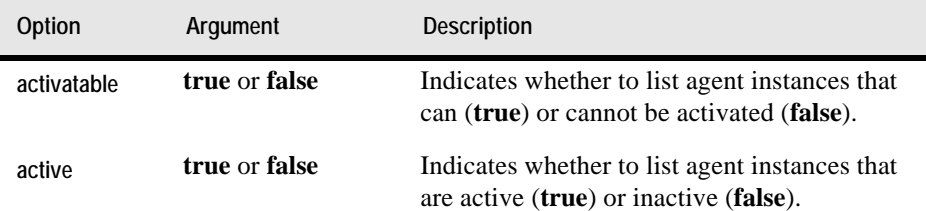

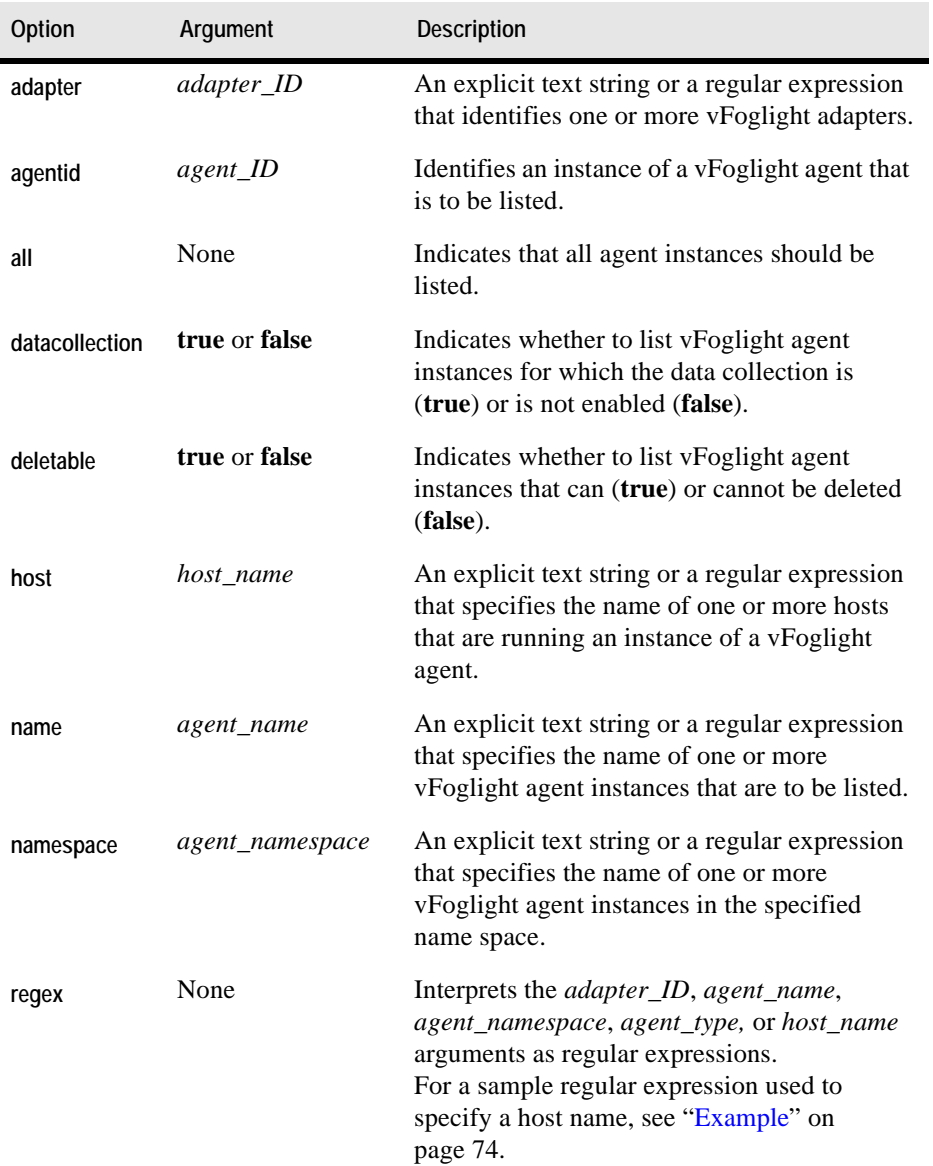

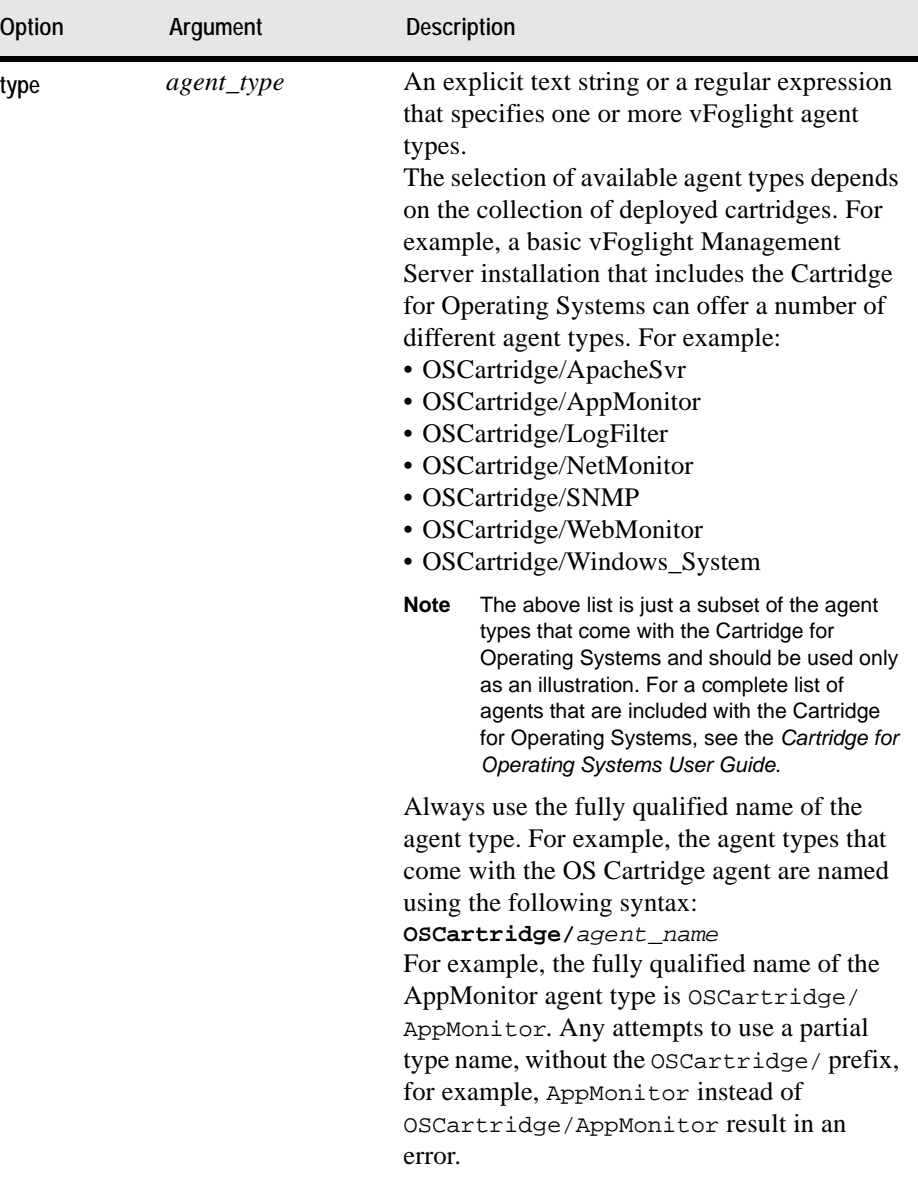

# **Example**

```
-cmd agent:list -host tor012991.prod.quest.corp -active false
Host: tor012991.prod.quest.corp
ID: 3
Name: OSCartridge/AppMonitor_on_tor012991.prod.quest.corp
Type: AppMonitor
Version: 5.2.4 (Build: 524-20080811-0500)
Namespace: SPI
Adapter ID: FglAM
Status: Not active
------------------------------------
Host: tor012991.prod.quest.corp
ID: 4
Name: OSCartridge/LogFilter_on_tor012991.prod.quest.corp
Type: LogFilter
Version: 5.2.4 (Build: 524-20080811-0500)
Namespace: SPI
Adapter ID: FglAM
Status: Not active
------------------------------------
```
**Note** For a sample output of this command in a monitoring environment that uses the vFoglight Client, see ["list" on page 174](#page-173-0).

#### **See also**

- • ["clients" on page 73](#page-72-0)
- • ["packages" on page 78](#page-77-0)
- • ["types" on page 82](#page-81-0)

# <span id="page-77-0"></span>**packages**

The packages command shows a list of available agent packages.

**Scope**

**[agent](#page-70-0)**

#### **Syntax**

```
fglcmd connection_options -cmd agent:packages
   [-packageosversion OS_version] [-regex] [-host host_name]
   [-clientname display_name] [-packageversion version]
   [-arch architecture] [-packageid pkg_ID] [-allclients]
```
### Managing Cartridges and Metrics | 79 **Managing Agents**

```
[-allpackages] [-allinstallers] [-osversion OS_version]
[-packagearch OS_architecture] [-clientid client_ID]
[-clientbuild build_ID] [-clientversion client_version]
[-packageos OS_name] [-osname OS_name] [-installername name]
[-upgradable {true|false}] [-disable_platform_check]
```
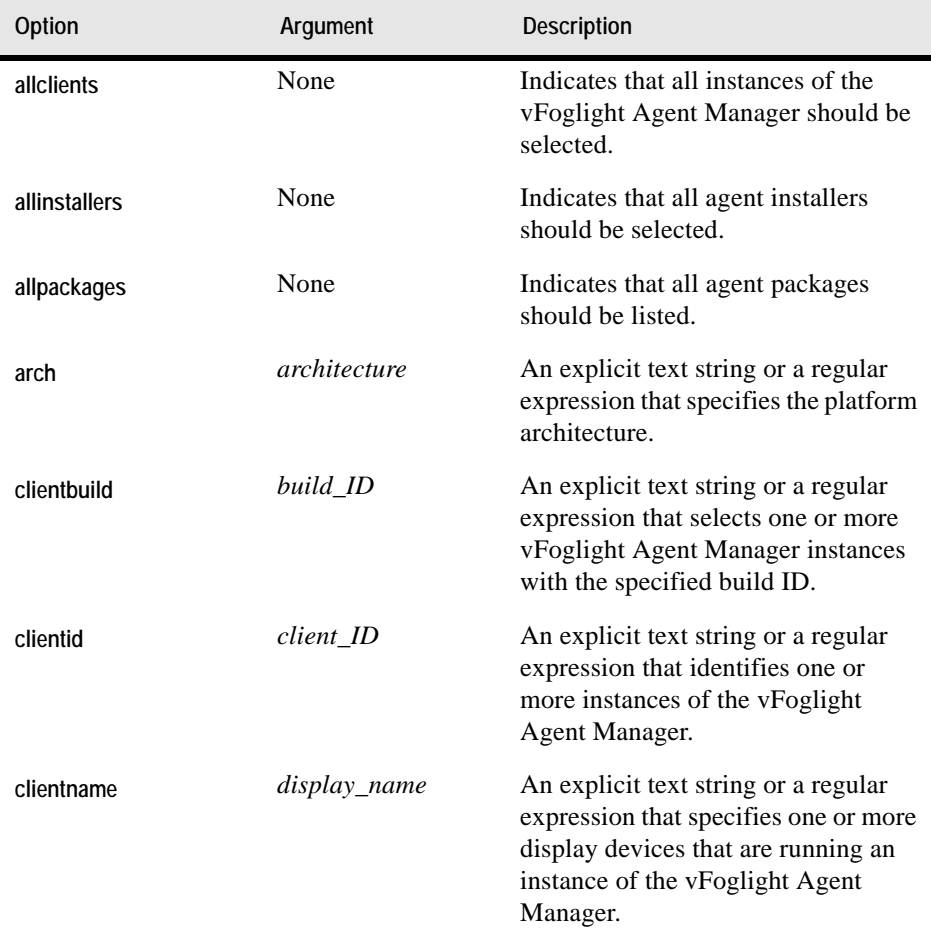

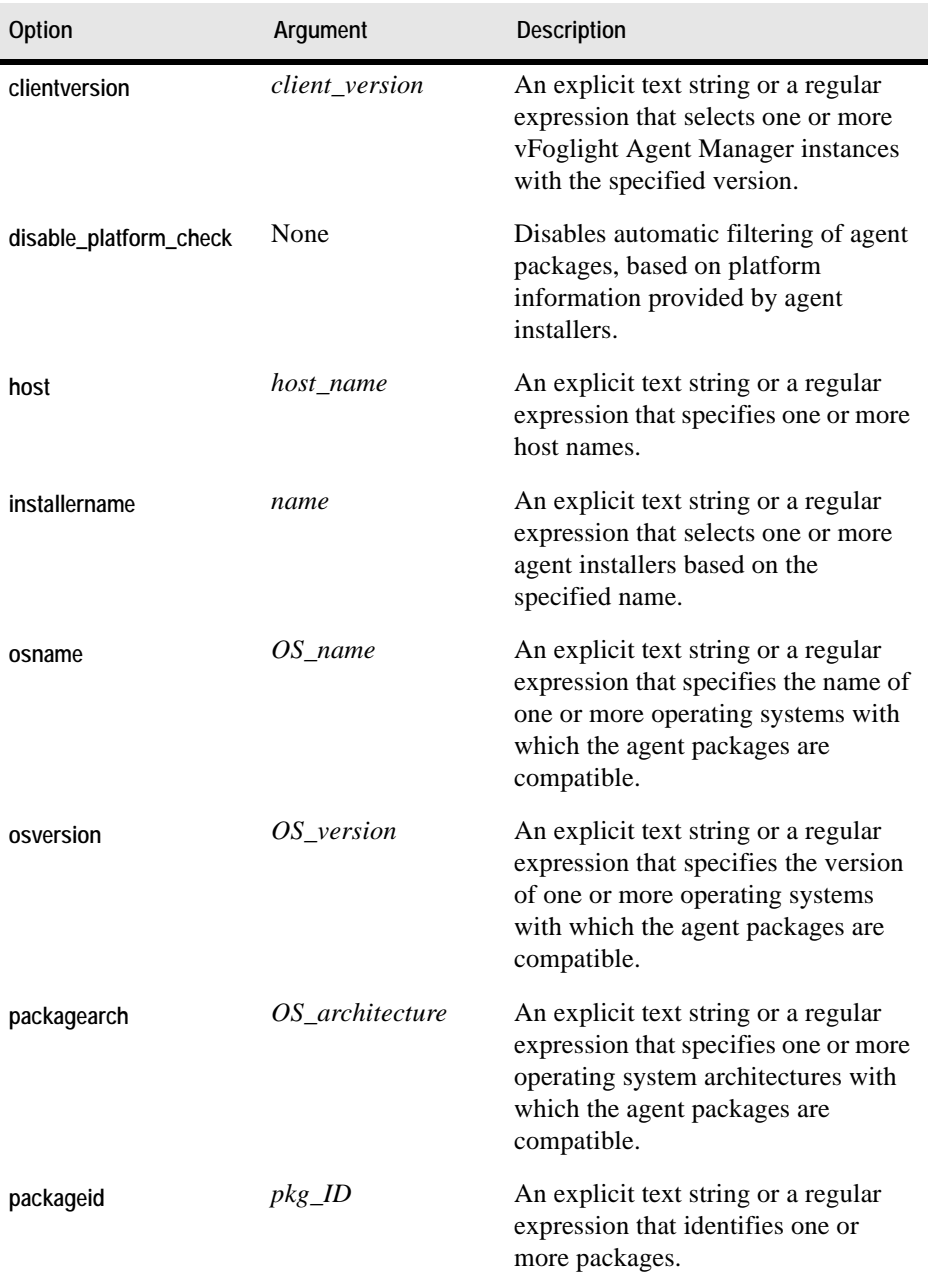

# Managing Cartridges and Metrics | 81 **Managing Agents**

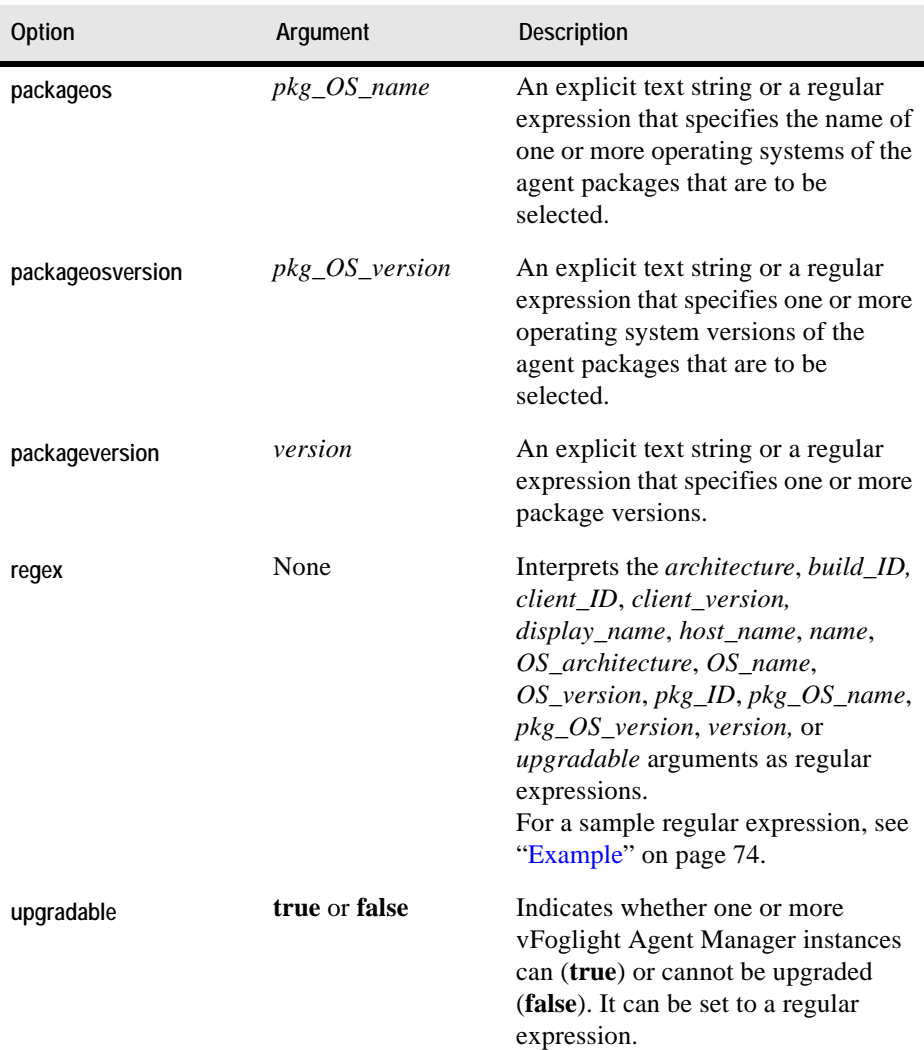

# **Example**

C:\Vizioncore\vFoglight\bin>**fglcmd -usr foglight -pwd foglight -cmd agent:packages -allclients**

*Client ID: tor012991.prod.quest.corp#cf238d96-3a56-45d6-a33eb88bb7d4ff55 Installer ID: tor012991.prod.quest.corp#cf238d96-3a56-45d6-*

```
a33e-b88bb7d4ff55#FglAM:tor012991.prod.quest.corp/
   cf238d96-3a56-45d6-a33e-b88bb7d4ff55/installer
   Agent Package ID: OSCartridge-WindowsXP-5.2.4-OSCartridge-
      Agent-WindowsXP-windows-/5\.1.*/-ia32,x86_64
   Agent Package Cartridge Name: OSCartridge-WindowsXP
   Agent Package Cartridge Version: 5.2.4
   Agent Package OS: windows
   Agent Package OS Version: /5\.1.*/
   Agent Package OS Architecture: ia32,x86_64
------------------------------------
```
**Note** For a sample output of this command in a monitoring environment that uses the vFoglight Client, see ["packages" on page 175](#page-174-0).

### **See also**

- • ["clients" on page 73](#page-72-0)
- • ["list" on page 75](#page-74-0)
- • ["types" on page 82](#page-81-0)

# <span id="page-81-0"></span>**types**

The **types** command shows a list of vFoglight agent types sorted by the Agent Manager ID.

**Scope**

**[agent](#page-70-0)**

**Syntax**

```
fglcmd connection_options -cmd agent:types [-regex]
   [-host host_name] [-clientname display_name]
   [-clientid client_ID] [-clientbuild build_ID]
   [-clientversion version] [-allclients]
   [-upgradable {true|false}]
```
# **Options and arguments**

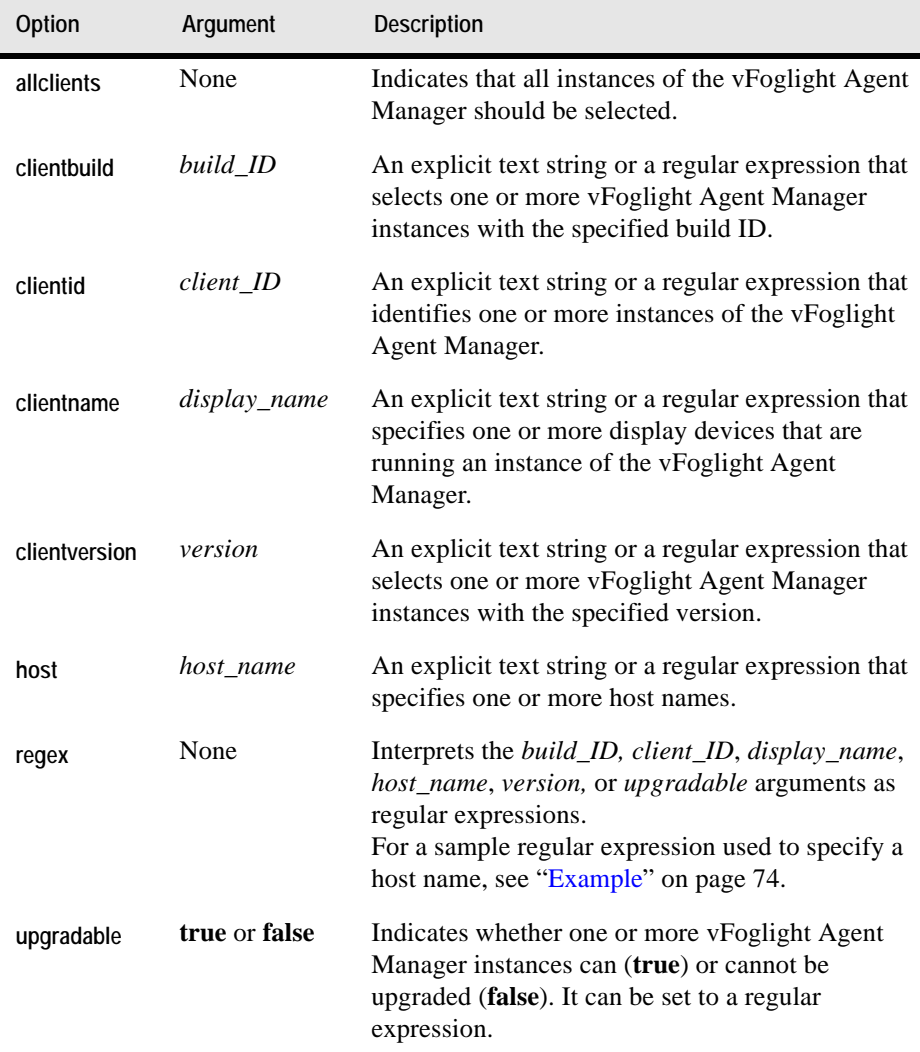

# **Example**

```
C:\Vizioncore\vFoglight\bin>fglcmd -usr foglight -pwd foglight 
   -cmd agent:types -clientname tor012991.prod.quest.corp
```

```
Client ID: tor012991.prod.quest.corp#cf238d96-3a56-45d6-a33e-
   b88bb7d4ff55
Client Name: tor012991.prod.quest.corp
Agent Types:
   OSCartridge/NetMonitor
   OSCartridge/LogFilter
   OSCartridge/WebMonitor
   OSCartridge/ApacheSvr
   OSCartridge/SNMP
   OSCartridge/AppMonitor
   OSCartridge/Windows_System
         ------------------------------------
```
**Note** For a sample output of this command in a monitoring environment that uses the vFoglight Client, see ["types" on page 176](#page-175-0).

#### **See also**

- • ["clients" on page 73](#page-72-0)
- • ["list" on page 75](#page-74-0)
- • ["packages" on page 78](#page-77-0)

# **Upgrading the vFoglight Agent Manager**

# **clientupgrade**

The clientupgrade command can be used to upgrade one or more remote instances of the vFoglight Agent Manager.

#### **Scope**

**[agent](#page-70-0)**

#### **Syntax**

```
fglcmd connection_options -cmd agent:clientupgrade
   {-clientname display_name|-clientid client_ID|
   -clientbuild build_ID|-clientversion version|-allclients}
   [-host host_name] {{-to version [-tobuild build_id] [-regex]
   [-timeout seconds] [-force]}|-list}
   [-upgradable {true|false}]}|
```
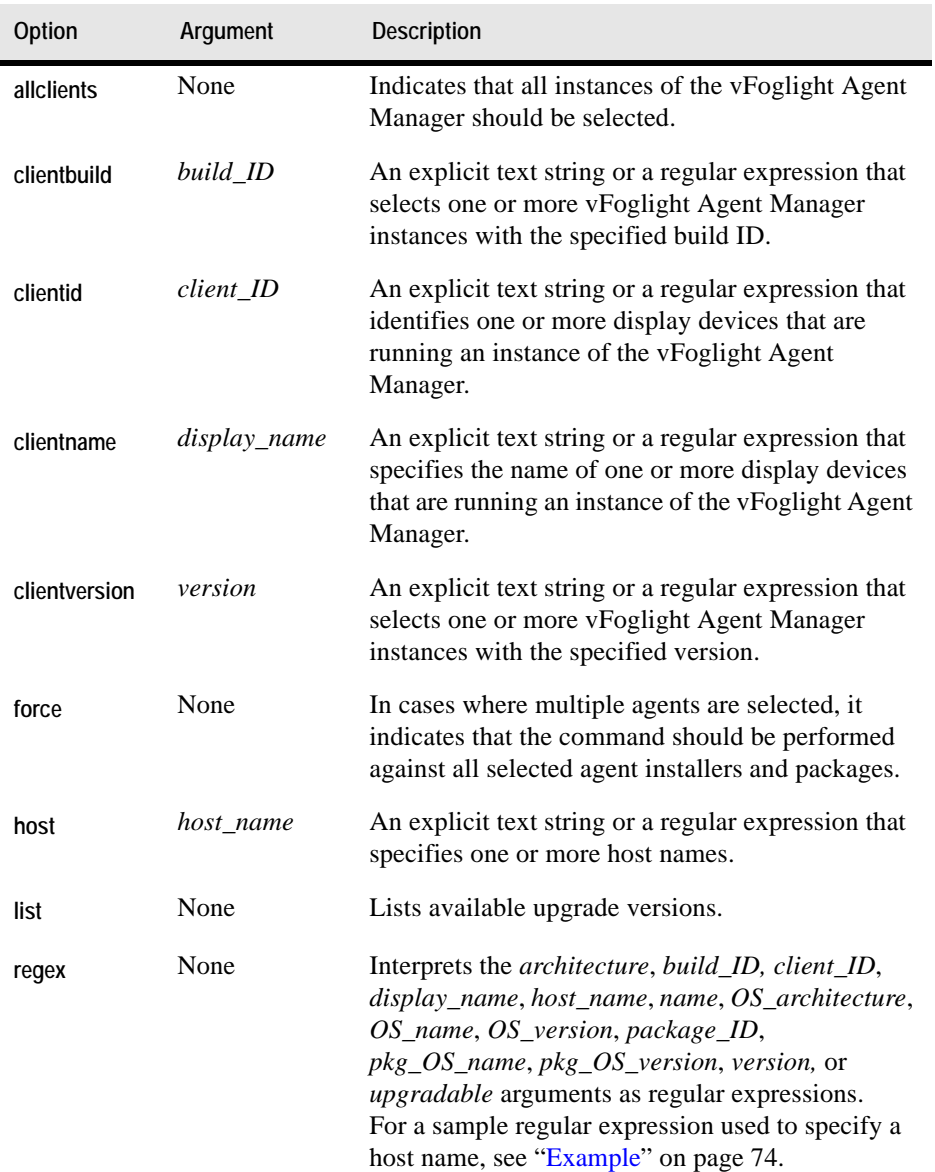

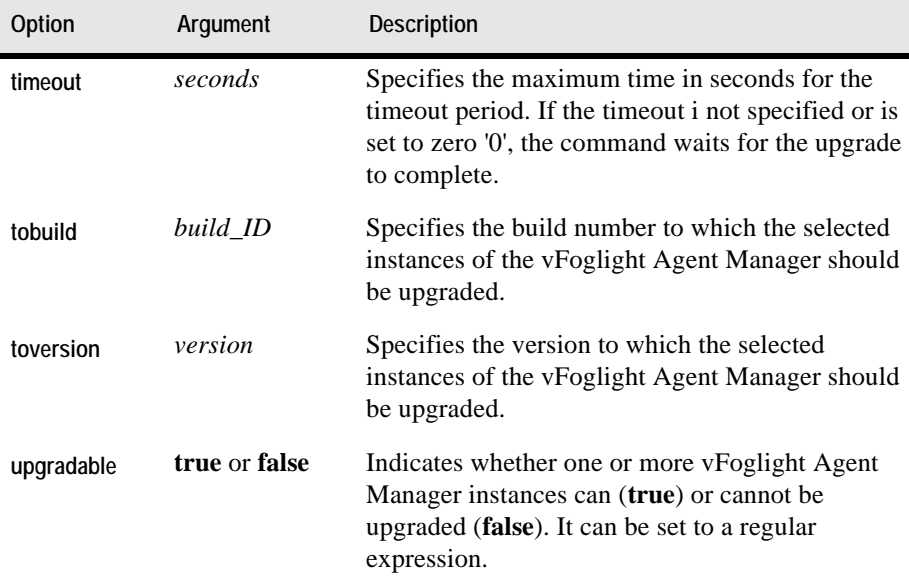

# **Example**

```
C:\Vizioncore\vFoglight\bin>fglcmd -usr foglight -pwd foglight
   -cmd agent:clientupgrade -list -allclients -upgradable true
Client ID: tor012991.prod.quest.corp#32b1c51d-6208-435c-bdad-
2a8916ef3a89
Client Name: tor012991.prod.quest.corp
Client Version: 5.2.4 (524-20080811-0230)
Upgradable: true
No upgrades are available for this client at this moment
```
# **Deploying Agent Packages**

# <span id="page-85-0"></span>**deploy**

The deploy command deploys one or more vFoglight agent packages.

In most cases, vFoglight cartridges include one or more agent packages that are used to collect metrics from monitored hosts. You can deploy an agent package after installing the cartridge that includes that agent package on the vFoglight Management Server. For information on how to install a cartridge using the fglcmd interface, see ["install" on](#page-127-0)

[page 128;](#page-127-0) to find out how to list available agent packages using fglcmd, see ["packages" on page 78](#page-77-0).

**Scope**

**[agent](#page-70-0)**

**Syntax**

```
fglcmd connection_options -cmd agent:deploy
   {-packageversion version|-packageid package_ID|-allpackages|
   -allinstallers} {-host host_name|-clientname display_name|
   -clientid client_ID|-clientbuild build_ID|
   -clientversion version|-allclients} [-packageos pkg_OS_name]
   [-packageosversion pkg_OS_version]
   [-packagearch OS_architecture] [-osversion OS_version]
   [-osname OS_name] [-arch architecture]
   [-installerid agent_installer_ID]
   [-installername agent_installer_name] [-regex] [-test]
   [-disable_platform_check] [-force] [-upgradable {true|false}]
```
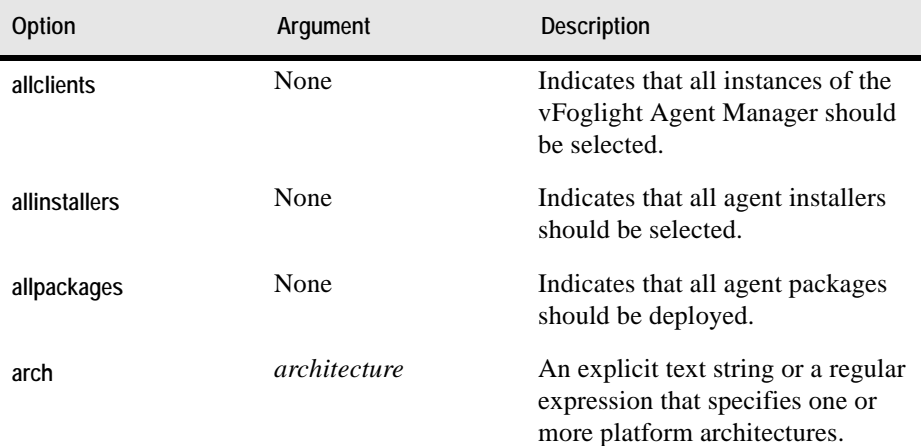

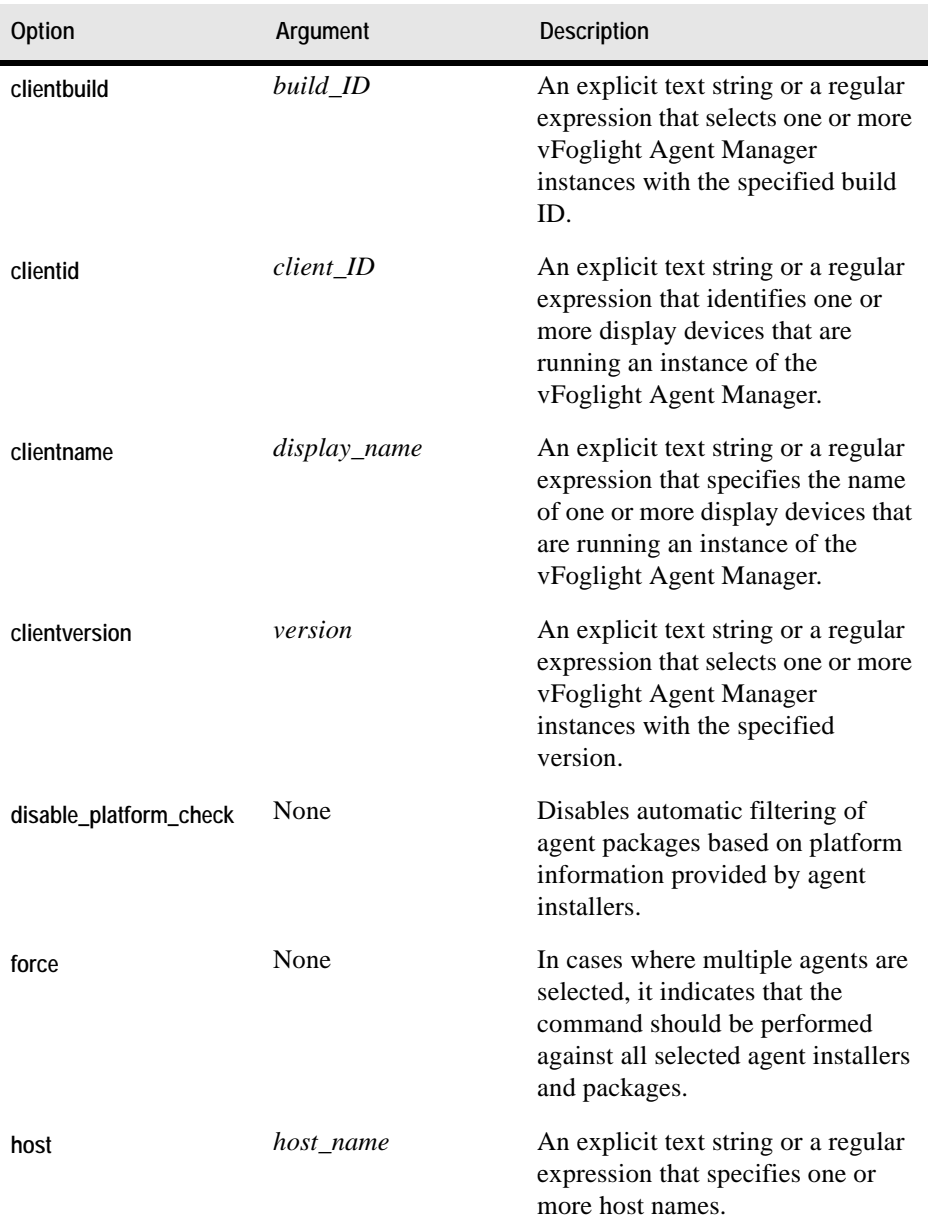

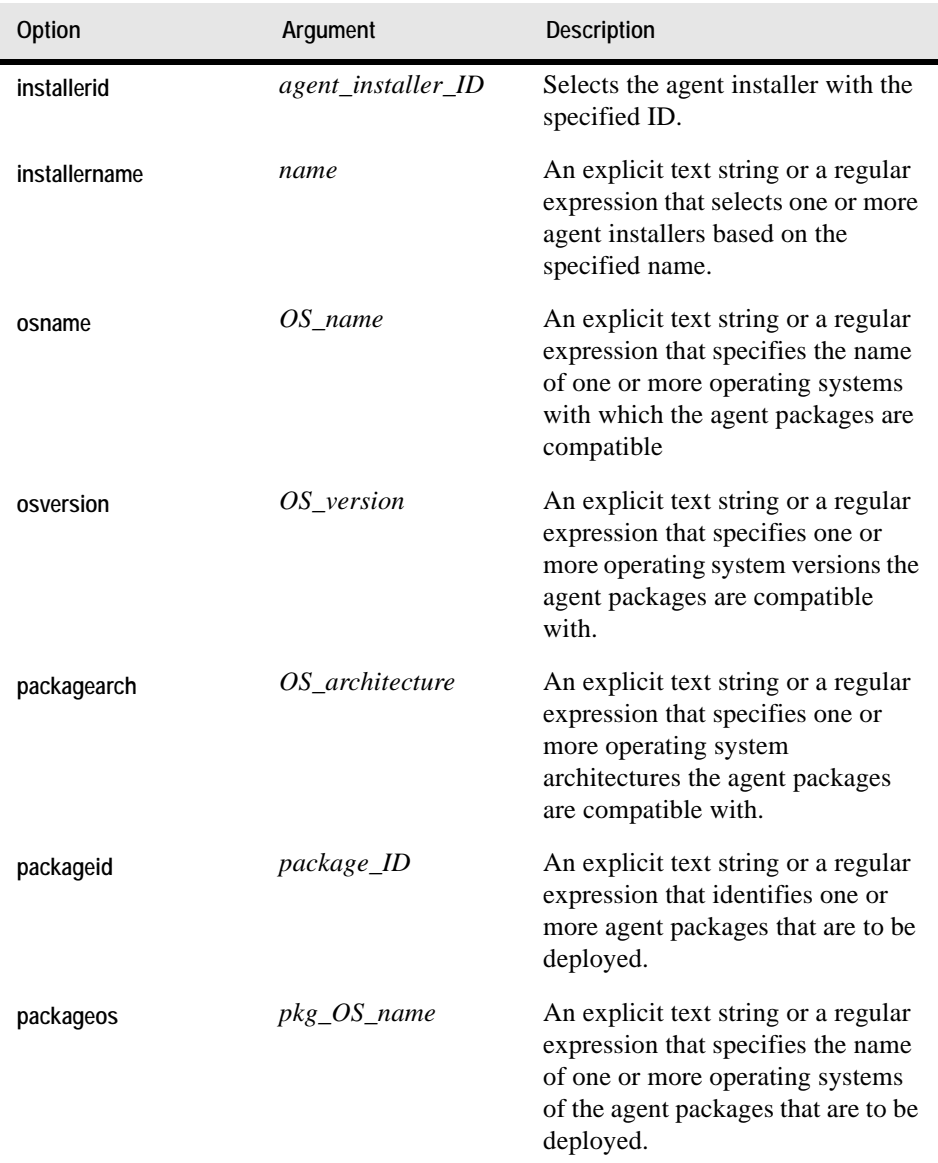

 $\mathsf I$ 

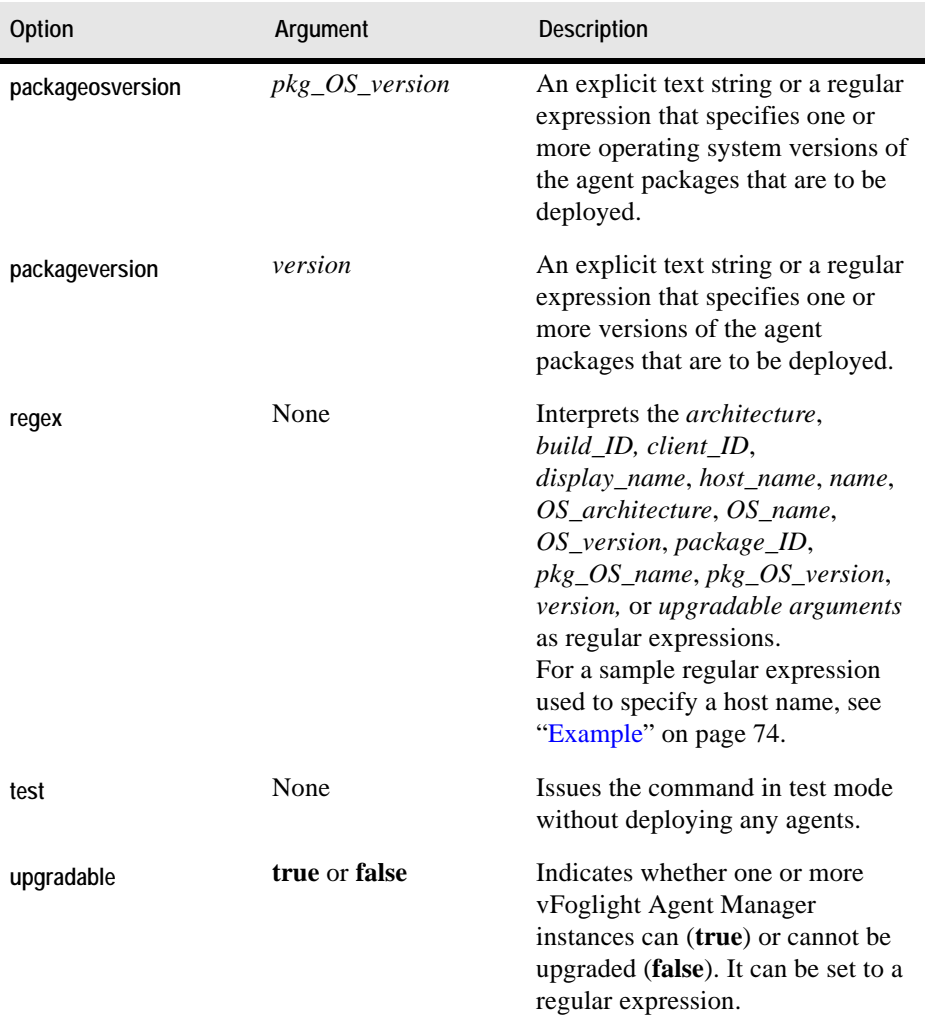

# **Example**

```
C:\Vizioncore\vFoglight\bin>fglcmd -usr foglight -pwd foglight 
   -cmd agent:deploy -host tor012991.prod.quest.corp -clientid 
   tor012991.prod.quest.corp#cf238d96
   -3a56-45d6-a33e-b88bb7d4ff55 -packageid OSCartridge-
   WindowsXP-5.2.4-OSCartridge-Agent-WindowsXP-windows-/5\.1.*/-
   ia32,x86_64
Successfully installed package OSCartridge-WindowsXP-5.2.4-
```
#### Managing Cartridges and Metrics | 91 **Managing Agents**

```
OSCartridge-Agent-WindowsXP-windows-/5\.1.*/-ia32,x86_64 on 
tor012991.prod.quest.corp#cf238d96-3a56-4
5d6-a33e-b88bb7d4ff55#FglAM:tor012991.prod.quest.corp/
cf238d96-3a56-45d6-a33e-b88bb7d4ff55/installer
```
**Note** For a sample output of this command in a monitoring environment that uses the vFoglight Client, see ["deploy" on page 173.](#page-172-1)

#### **See also**

- • ["create" on page 91](#page-90-0)
- • ["delete" on page 95](#page-94-0)
- • ["activate" on page 99](#page-98-1)
- • ["deactivate" on page 104](#page-103-0)
- • ["start" on page 108](#page-107-1)
- • ["stop" on page 112](#page-111-0)

# **Creating or Deleting Agent Instances**

This section describes the following commands:

- • ["create" on page 91](#page-90-0)
- • ["delete" on page 95](#page-94-0)

#### <span id="page-90-0"></span>**create**

The create command produces one or more vFoglight agent instances.

You can create an agent instance after deploying the agent package on the vFoglight Management Server. To create an agent instance that collects data, you first create the agent instance, activate it, and then start the data collection for that agent instance. Similarly, when you want to remove an agent instance, use a reverse order of actions: first stop the agent instance, deactivate it, and then delete it.

For information on how to deploy an agent package using the fglcmd interface, see ["deploy" on page 86](#page-85-0); for information on how to delete agent instances, see ["delete" on](#page-94-0)  [page 95.](#page-94-0)

**Scope**

**[agent](#page-70-0)**

# **Syntax**

```
fglcmd connection_options -cmd agent:create -name name
   -type agent_type {-clientname display_name|
   -clientid client_ID|-clientbuild build_ID|
   -clientversion version|-allclients} [-host host_name]
   [-force] [-regex] [-upgradable {true|false}]
```
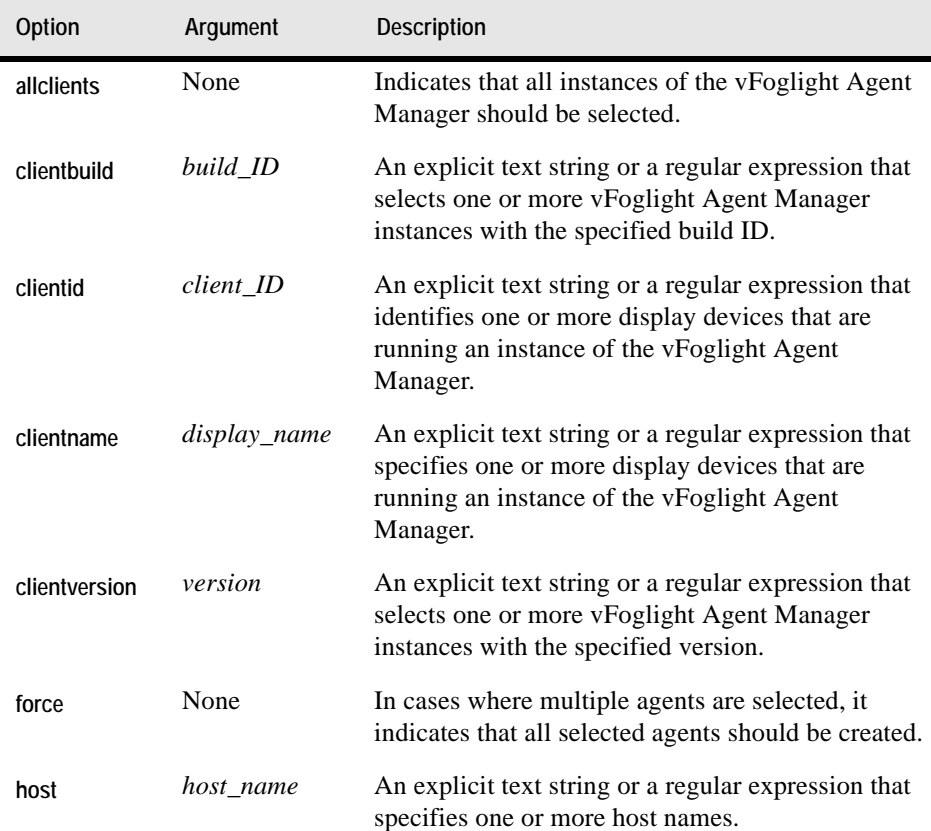

#### Managing Cartridges and Metrics | 93 **Managing Agents**

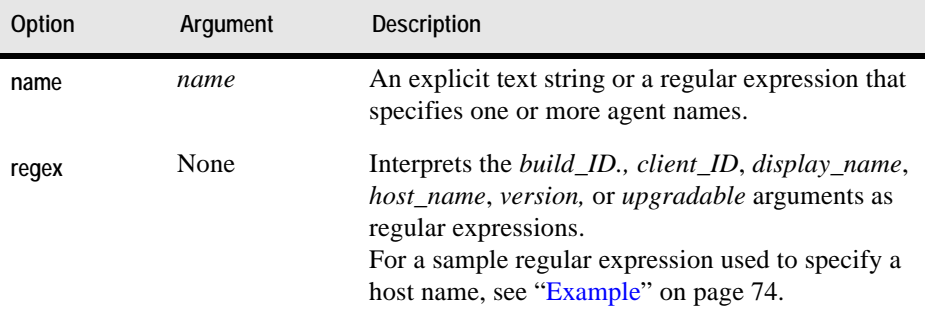

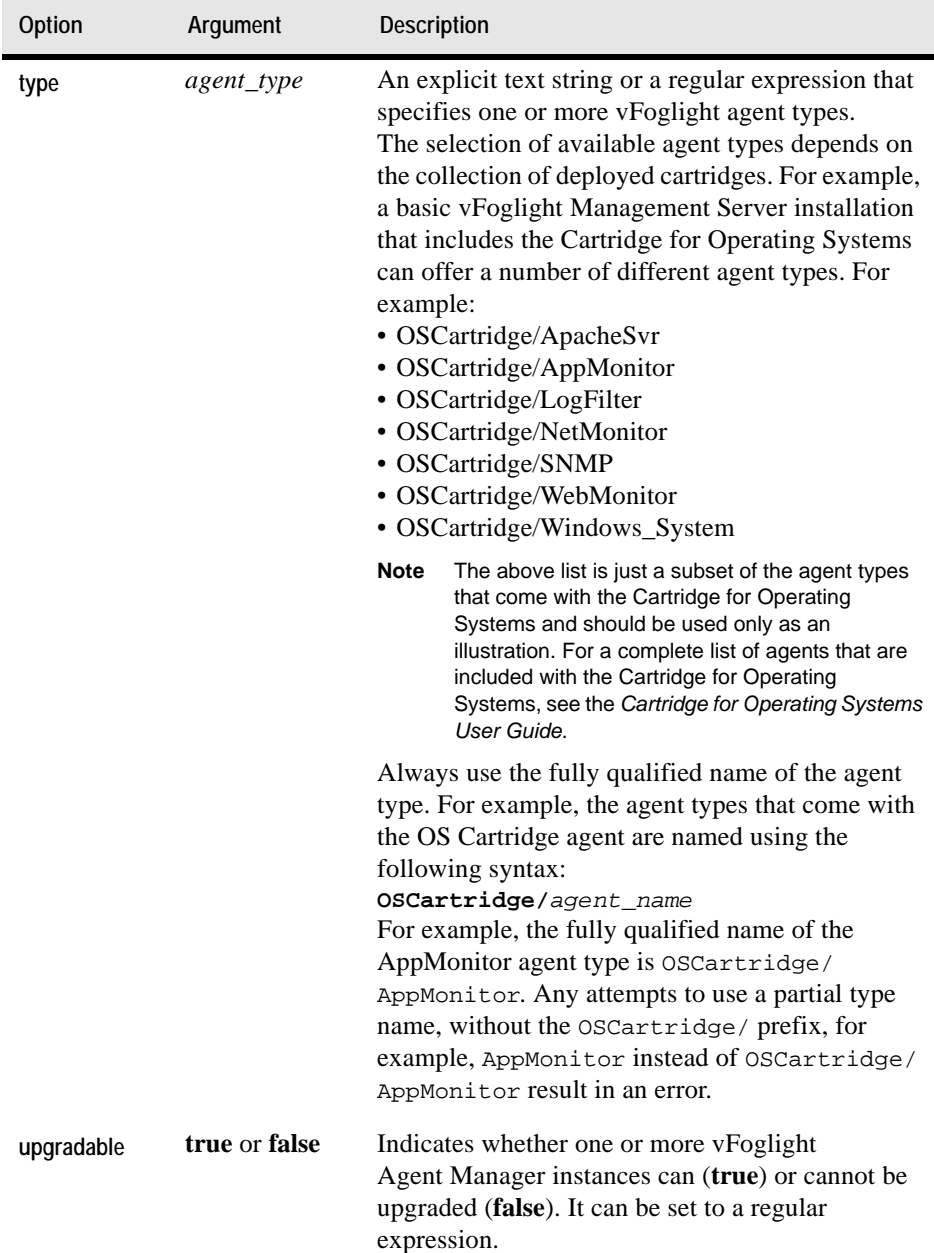

#### **Example**

*Using a regular expression to select hosts*

```
C:\Vizioncore\vFoglight\bin>fglcmd -usr foglight -pwd foglight 
   -cmd agent:create -type OSCartridge/Windows_System
   -host .*.corp -name MyAgentX -regex -force
```
**Note** If successful, this command does not generate any output.

#### *Using a literal value to select a vFoglight Agent Manager instance*

```
C:\Vizioncore\vFoglight\bin>fglcmd -usr foglight -pwd foglight 
   -cmd agent:create -type OSCartridge/Windows_System
   -name Agent5 -clientname tor012991.prod.quest.corp
```
**Note** If successful, this command does not generate any output.

#### **See also**

- • ["deploy" on page 86](#page-85-0)
- • ["delete" on page 95](#page-94-0)
- • ["activate" on page 99](#page-98-1)
- • ["deactivate" on page 104](#page-103-0)
- • ["start" on page 108](#page-107-1)
- • ["stop" on page 112](#page-111-0)

# <span id="page-94-0"></span>**delete**

The **delete** command removes one or more vFoglight agent instances.

To delete an agent instance, a typical flow of actions requires you to first stop the agent's data collection, deactivate it, and then delete the instance. However, the delete command includes options and arguments, such as -active true and -datacollection true, that let you override that flow and delete active agent instances that are collecting data.

For information on how to deactivate an agent instance using the fglcmd interface, see ["deactivate" on page 104](#page-103-0).

**Scope**

**[agent](#page-70-0)**

**Syntax**

```
fglcmd connection_options -cmd agent:delete {-agentid agent_ID|
   -name agent_name|-namespace agent_namespace|-all}
   [-type agent_type] [-host host_name] [-adapter adapter_ID]
   [-deletable {true|false}] [-datacollection {true|false}]
   [-activatable {true|false}] [-active {true|false}] [-regex]
   [-force] [-nowait]
```
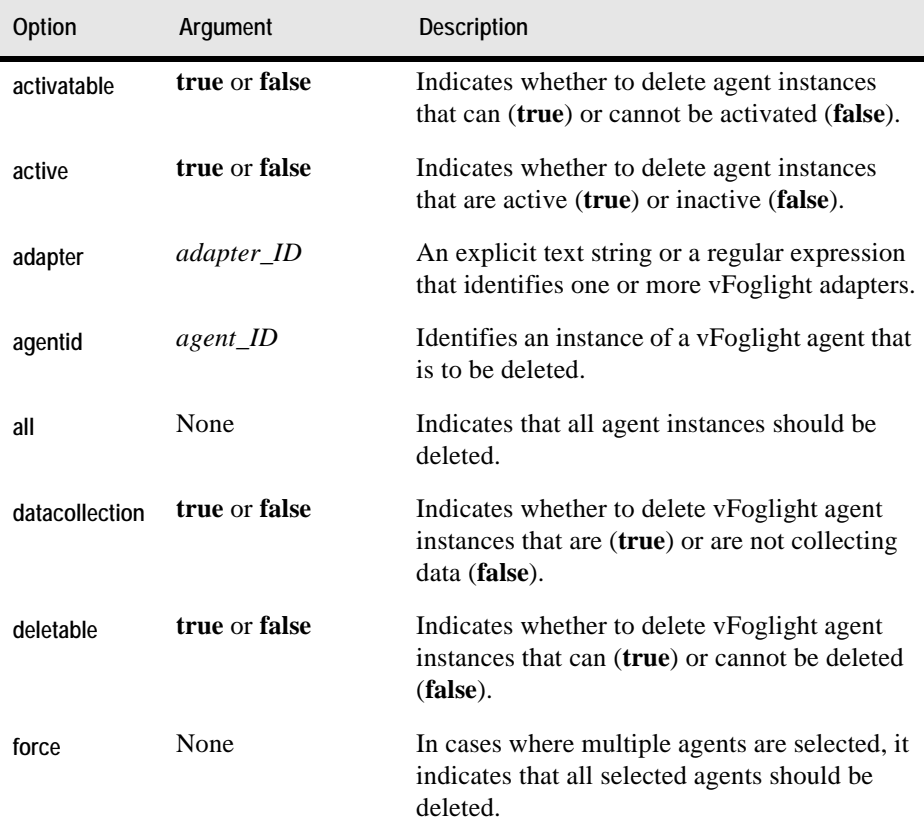

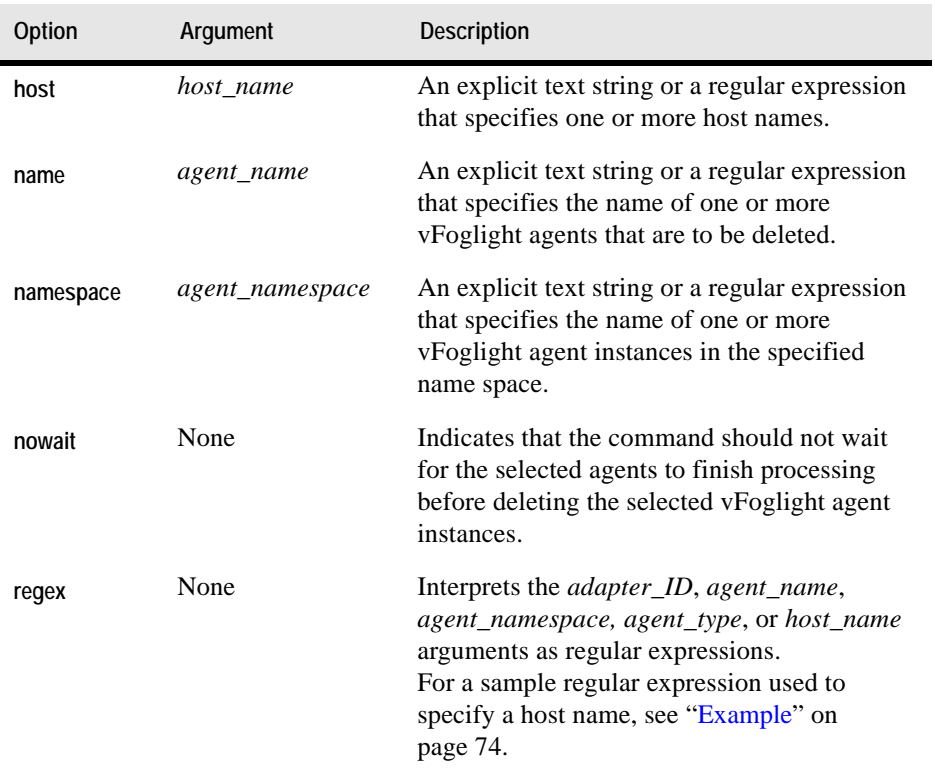

 $\overline{\phantom{a}}$ 

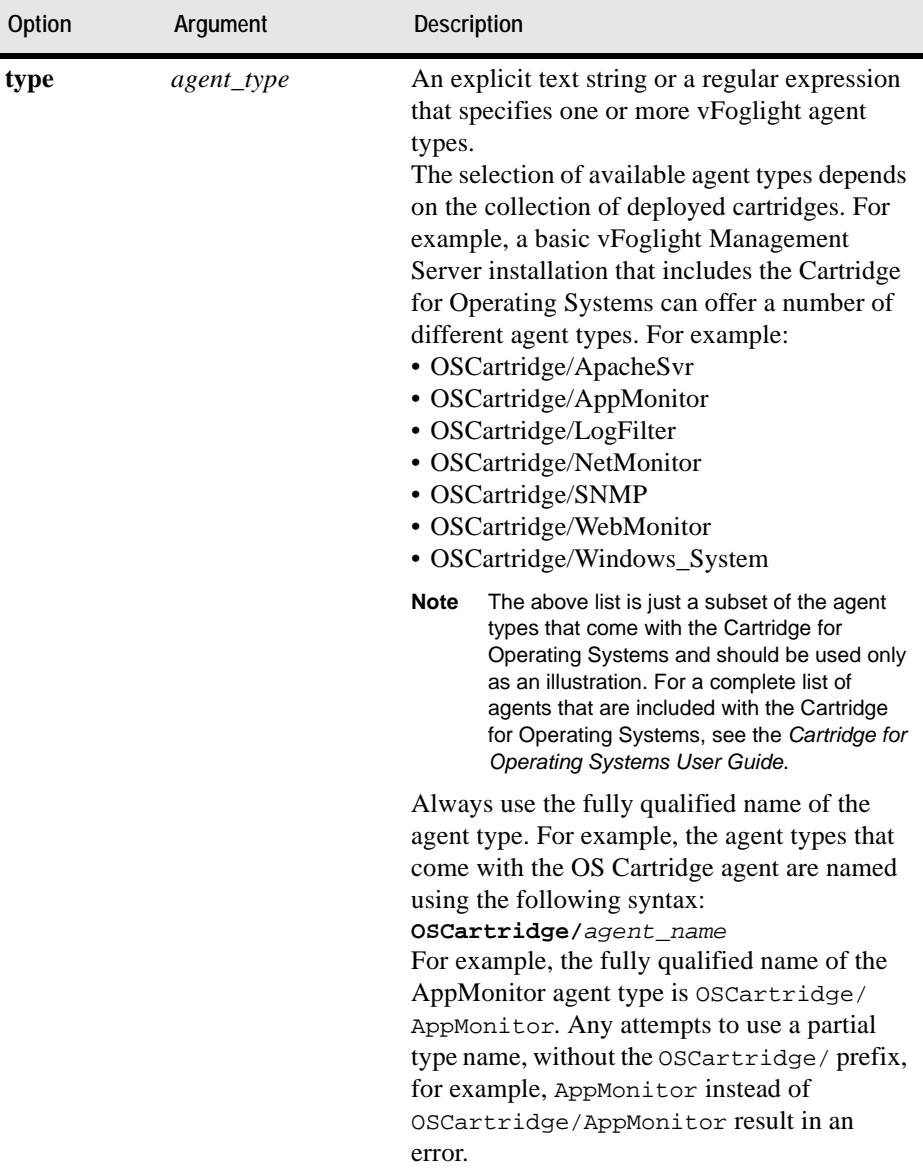

**-cmd agent:delete -name Agent4**

**Note** If successful, this command does not generate any output.

#### **See also**

- • ["deploy" on page 86](#page-85-0)
- • ["create" on page 91](#page-90-0)
- • ["activate" on page 99](#page-98-1)
- • ["deactivate" on page 104](#page-103-0)
- • ["start" on page 108](#page-107-1)
- • ["stop" on page 112](#page-111-0)

# <span id="page-98-0"></span>**Activating or Deactivating Agent Instances**

This section describes the following commands:

- • ["activate" on page 99](#page-98-1)
- • ["deactivate" on page 104](#page-103-0)

# <span id="page-98-1"></span>**activate**

The activate command enables one or more vFoglight agent instances.

To create an agent instance that collects data, you first create the agent instance, activate it, and then start the data collection for that agent instance. Similarly, when you want to remove an agent instance, use a reverse order of actions: first stop the agent instance, deactivate it, and then delete it.

For information on how to create an agent instance, see ["create" on page 91;](#page-90-0) to find out how to deactivate an agent, see ["deactivate" on page 104](#page-103-0).

#### **Scope**

**[agent](#page-70-0)**

#### **Syntax**

```
fglcmd connection_options -cmd agent:activate
   {-agentid agent_ID|-name agent_name|
   -namespace agent_namespace|-all} [-host host_name]
```

```
[-adapter adapter_ID] [-type agent_type]
[-deletable {true|false}] [-datacollection {true|false}]
[-activatable {true|false}] [-active {true|false}] [-regex]
[-force] [-nowait]
```
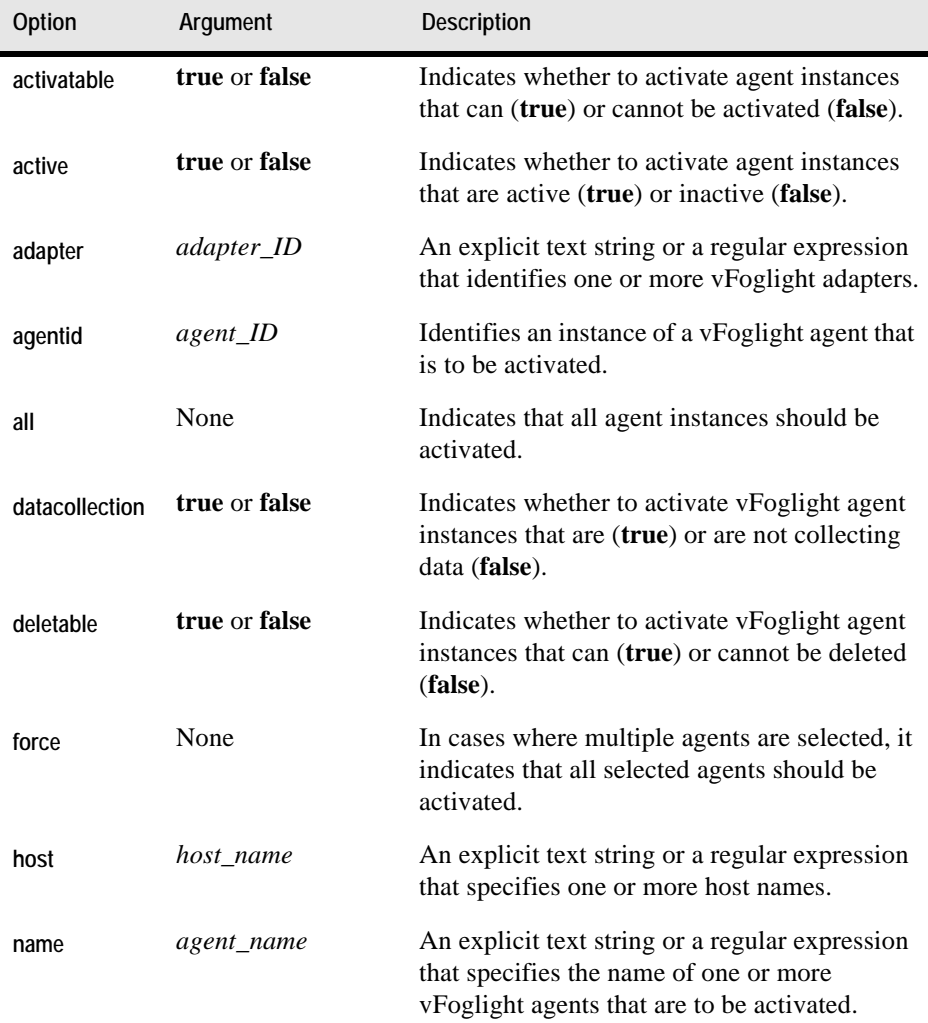

#### Managing Cartridges and Metrics | 101 **Managing Agents**  I

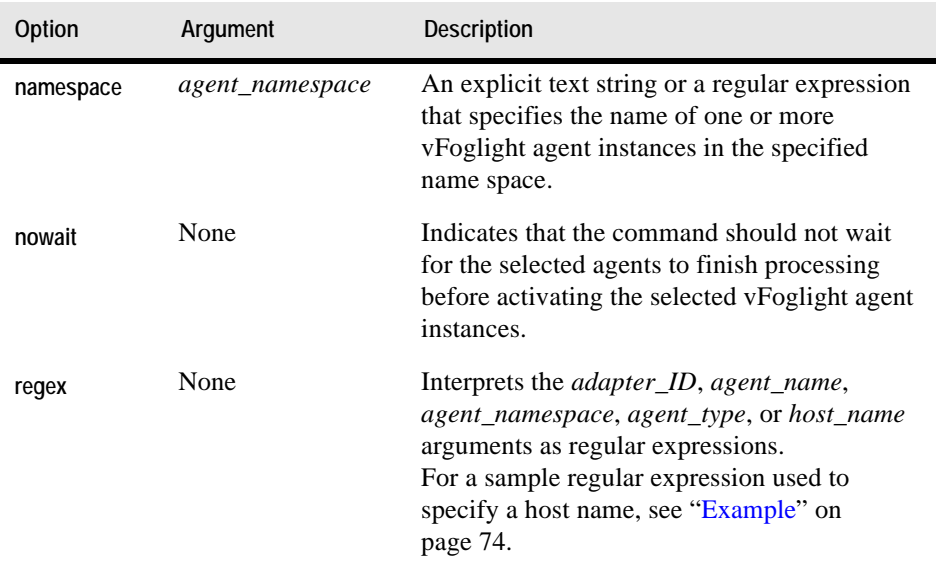

 $\overline{\phantom{a}}$ 

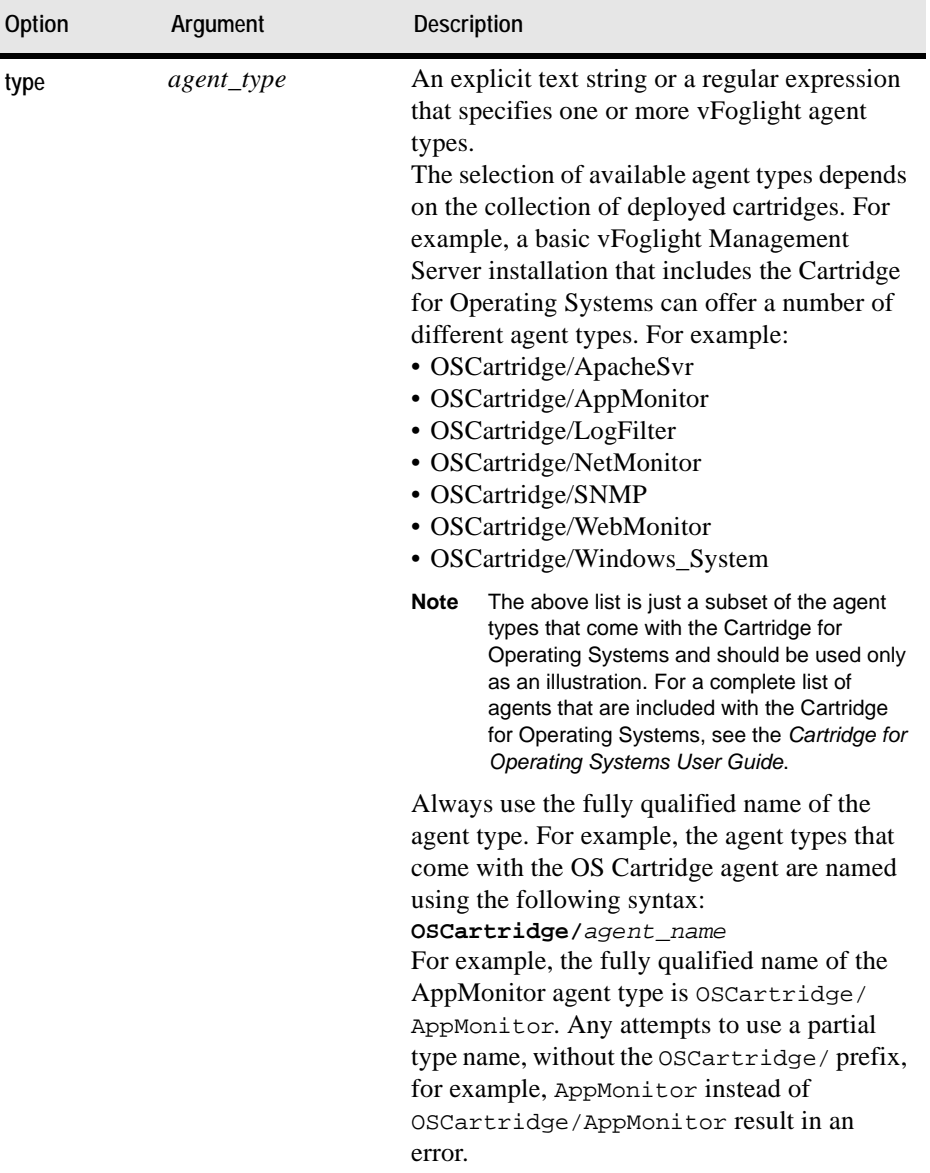

#### **Example**

The first command in this example, shown in ["Listing agents" on page 103,](#page-102-0) lists agent IDs using the agent:list command with the all option set. For more information on how to list agent instances, see ["list" on page 75.](#page-74-0)

The second command, shown in ["Activating an agent instance" on page 104](#page-103-1), uses an ID of an inactive agent from the output of the first command to activate an agent.

#### <span id="page-102-0"></span>*Listing agents*

```
C:\Vizioncore\vFoglight\bin>fglcmd -usr foglight -pwd foglight 
   -cmd agent:list -all
```
*Host: tor012991.prod.quest.corp ID: 9 Name: My\_Agent\_A Type: Windows\_System Version: 5.2.4 (Build: 524-3/20/090625-0500) Namespace: SPI Adapter ID: FglAM Status: Not active ------------------------------------ Host: tor012991.prod.quest.corp ID: 10 Name: My\_Agent\_B Type: Windows\_System Version: 5.2.4 (Build: 524-3/20/090625-0500) Namespace: SPI Adapter ID: FglAM Status: Not active ------------------------------------ Host: tor012991.prod.quest.corp ID: 12 Name: Agent1 Type: Windows\_System Version: 5.2.4 (Build: 524-3/20/090625-0500) Namespace: SPI Adapter ID: FglAM Status: Not active ------------------------------------ Host: tor012991.prod.quest.corp ID: 13 Name: Agent2 Type: NetMonitor Version: 5.2.4 (Build: 524-3/20/090625-0500)*

```
Namespace: SPI
Adapter ID: FglAM
Status: Not active
------------------------------------
Host: tor012991.prod.quest.corp
ID: 16
Name: Agent3
Type: ApacheSvr
Version: 5.2.4 (Build: 524-3/20/090625-0500)
Namespace: SPI
Adapter ID: FglAM
Status: Not active
------------------------------------
```
**Note** For a sample output of this command in a monitoring environment that uses the vFoglight Client, see ["list" on page 174](#page-173-0).

#### <span id="page-103-1"></span>*Activating an agent instance*

```
C:\Vizioncore\vFoglight\bin>fglcmd -usr foglight -pwd foglight 
   -cmd agent:activate -agentid 9
```
**Note** If successful, this command does not generate any output.

#### **See also**

- • ["deploy" on page 86](#page-85-0)
- • ["create" on page 91](#page-90-0)
- • ["delete" on page 95](#page-94-0)
- • ["deactivate" on page 104](#page-103-0)
- • ["start" on page 108](#page-107-1)
- • ["stop" on page 112](#page-111-0)

# <span id="page-103-0"></span>**deactivate**

The deactivate command disables one or more vFoglight agent instances.

If you want to delete an agent instance, you first stop the agent's data collection, deactivate it, and then delete the instance.

To delete an agent instance, a typical flow of actions requires you to first stop the agent's data collection, deactivate it, and then delete the instance. However, the deactivate command includes options and arguments, such as -datacollection true, that allow you to override that flow and agent instances that are collecting data.

For information on how to activate an agent instance using the *fglcmd* interface, see ["activate" on page 99.](#page-98-1)

**Scope**

**[agent](#page-70-0)**

### **Syntax**

```
fglcmd connection_options -cmd agent:deactivate
   {-agentid agent_ID|-name agent_name|
   -namespace agent_namespace|-all} [-host host_name]
   [-adapter adapter_ID] [-type agent_type]
   [-deletable {true|false}] [-datacollection {true|false}]
   [-activatable {true|false}] [-active {true|false}] [-regex]
   [-force] [-nowait]
```
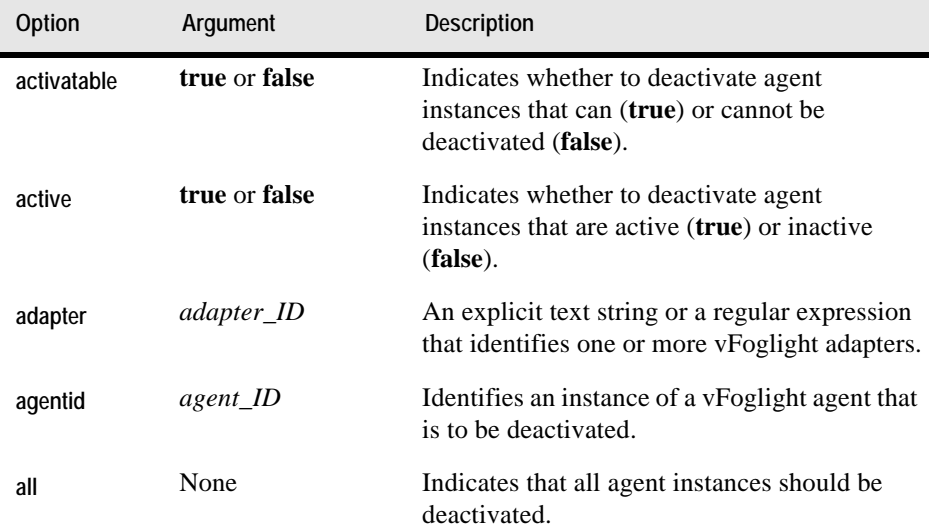

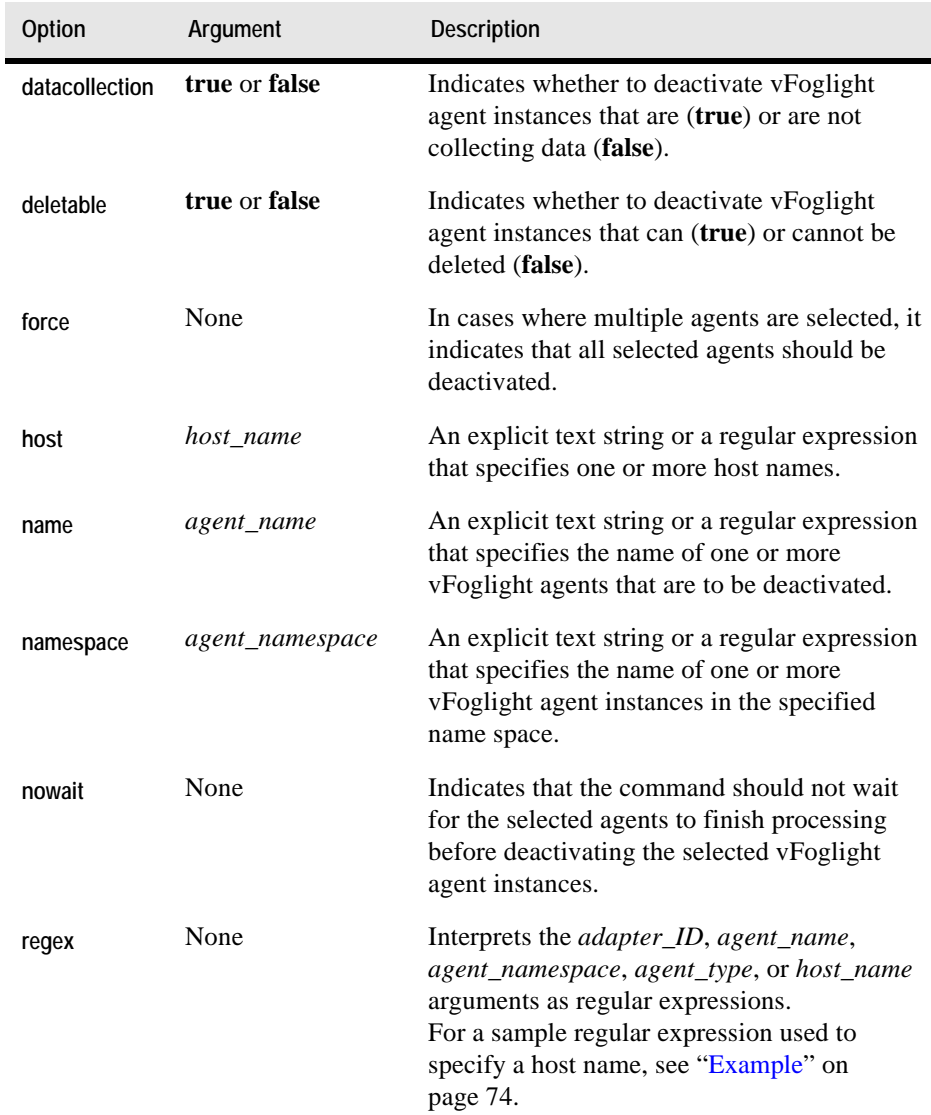

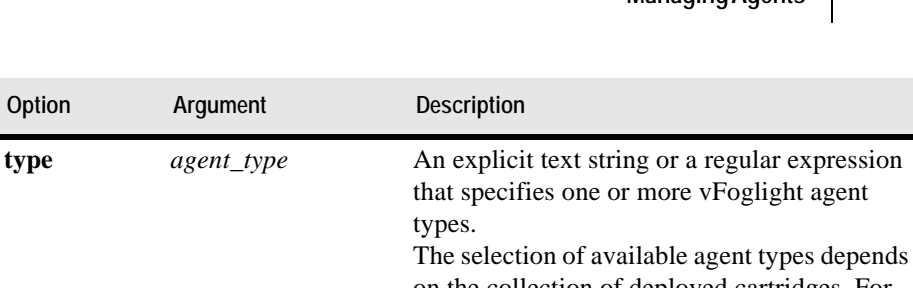

on the collection of deployed cartridges. For example, a basic vFoglight Management Server installation that includes the Cartridge for Operating Systems can offer a number of different agent types. For example:

- OSCartridge/ApacheSvr
- OSCartridge/AppMonitor
- OSCartridge/LogFilter
- OSCartridge/NetMonitor
- OSCartridge/SNMP

types.

**Option Argument Description**

- OSCartridge/WebMonitor
- OSCartridge/Windows\_System
- **Note** The above list is just a subset of the agent types that come with the Cartridge for Operating Systems and should be used only as an illustration. For a complete list of agents that are included with the Cartridge for Operating Systems, see the *Cartridge for Operating Systems User Guide*.

Always use the fully qualified name of the agent type. For example, the agent types that come with the OS Cartridge agent are named using the following syntax: **OSCartridge/***agent\_name*

For example, the fully qualified name of the AppMonitor agent type is OSCartridge/ AppMonitor. Any attempts to use a partial type name, without the OSCartridge/ prefix, for example, AppMonitor instead of OSCartridge/AppMonitor result in an error.

# **Example**

C:\Vizioncore\vFoglight\bin>**fglcmd -usr foglight -pwd foglight** 

```
-cmd agent:deactivate -agentid 14
```
**Note** If successful, this command does not generate any output.

### **See also**

- • ["deploy" on page 86](#page-85-0)
- • ["create" on page 91](#page-90-0)
- • ["delete" on page 95](#page-94-0)
- • ["activate" on page 99](#page-98-1)
- • ["start" on page 108](#page-107-1)
- • ["stop" on page 112](#page-111-0)

# <span id="page-107-0"></span>**Starting or Stopping Data Collection**

This section describes the following commands:

- • ["start" on page 108](#page-107-1)
- • ["stop" on page 112](#page-111-0)

# <span id="page-107-1"></span>**start**

The start command initiates data collection for one or more vFoglight agent instances.

To create an agent instance that collects data, you first create the agent instance, activate it, and then start the data collection for that agent instance. Similarly, when you want to remove an agent instance, use a reverse order of actions: first stop the agent instance, deactivate it, and then delete it.

You should issue this command after creating and/or activating an agent instance. For information on how to activate agent instances using the fglcmd interface, see ["activate" on page 99](#page-98-1).

**Scope [agent](#page-70-0)**
#### **Syntax**

```
fglcmd connection_options -cmd agent:start {-agentid agent_ID|
   -name agent_name|-namespace agent_namespace|-all}
   [-host host_name] [-adapter adapter_ID] [-type agent_type]
   [-deletable {true|false}] [-datacollection {true|false}]
   [-activatable {true|false}] [-active {true|false}] [-regex]
   [-force] [-nowait]
```
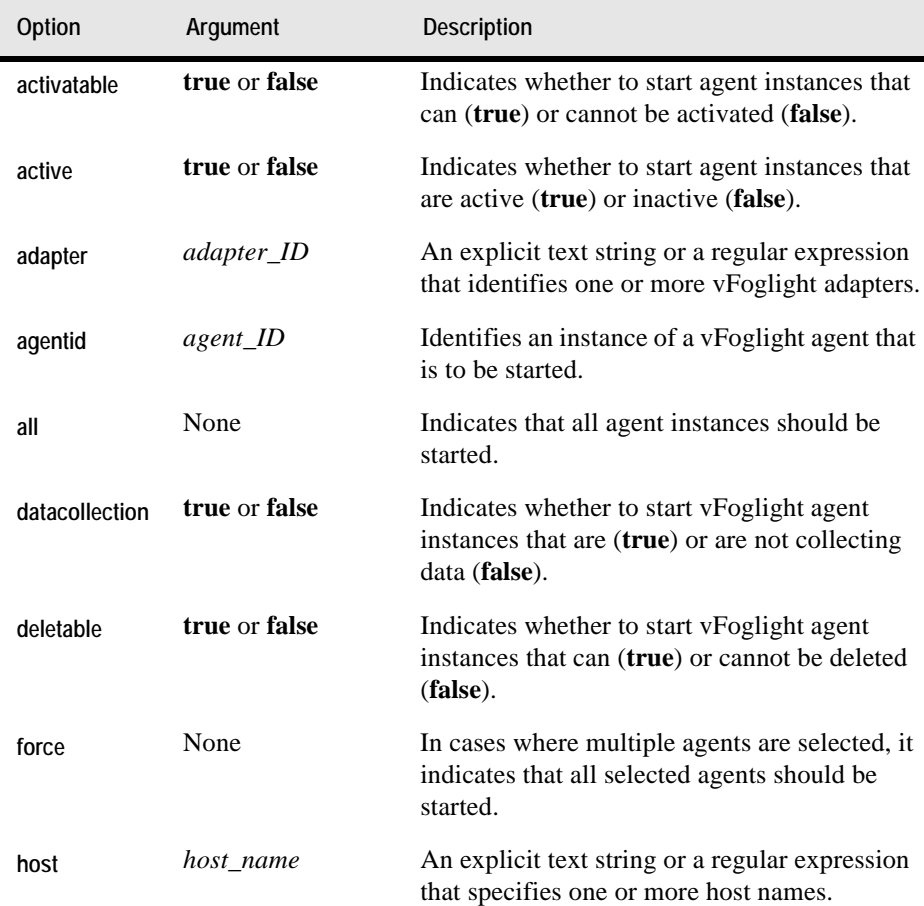

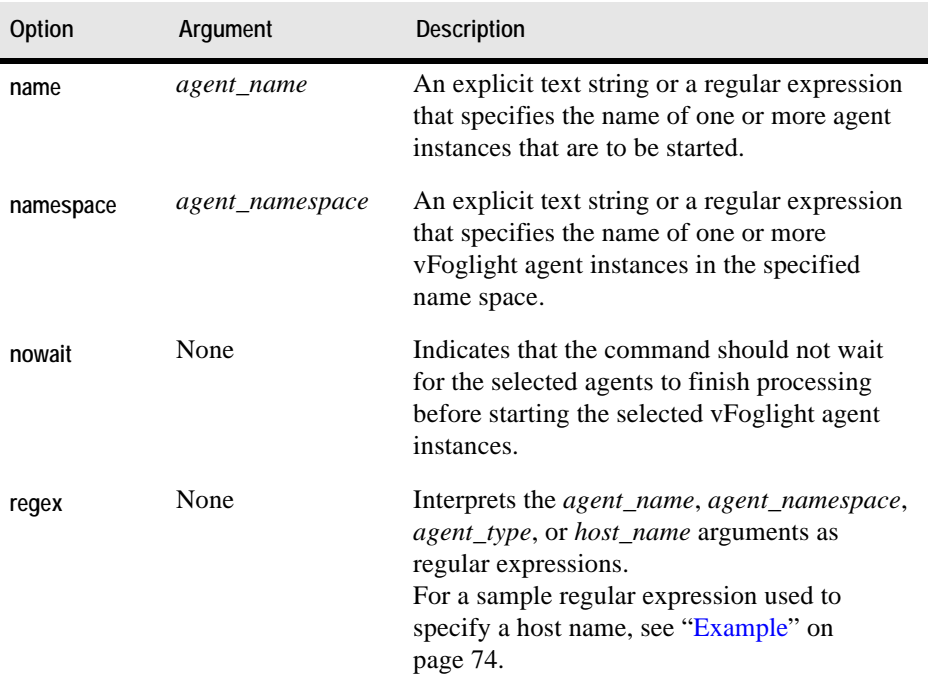

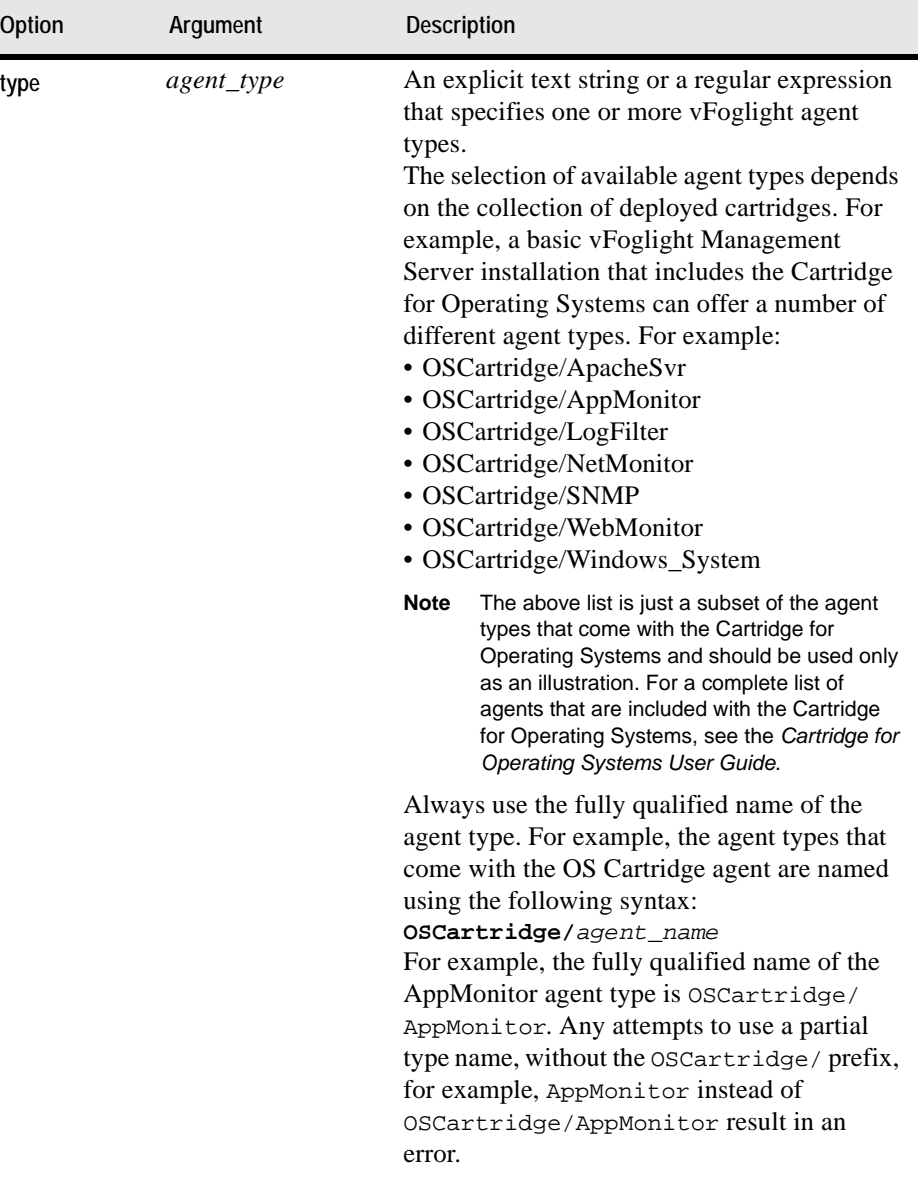

## **Example**

**-cmd agent:start -host tor012991.prod.quest.corp -active true -force**

**Note** If successful, this command does not generate any output.

#### **See also**

- • ["deploy" on page 86](#page-85-0)
- • ["create" on page 91](#page-90-0)
- • ["delete" on page 95](#page-94-0)
- • ["activate" on page 99](#page-98-0)
- • ["deactivate" on page 104](#page-103-0)
- • ["stop" on page 112](#page-111-0)

## <span id="page-111-0"></span>**stop**

The stop command terminates the data collection for one or more vFoglight agent instances.

If you want to delete an agent instance, you first stop the agent's data collection, deactivate it, and then delete the instance.

To delete an agent instance, a typical flow of actions requires you to first stop the agent's data collection, deactivate it, and then delete the instance. However, the [deactivate](#page-103-0) (see [page 104\)](#page-103-0) and [delete](#page-94-0) (see [page 95\)](#page-94-0) commands that allow you to deactivate and delete agent instances, include options and arguments that let you override that flow and delete active agent instances that are collecting data without first stopping their data collection.

For information on how to start an agent's data collection using the command line, see ["start" on page 108](#page-107-0).

**Scope**

**[agent](#page-70-0)**

```
fglcmd connection_options -cmd agent:stop {-agentid agent_ID|
   -name agent_name|-namespace agent_namespace|-all}
   [-host host_name] [-adapter adapter_ID] [-type agent_type]
   [-deletable {true|false}] [-datacollection {true|false}]
```

```
[-activatable {true|false}] [-active {true|false}] [-regex]
[-force] [-nowait]
```
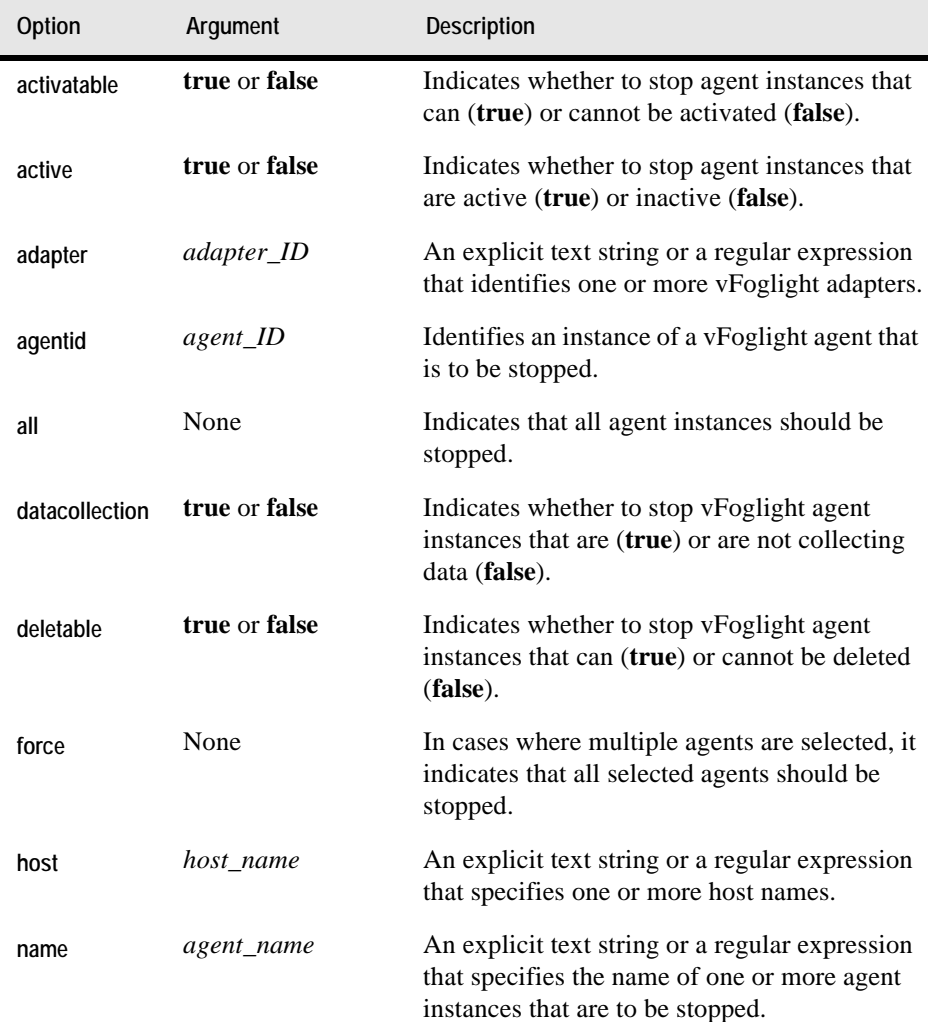

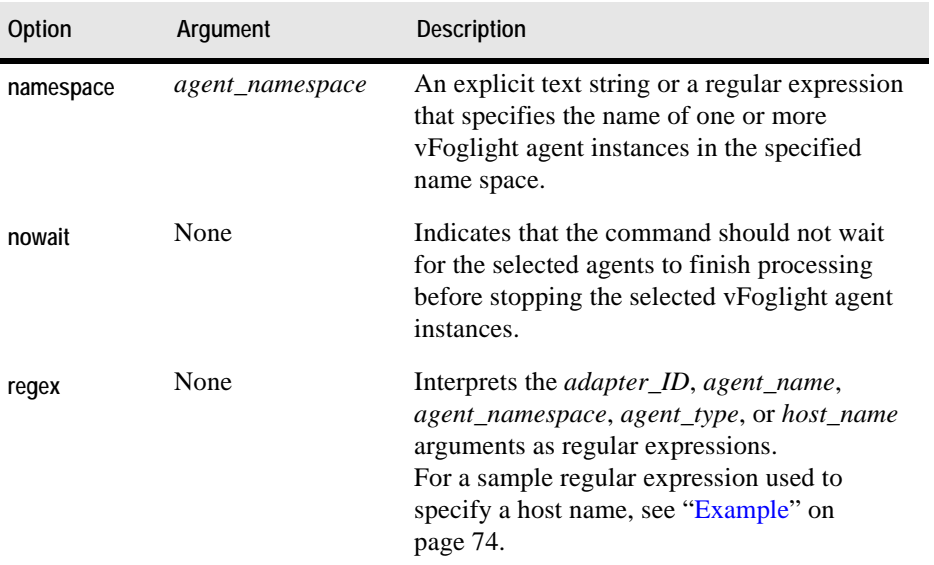

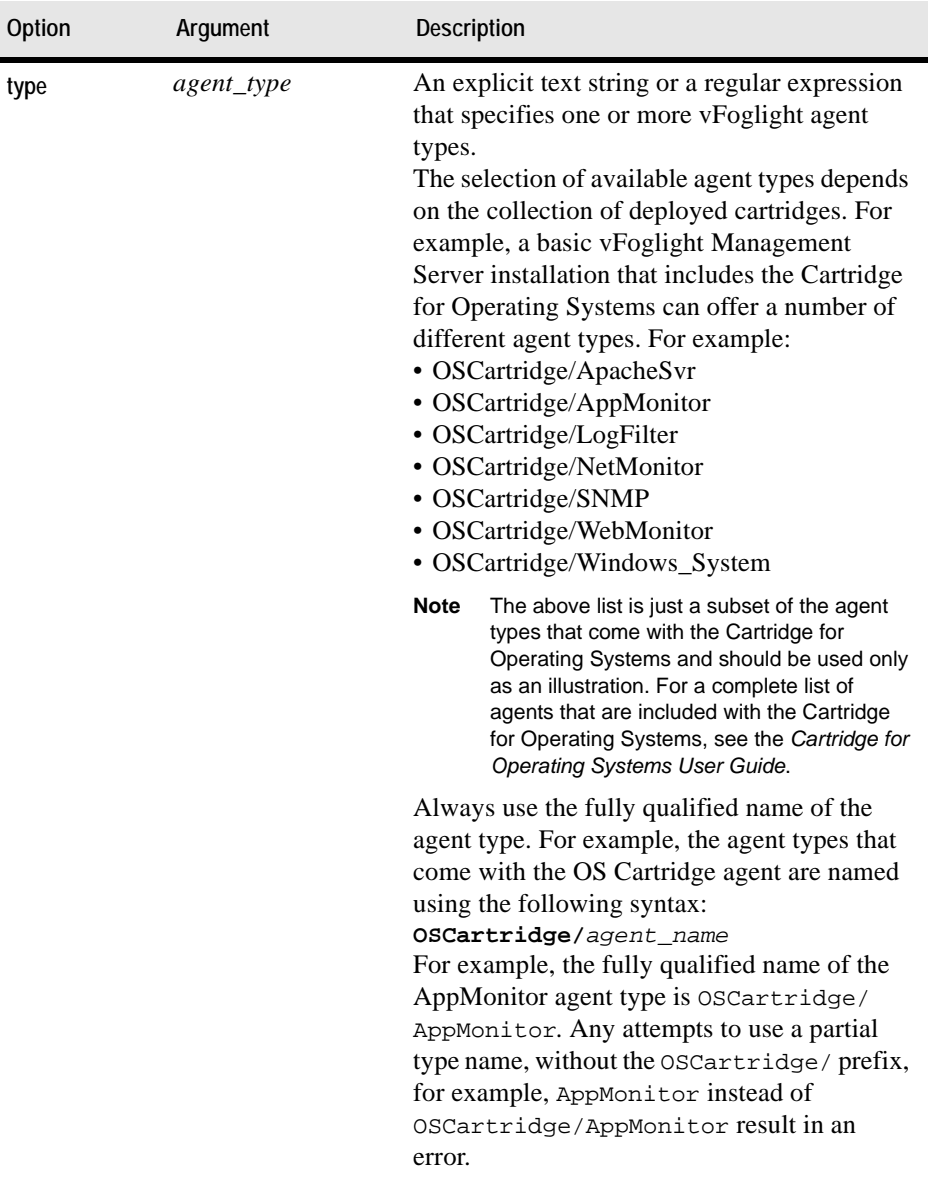

## **Example**

C:\Vizioncore\vFoglight\bin>**fglcmd -usr foglight -pwd foglight** 

**-cmd agent:stop -agentid 15**

**Note** If successful, this command does not generate any output.

#### **See also**

- • ["deploy" on page 86](#page-85-0)
- • ["create" on page 91](#page-90-0)
- • ["delete" on page 95](#page-94-0)
- • ["activate" on page 99](#page-98-0)
- • ["deactivate" on page 104](#page-103-0)
- • ["start" on page 108](#page-107-0)

## **Listing and Retrieving Log Files**

This section describes the following commands:

- • ["logs" on page 116](#page-115-0)
- • ["getlog" on page 118](#page-117-0)

## <span id="page-115-0"></span>**logs**

The logs command shows a list of agent log files.

For information on how to retrieve a log file using the fglcmd interface, see "getlog" [on page 118](#page-117-0).

**Scope**

**[agent](#page-70-0)**

```
fglcmd connection_options -cmd agent:logs
   {-clientname display_name|-clientid client_ID|
   -clientbuild build_ID|-clientversion version|-allclients}
   [-host host_name] [-regex] [-force] [-upgradable {true|false}]
```
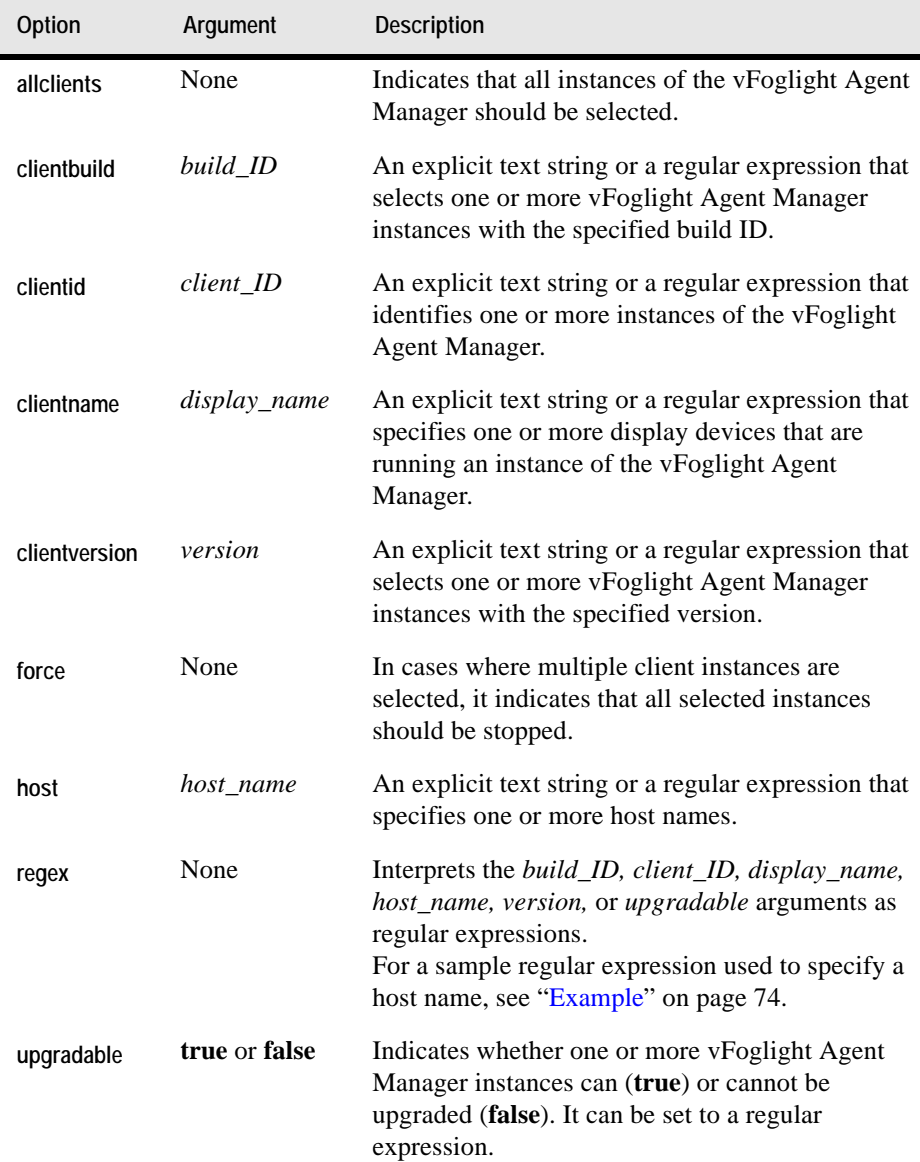

#### **Example**

```
C:\Vizioncore\vFoglight\bin>fglcmd -usr foglight -pwd foglight 
   -cmd agent:logs -clientid tor012991.prod.quest.corp#
   cf238d96-3a56-45d6-a33e-b88bb7d4ff55
```

```
Client ID: tor012991.prod.quest.corp#32b1c51d-6208-435c-bdad-
   2a8916ef3a89
```
*Client Name: tor012991.prod.quest.corp*

*Host Name: tor012991.prod.quest.corp*

```
2 log files found.
```
- *C:\Vizioncore\vFoglight\_Agent\_Manager\state\.\logs\OSCartridge \5.2.4\Windows\_System\My\_Agent\_A\_3/20/09-07-09\_110837\_001.log*
- *C:\Vizioncore\vFoglight\_Agent\_Manager\state\.\logs\OSCartridge \5.2.4\Windows\_System\My\_Agent\_A\_3/20/09-07-08\_120923\_001.log*

```
Note For a sample output of this command in a monitoring environment that uses the vFoglight 
       Client, see "logs" on page 174.
```
#### **See also**

• ["getlog" on page 118](#page-117-0)

## <span id="page-117-0"></span>**getlog**

The getlog command retrieves a copy of an agent's log file. This command is useful in situations when you do not have access to the installation directory of the vFoglight Management Server.

For information on how to get a list of log files using the fglcmd interface, see "logs" [on page 116](#page-115-0).

#### **Scope**

**[agent](#page-70-0)**

```
fglcmd connection_options -cmd agent:getlog -log log_file_name
   -f file_path [-host host_name] [-clientname display_name]
   [-clientid client_ID] [-clientbuild build_ID]
   [-clientversion version] [-allclients] [-regex]
   [-upgradable {true|false}]
```
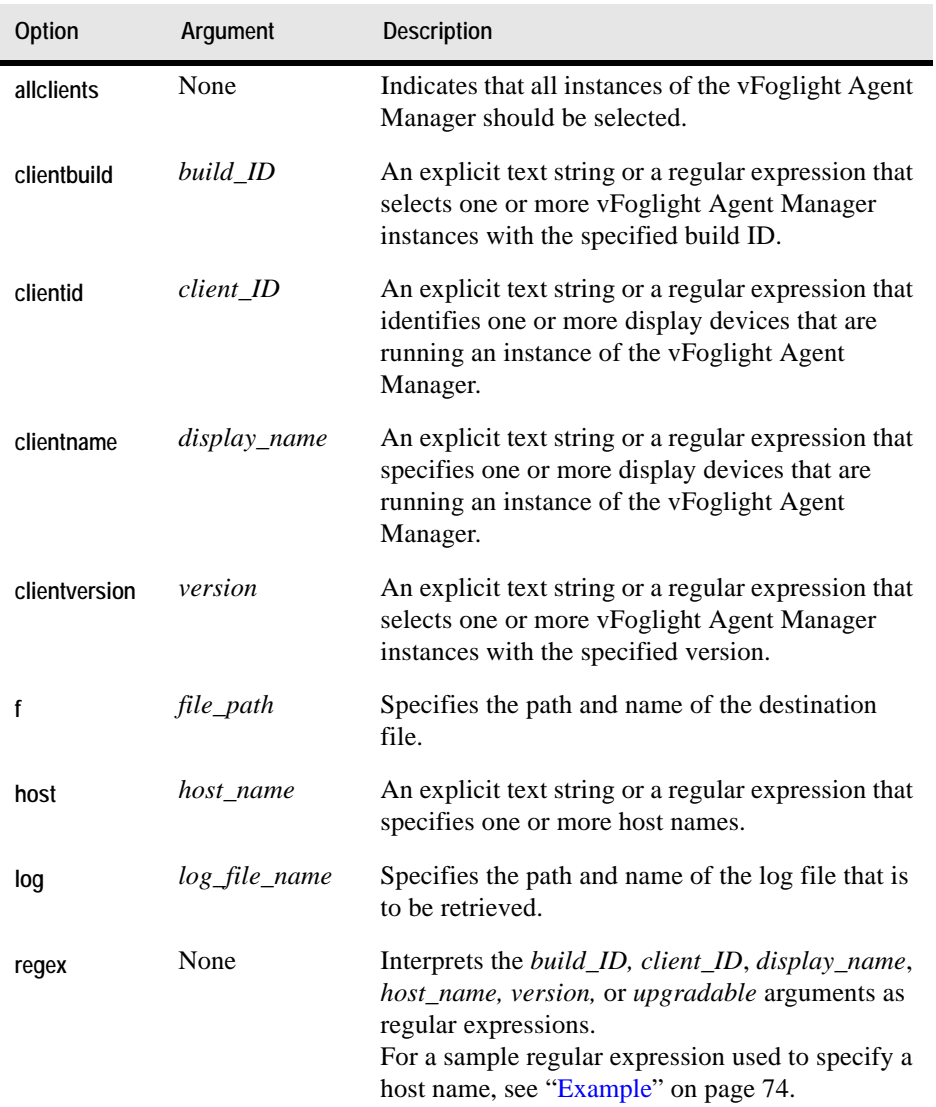

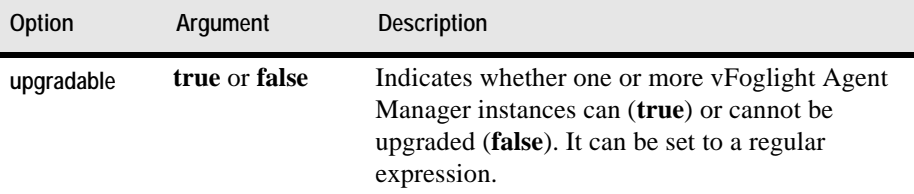

## **Example**

```
C:\Vizioncore\vFoglight\bin>fglcmd -usr foglight -pwd foglight 
   -cmd agent:getlog -clientid tor012991.prod.quest.corp#cf238d96
   -3a56-45d6-a33e-b88bb7d4ff55 -log ..\..\glue\state\logs\
   OSCartridge\5.2.4\Windows_System\
   My_Agent_A_3/20/09-07-09_110837_001.log -f AgentA.log
```
**Note** If successful, this command does not generate any output.

#### **See also**

• ["logs" on page 116](#page-115-0)

## **Listing and Setting Blackout Schedules**

This section describes the following commands:

- • ["showschedule" on page 120](#page-119-0)
- • ["setschedule" on page 124](#page-123-0)

## <span id="page-119-0"></span>**showschedule**

The showchedule command shows the blackout schedule assigned to one or more vFoglight agent instances.

**Scope**

**[agent](#page-70-0)**

```
fglcmd connection_options -cmd agent:showschedule
   {-agentid agent_ID|-name agent_name|
   -namespace agent_namespace|-all}
```
#### Managing Cartridges and Metrics | 121 **Managing Agents**

```
[-host host_name] [-adapter adapter_ID] [-type agent_type]
[-deletable {true|false}] [-datacollection {true|false}]
[-activatable {true|false}] [-active {true|false}] [-regex]
```
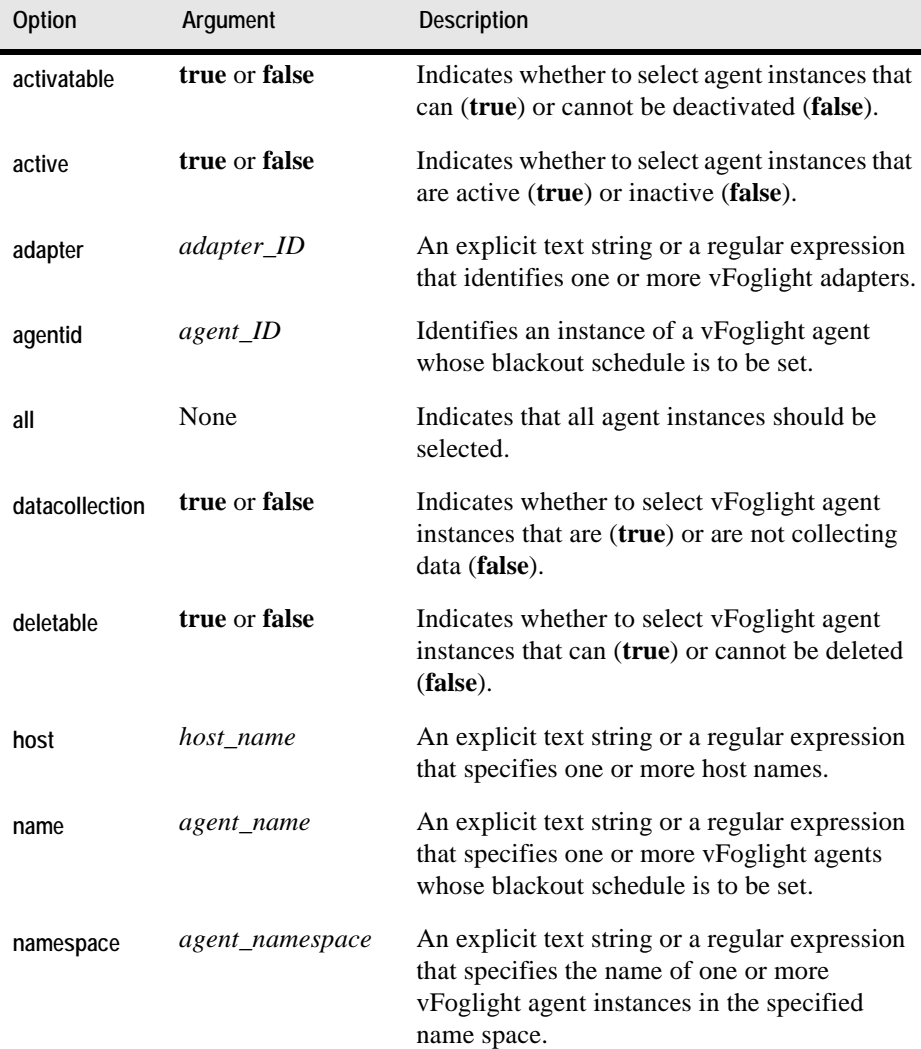

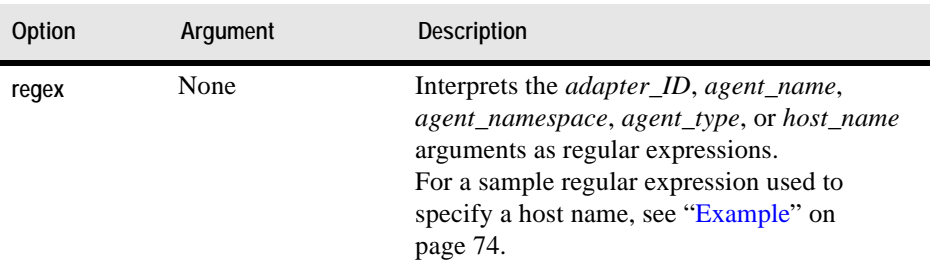

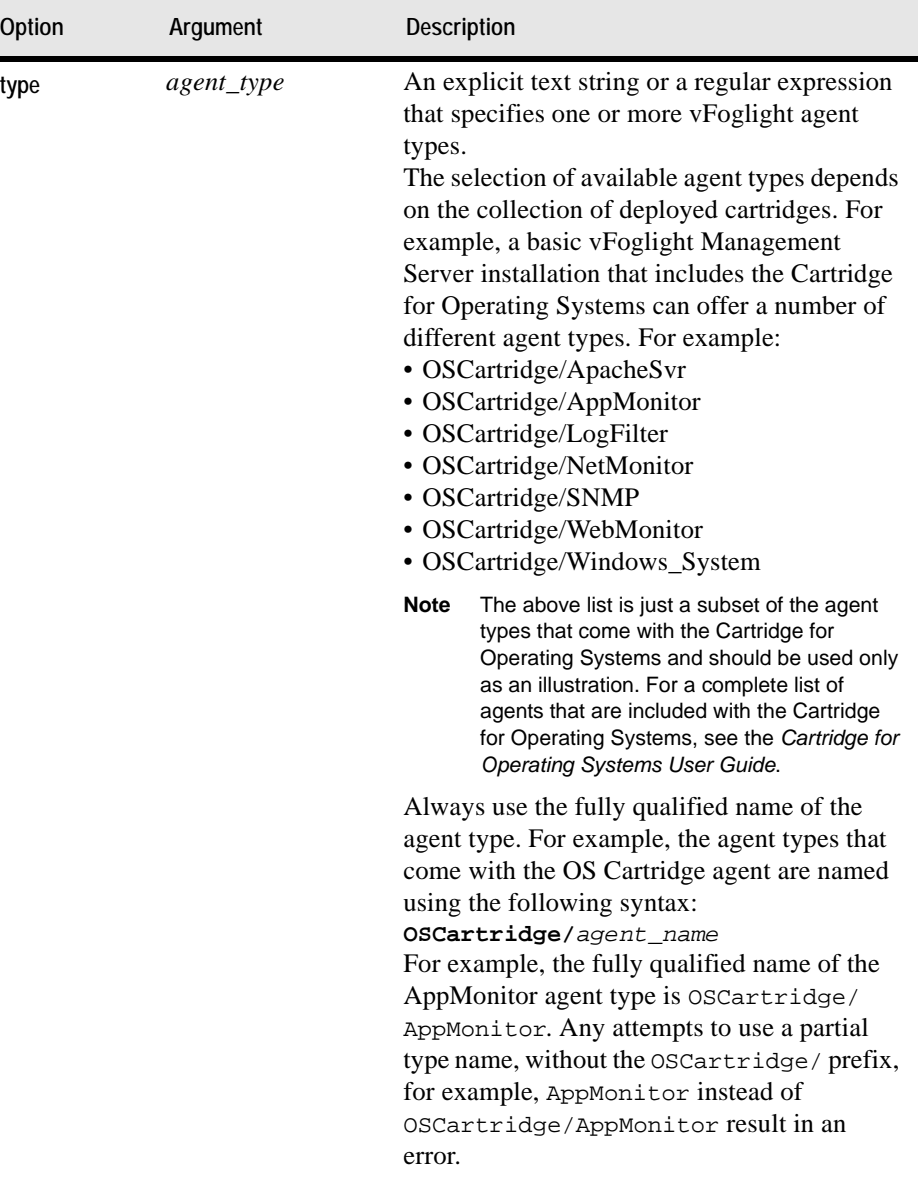

## **Example**

```
-cmd agent:showschedule -active true
ID: 2
Host: tor012991.prod.quest.corp
Name: OSCartridge/Windows_System_on_tor012991.prod.quest.corp
Type: Windows_System
Status: Active/Collecting data
Blackout Schedule: First day of week (id: 013f57d1-1e7e-4098-
a7a5-2b2763364cb5)
------------------------------------
ID: 4
Host: tor012991.prod.quest.corp
Name: test
Type: Windows_System
Status: Active/Collecting data
Blackout Schedule: First day of month (id: 3e3e1877-7b55-4c7a-
9a40-975bdc96f8e2)
```

```
------------------------------------
```
#### **See also**

• ["setschedule" on page 124](#page-123-0)

## <span id="page-123-0"></span>**setschedule**

The setschedule command assigns a blackout schedule to one or more vFoglight agent instances.

For information on how to get a list of blackout schedules assigned to agent instances files using the fqlcmd interface, see ["showschedule" on page 120.](#page-119-0)

**Scope**

**[agent](#page-70-0)**

```
fglcmd connection_options -cmd agent:setschedule
   {-agentid agent_ID|-name agent_name|
   -namespace agent_namespace|-all}
   {-schedulename schedule_name|-scheduleid schedule_ID-none}
   [-host host_name] [-adapter adapter_ID] [-type agent_type]
   [-deletable {true|false}] [-datacollection {true|false}]
   [-activatable {true|false}] [-active {true|false}] [-regex]
   [-force]
```
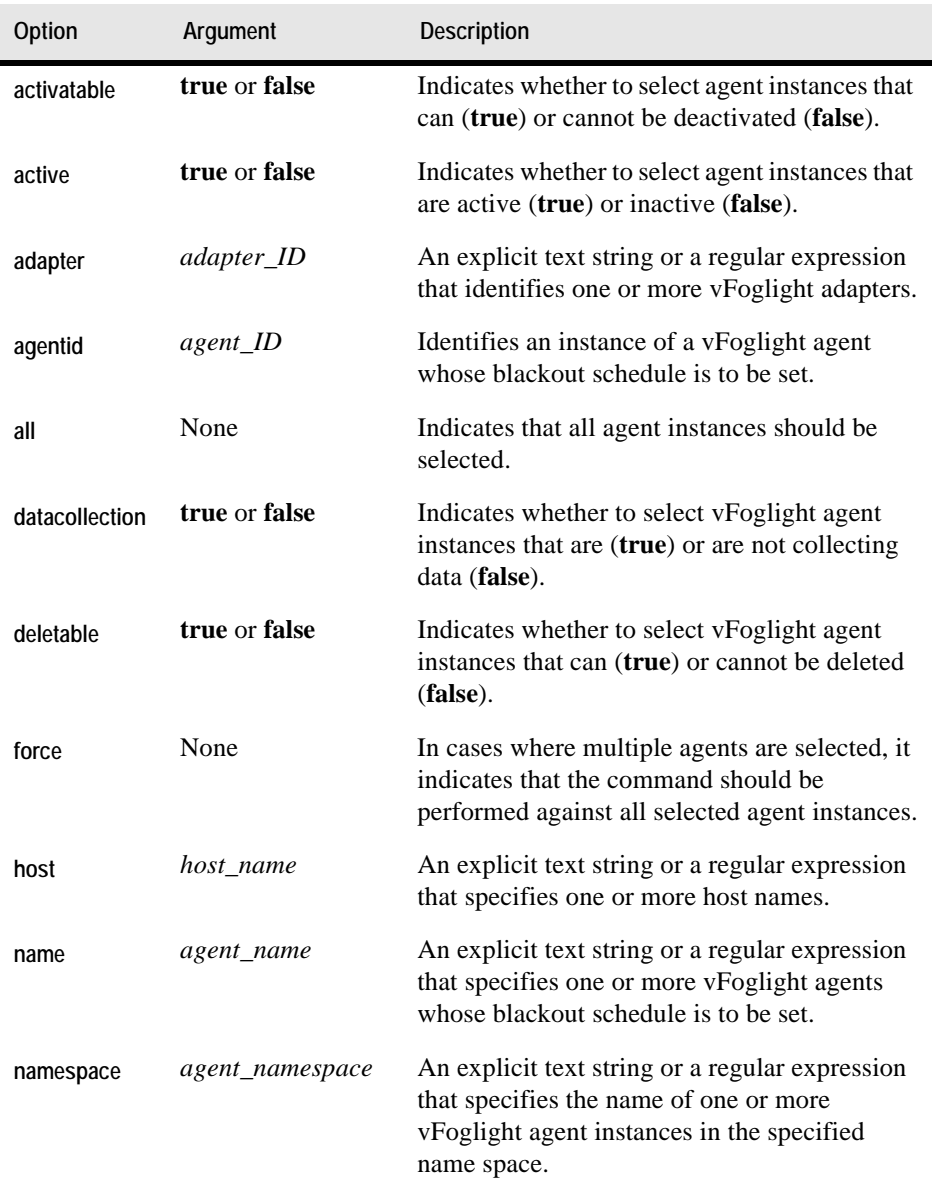

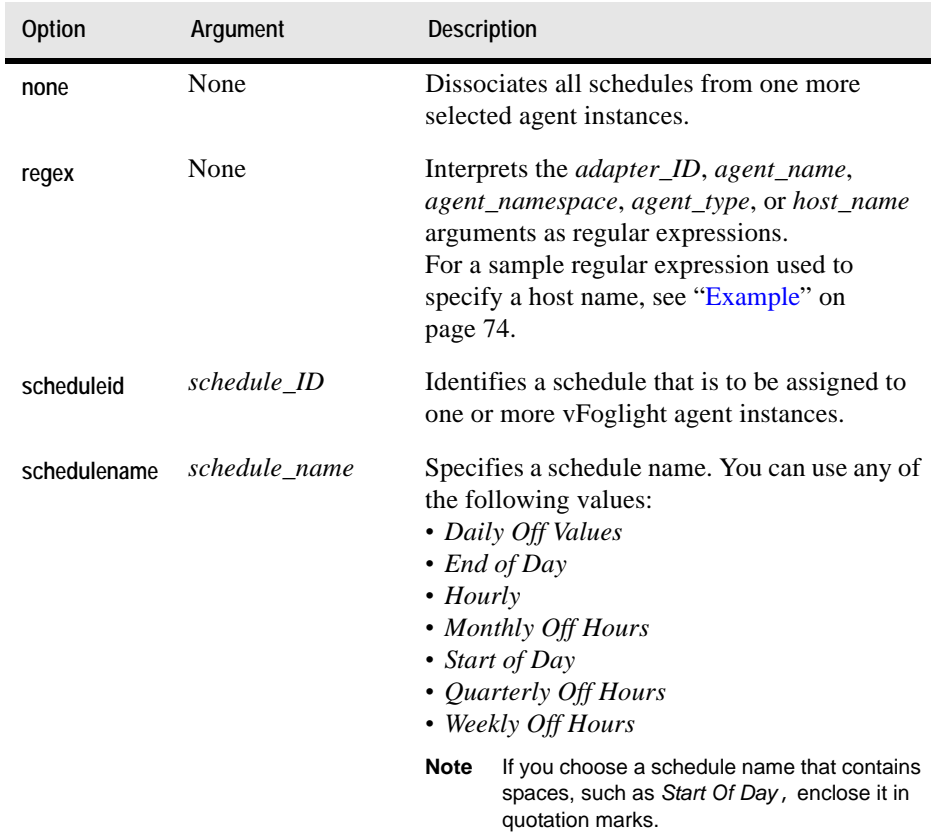

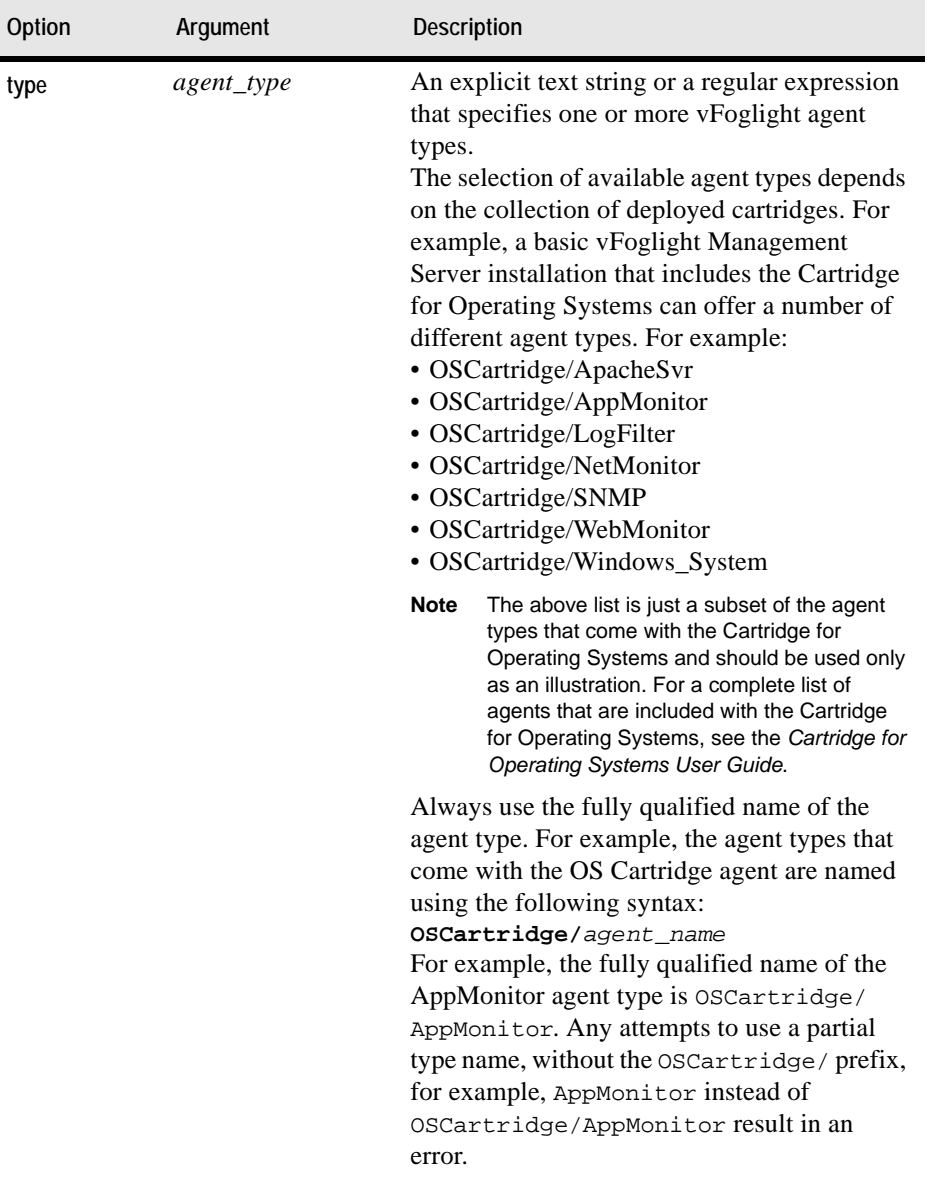

## **Example**

**-cmd agent:setschedule -agentid 10 -schedulename "Start of Day"**

**Note** If successful, this command does not generate any output.

#### **See also**

• ["showschedule" on page 120](#page-119-0)

# **Managing Cartridges**

This section describes the following features:

- • ["Installing or Uninstalling Cartridges" on page 128](#page-127-0)
- • ["Enabling or Disabling Cartridges" on page 130](#page-129-0)
- • ["Listing Cartridges" on page 133](#page-132-0)

## <span id="page-127-0"></span>**Installing or Uninstalling Cartridges**

This section describes the following commands:

- • ["install" on page 128](#page-127-1)
- • ["uninstall" on page 129](#page-128-0)

## <span id="page-127-1"></span>**install**

The install command installs a cartridge on the vFoglight Management Server.

#### **Scope**

#### **[cartridge](#page-70-1)**

```
fglcmd connection_options -cmd cartridge:install [-passive]
   [-f file_path]
```
#### **Options and arguments**

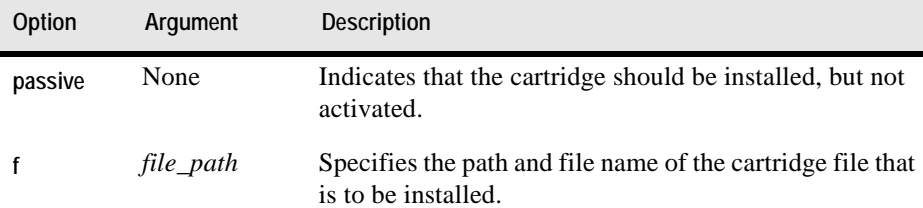

#### **Example**

```
C:\Vizioncore\vFoglight\bin>fglcmd -usr foglight -pwd foglight 
   -cmd cartridge:install -f C:\Vizioncore\carts\
   OSCartridge-WindowsXP-5_2_3.car
Cartridges installed:
Name: OSCartridge-WindowsXP version: 5.2.4
Name: OS-Common version: 5.2.4
Name: OS-ApacheSvr version: 5.2.4
Name: OS-AppMonitor version: 5.2.4
Name: OS-LogFilter version: 5.2.4
Name: OS-NetMonitor version: 5.2.4
Name: OS-SNMP version: 5.2.4
Name: OS-WebMonitor version: 5.2.4
Name: OS-Windows_System version: 5.2.4
Name: OS-OnlineHelp version: 5.2.4
Name: OS-HostModel-Windows version: 5.2.4
```
*All cartridges are activated.*

#### **See also**

- • ["uninstall" on page 129](#page-128-0)
- • ["disable" on page 131](#page-130-0)
- • ["enable" on page 132](#page-131-0)
- • ["list" on page 133](#page-132-1)

#### <span id="page-128-0"></span>**uninstall**

The uninstall command uninstalls a vFoglight cartridge.

You can only uninstall a disabled cartridge. For information on how to disable a cartridge using the fglcmd interface, see ["disable" on page 131](#page-130-0).

#### **Scope**

#### **[cartridge](#page-70-1)**

#### **Syntax**

```
fglcmd connection_options -cmd cartridge:uninstall [-n name]
   [-v version]
```
#### **Options and arguments**

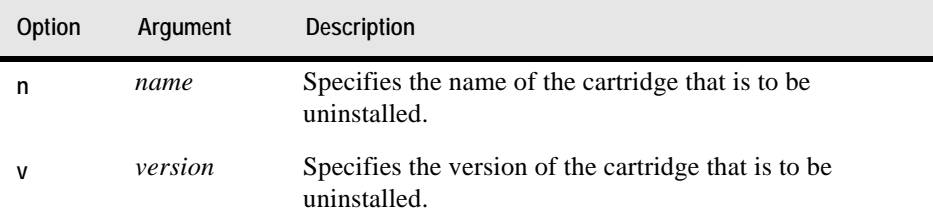

#### **Example**

```
C:\Vizioncore\vFoglight\bin>fglcmd -usr foglight -pwd foglight 
   -cmd cartridge:uninstall -n OSCartridge-WindowsXP -v 5.2.4
```
**Note** If successful, this command does not generate any output.

#### **See also**

- • ["install" on page 128](#page-127-1)
- • ["disable" on page 131](#page-130-0)
- • ["enable" on page 132](#page-131-0)
- • ["list" on page 133](#page-132-1)

## <span id="page-129-0"></span>**Enabling or Disabling Cartridges**

This section describes the following commands:

- • ["disable" on page 131](#page-130-0)
- • ["enable" on page 132](#page-131-0)

## <span id="page-130-0"></span>**disable**

The disable command deactivates a vFoglight cartridge.

When you install a cartridge on the vFoglight Management Server using default options either through the fglcmd interface or the Administration dashboards, vFoglight activates that cartridge upon creation. For information on how to install a cartridge using the fglcmd interface, see ["install" on page 128](#page-127-1); to find out how to activate an inactive cartridge using fglcmd, see ["enable" on page 132.](#page-131-0)

### **Scope**

#### **[cartridge](#page-70-1)**

## **Syntax**

```
fglcmd connection_options -cmd cartridge:disable [-n name]
   [-v version]
```
## **Options and arguments**

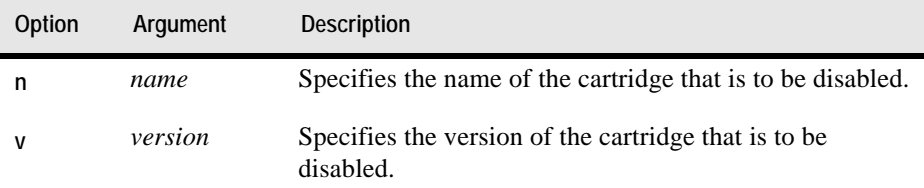

#### **Example**

```
C:\Vizioncore\vFoglight\bin>fglcmd -usr foglight -pwd foglight 
   -cmd cartridge:disable -n OSCartridge-WindowsXP -v 5.2.4
```
**Note** If successful, this command does not generate any output.

#### **See also**

• ["install" on page 128](#page-127-1)

- • ["uninstall" on page 129](#page-128-0)
- • ["enable" on page 132](#page-131-0)
- • ["list" on page 133](#page-132-1)

## <span id="page-131-0"></span>**enable**

The enable command activates an installed vFoglight cartridge.

When you install a cartridge on the vFoglight Management Server using default options either through the fglcmd interface or the Administration dashboards, vFoglight activates that cartridge upon creation. For information on how to install a cartridge using the fglcmd interface, see ["install" on page 128](#page-127-1); to find out how to deactivate an active cartridge using fglcmd, see ["enable" on page 132](#page-131-0).

#### **Scope**

#### **[cartridge](#page-70-1)**

#### **Syntax**

```
fglcmd connection_options -cmd cartridge:enable [-n name]
   [-v version]
```
## **Options and arguments**

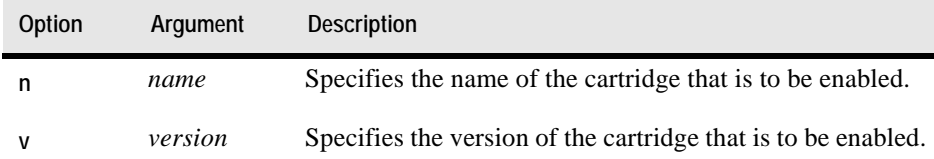

#### **Example**

```
C:\Vizioncore\vFoglight\bin>fglcmd -usr foglight -pwd foglight 
   -cmd cartridge:enable -n OSCartridge-WindowsXP -v 5.2.4
```
**Note** If successful, this command does not generate any output.

**See also**

- • ["install" on page 128](#page-127-1)
- • ["uninstall" on page 129](#page-128-0)
- • ["disable" on page 131](#page-130-0)
- • ["list" on page 133](#page-132-1)

## <span id="page-132-0"></span>**Listing Cartridges**

## <span id="page-132-1"></span>**list**

The list command generates a list of all installed vFoglight cartridges.

For information on how to install a vFoglight cartridge using the fglcmd interface, see ["install" on page 128](#page-127-1).

#### **Scope**

**[cartridge](#page-70-1)**

#### **Syntax**

**fglcmd** *connection\_options* -**cmd cartridge:list**

#### **Options and arguments**

None

#### **Example**

C:\Vizioncore\vFoglight\bin>**fglcmd -usr foglight -pwd foglight -cmd cartridge:list**

```
Name: BSM-Integration
Version: 5.2.4
Build: 524-3/20/090811-1655
Status: ACTIVATED
------------------------------------
Name: Core-AppMonitor-Application
Version: 5.2.4
Build: 524-3/20/090811-1655
Status: ACTIVATED
------------------------------------
```

```
Name: Core-ApplicationTopologyModel
Version: 5.2.4
Build: 524-3/20/090811-1655
Status: ACTIVATED
------------------------------------
Name: Core-BusinessServiceModel
Version: 5.2.4
Build: 524-3/20/090811-1655
Status: ACTIVATED
-----------------------------------
Name: Core-CustomModel
Version: 5.2.4
Build: 524-3/20/090811-1655
Status: ACTIVATED
------------------------------------
Name: Core-DB2-Transformations
Version: 5.2.4
Build: 524-3/20/090811-1655
Status: ACTIVATED
------------------------------------
Name: Core-Dashboards
Version: 5.2.4
Build: 524-3/20/090811-1655
Status: ACTIVATED
------------------------------------
Name: Core-DeploymentHandler
Version: 5.2.4
Build: 524-3/20/090811-1655
Status: ACTIVATED
------------------------------------
```
*…*

- • ["install" on page 128](#page-127-1)
- • ["uninstall" on page 129](#page-128-0)
- • ["disable" on page 131](#page-130-0)
- • ["enable" on page 132](#page-131-0)

# **Managing Security Entities**

This section describes the following tasks:

- • ["Managing Users" on page 135](#page-134-0)
- • ["Managing Groups" on page 139](#page-138-0)

This section contains reference information on commands that can be used to manage security entities in vFoglight. For complete information about security principles in vFoglight, see the *Administration and Configuration Guide*.

## <span id="page-134-0"></span>**Managing Users**

This section describes the following commands:

- • ["assigngroup" on page 135](#page-134-1)
- • ["createuser" on page 137](#page-136-0)
- • ["deleteuser" on page 138](#page-137-0)

## <span id="page-134-1"></span>**assigngroup**

The assigngroup command adds or removes a vFoglight user account from a group. A user can belong to one or more groups.

#### **Scope**

#### **[security](#page-70-2)**

#### **Syntax**

**fglcmd** *connection\_options* -**cmd security:assigngroup** -**username** *username* -**groupname** *groupname* [-**remove**]

**Note** You can run this command only if the user account you are using to log into **fglcmd** has a Security role. For information about **fglcmd** connection options, see ["Logging In and Setting](#page-69-0)  [the Scope" on page 70](#page-69-0). For complete information about users, roles, and groups in vFoglight, see the *Administration and Configuration Guide*.

#### **Options and arguments**

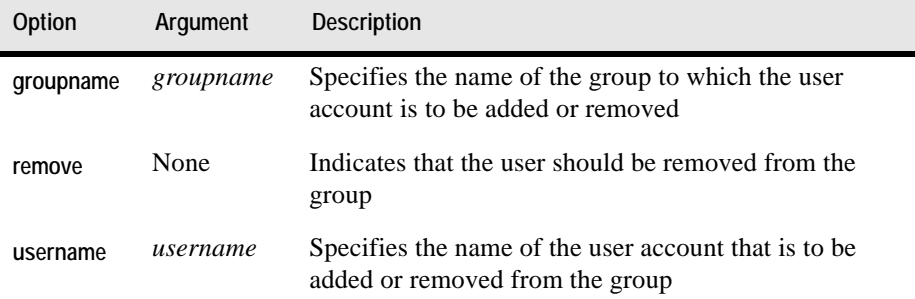

#### **Example**

*Adding a user to a group*

```
C:\Vizioncore\vFoglight\bin>fglcmd -usr foglight -pwd foglight 
   -cmd security:assigngroup -username Demo -groupname MyGroup
```
**Note** If successful, this command does not generate any output.

#### *Removing a user from a group*

```
C:\Vizioncore\vFoglight\bin>fglcmd -usr foglight -pwd foglight
   -cmd security:assigngroup -username Demo -groupname MyGroup
   -remove
```
**Note** If successful, this command does not generate any output.

- • ["createuser" on page 137](#page-136-0)
- • ["deleteuser" on page 138](#page-137-0)

#### <span id="page-136-0"></span>**createuser**

The createuser command creates a vFoglight user account. When you create a user account, you can add it to a group using the **[assigngroup](#page-134-1)** command (see [page 135](#page-134-1)).

**Note** You can run this command only if the user account you are using to log into **fglcmd** has a Security role. For information about **fglcmd** connection options, see ["Logging In and Setting](#page-69-0)  [the Scope" on page 70](#page-69-0). For complete information about users, roles, and groups in vFoglight, see the *Administration and Configuration Guide*.

#### **Scope**

**[security](#page-70-2)**

**Syntax**

```
fglcmd connection_options -cmd security:createuser -username 
username -password password
```
#### **Options and arguments**

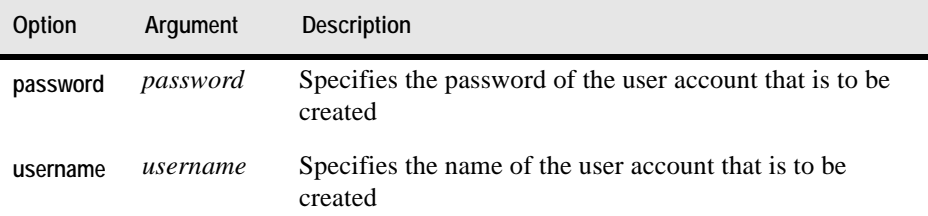

#### **Example**

```
C:\Vizioncore\vFoglight\bin>fglcmd -usr foglight -pwd foglight
   -cmd security:createuser -username Demo -password Demo123
```
**Note** If successful, this command does not generate any output.

- • ["assigngroup" on page 135](#page-134-1)
- • ["deleteuser" on page 138](#page-137-0)

## <span id="page-137-0"></span>**deleteuser**

The deleteuser command removes a vFoglight user account.

**Note** You can run this command only if the user account you are using to log into **fglcmd** has a Security role. For information about **fglcmd** connection options, see ["Logging In and Setting](#page-69-0)  [the Scope" on page 70](#page-69-0). For complete information about users, roles, and groups in vFoglight, see the *Administration and Configuration Guide*.

#### **Scope**

**[security](#page-70-2)**

**Syntax**

```
fglcmd connection_options -cmd security:deleteuser
   -username username
```
**Options and arguments**

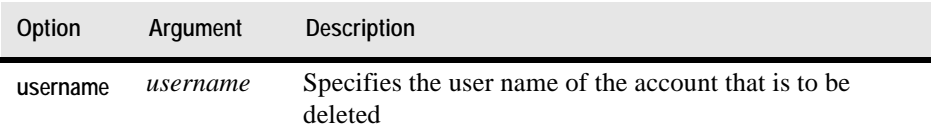

#### **Example**

```
C:\Vizioncore\vFoglight\bin>fglcmd -usr foglight -pwd foglight 
   -cmd security:deleteuser -username Demo
```
**Note** If successful, this command does not generate any output.

- • ["assigngroup" on page 135](#page-134-1)
- • ["createuser" on page 137](#page-136-0)

## <span id="page-138-0"></span>**Managing Groups**

This section describes the following commands:

- • ["assignrole" on page 139](#page-138-1)
- • ["creategroup" on page 140](#page-139-0)
- • ["deletegroup" on page 141](#page-140-0)

## <span id="page-138-1"></span>**assignrole**

The assignrole command adds or removes a vFoglight role from a group. A group can have one or more roles.

```
Note You can run this command only if the user account you are using to log into fglcmd has a 
        Security role. For information about fglcmd connection options, see "Logging In and Setting 
        the Scope" on page 70. For complete information about users, roles, and groups in 
        vFoglight, see the Administration and Configuration Guide.
```
#### **Scope**

**[security](#page-70-2)**

**Syntax**

```
fglcmd connection_options -cmd security:assignrole
   -groupname groupname -rolename rolename [-remove]
```
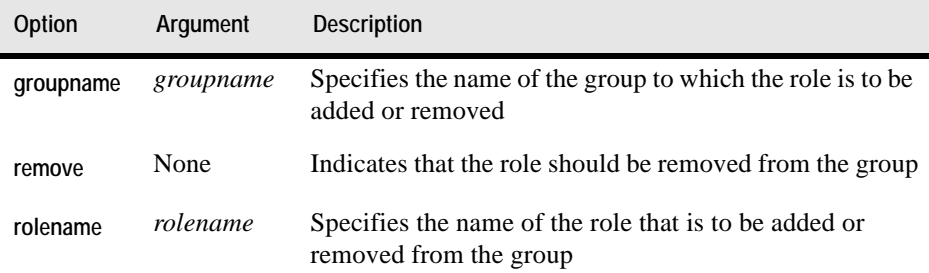

#### **Example**

#### *Adding a role to a group*

```
C:\Vizioncore\vFoglight\bin>fglcmd -usr foglight -pwd foglight 
   -cmd security:assignrole -groupname MyGroup -rolename Operator
```
**Note** If successful, this command does not generate any output.

#### *Removing a role from a group*

```
C:\Vizioncore\vFoglight\bin>fglcmd -usr foglight -pwd foglight 
   -cmd security:assignrole -groupname MyGroup -rolename Operator
   -remove
```
**Note** If successful, this command does not generate any output.

#### **See also**

- • ["creategroup" on page 140](#page-139-0)
- • ["deletegroup" on page 141](#page-140-0)

## <span id="page-139-0"></span>**creategroup**

The creategroup command creates a vFoglight group. A group can have one or more users, and can be assigned one or more vFoglight roles. When you create a group, that group has no roles assigned to it. Use the [assignrole](#page-138-1) command to add a role to a group (see [page 139\)](#page-138-1).

```
Note You can run this command only if the user account you are using to log into fglcmd has a 
        Security role. For information about fglcmd connection options, see "Logging In and Setting 
        the Scope" on page 70. For complete information about users, roles, and groups in 
        vFoglight, see the Administration and Configuration Guide.
```
#### **Scope**

#### **[security](#page-70-2)**

```
fglcmd connection_options -cmd security:creategroup
   -groupname groupname
```
#### **Options and arguments**

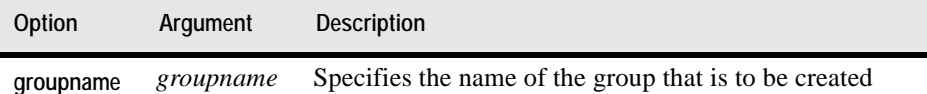

#### **Example**

```
C:\Vizioncore\vFoglight\bin>fglcmd -usr foglight -pwd foglight 
   -cmd security:creategroup -groupname MyGroup
```
**Note** If successful, this command does not generate any output.

#### **See also**

- • ["assignrole" on page 139](#page-138-1)
- • ["deletegroup" on page 141](#page-140-0)

## <span id="page-140-0"></span>**deletegroup**

The deletegroup command removes a vFoglight group.

**Note** You can run this command only if the user account you are using to log into **fglcmd** has a Security role. For information about **fglcmd** connection options, see ["Logging In and Setting](#page-69-0)  [the Scope" on page 70](#page-69-0). For complete information about users, roles, and groups in vFoglight, see the *Administration and Configuration Guide*.

#### **Scope**

**[security](#page-70-2)**

```
fglcmd connection_options -cmd security:deletegroup
   -groupname groupname
```
### **Options and arguments**

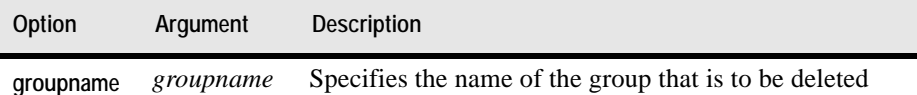

#### **Example**

```
C:\Vizioncore\vFoglight\bin>fglcmd -usr foglight -pwd foglight 
   -cmd security:deletegroup -groupname MyGroup
```
**Note** If successful, this command does not generate any output.

#### **See also**

- • ["assignrole" on page 139](#page-138-1)
- • ["creategroup" on page 140](#page-139-0)

# **Managing vFoglight Licenses**

## **Adding, Removing, or Listing Licenses**

This section describes the following commands:

- • ["import" on page 142](#page-141-0)
- • ["list" on page 143](#page-142-0)
- • ["remove" on page 144](#page-143-0)

## <span id="page-141-0"></span>**import**

The import command installs a vFoglight license. Use it to install a vFoglight license file whose name and location are specified by the argument.

For information on how to remove a license using the fglcmd interface, see "remove" [on page 144.](#page-143-0)

#### **Scope**

#### **[license](#page-70-3)**

#### **Syntax**

**fglcmd** *connection\_options* -**cmd license:import** <**-f** *file\_path*>

#### **Options and arguments**

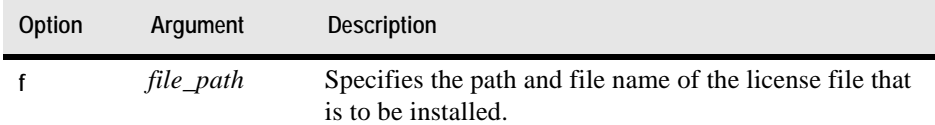

## **Example**

```
C:\Vizioncore\vFoglight\bin>fglcmd -usr foglight -pwd foglight 
   -cmd license:import -f ..\license\foglight.license
```
**Note** If successful, this command does not generate any output.

#### **See also**

- • ["remove" on page 144](#page-143-0)
- • ["list" on page 143](#page-142-0)

## <span id="page-142-0"></span>**list**

The list command generates a list of installed vFoglight licenses.

#### **Scope**

#### **[license](#page-70-3)**

#### **Syntax**

**fglcmd** *connection\_options* -**cmd license:list**

#### **Options and arguments**

None

#### **Example**

```
C:\Vizioncore\vFoglight\bin>fglcmd -usr foglight -pwd foglight 
   -cmd license:list
License Serial: 123-4567890
License Expiration Date: Fri Aug 01 00:00:00 EDT 3/20/09
Licensed Server Features:
   agents_connection
   ldap_integration
   config_management
   performance_calendars
   request_trace_analysis
   cartridge_installation
   data_archiving
   high_availability
```
*Agent Licenses: ------------------------------------*

#### <span id="page-143-0"></span>**remove**

The remove command deletes a vFoglight license given a license serial number.

For information on how to add a vFoglight license using the fglcmd interface, see ["import" on page 142.](#page-141-0)

#### **Scope**

**[license](#page-70-3)**

#### **Syntax**

```
fglcmd connection_options -cmd license:remove [-serial
serial_number]
```
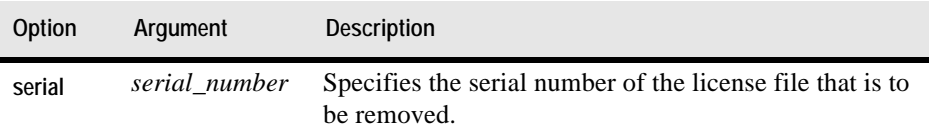
#### **Example**

C:\Vizioncore\vFoglight\bin>**fglcmd -usr foglight -pwd foglight -cmd license:remove -serial 123-4567890**

**Note** If successful, this command does not generate any output.

#### **See also**

- • ["import" on page 142](#page-141-0)
- • ["list" on page 143](#page-142-0)

# **Running Utility Commands**

This section describes the following tasks:

- • ["Exporting or Importing a Monitoring Policy" on page 145](#page-144-0)
- • ["Exporting, Importing, or Listing UI Modules" on page 147](#page-146-0)
- • ["Exporting Metrics and Topology" on page 151](#page-150-0)
- • ["Looking Up Server Parameters" on page 157](#page-156-0)
- • ["Assigning Blackouts" on page 157](#page-156-1)
- • ["Listing Schedules" on page 159](#page-158-0)
- • ["Running Scripts" on page 162](#page-161-0)
- • ["Creating a Server Support Bundle" on page 162](#page-161-1)

## <span id="page-144-3"></span><span id="page-144-0"></span>**Exporting or Importing a Monitoring Policy**

This section describes the following commands:

- • ["configexport" on page 145](#page-144-1)
- <span id="page-144-2"></span>• ["configimport" on page 146](#page-145-0)

## <span id="page-144-1"></span>**configexport**

The configexport command exports the monitoring policy to an XML file. A monitoring policy describes all customizations to rules, derived metrics, registry variables, agent settings and persistence policies. It is useful to export this information for technical analysis and modification purposes even though that data is not meant to be readable by end-users. The configexport command saves the current monitoring policy to an XML file given the file path and its name. If required, you can use the output file to re-import the monitoring policy at a later time using the [configimport](#page-145-0) command (see [page 146\)](#page-145-0)

**Scope**

**[util](#page-70-0)**

**Syntax**

```
fglcmd connection_options -cmd util:configexport [-f file_path]
```
**Options and arguments**

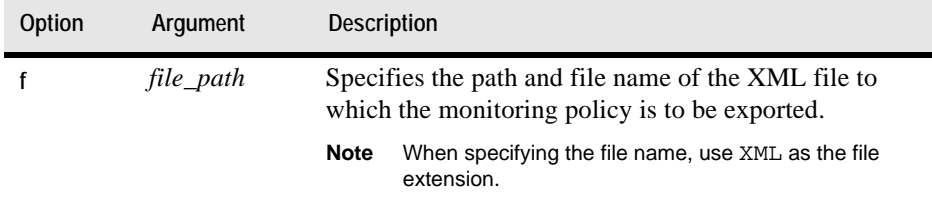

### **Example**

```
C:\Vizioncore\vFoglight\bin>fglcmd -usr foglight -pwd foglight 
   -cmd util:configexport -f policy.xml
```
**Note** If successful, this command does not generate any output.

#### **See also**

<span id="page-145-1"></span>• ["configimport" on page 146](#page-145-0)

## <span id="page-145-0"></span>**configimport**

The configimport command imports a monitoring policy. The source of the import is an XML file that has been previously exported with the [configexport](#page-144-1) command (see [page 145](#page-144-1)). A monitoring policy describes all customizations to rules, derived metrics, registry variables, agent settings and persistence policies and is useful in technical analysis and modification tasks.

## **Scope**

#### **[util](#page-70-0)**

## **Syntax**

**fglcmd** *connection\_options* -**cmd util:configimport** [**-f** *file\_path*]

### **Options and arguments**

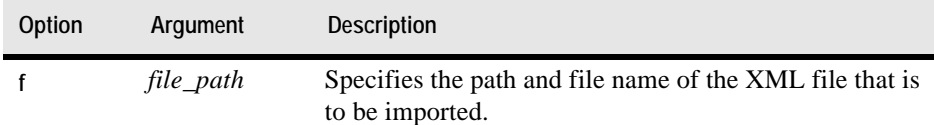

## **Example**

```
C:\Vizioncore\vFoglight\bin>fglcmd -usr foglight -pwd foglight 
   -cmd util:configimport -f policy.xml
```
**Note** If successful, this command does not generate any output.

### **See also**

• ["configexport" on page 145](#page-144-1)

# <span id="page-146-3"></span><span id="page-146-0"></span>**Exporting, Importing, or Listing UI Modules**

This section describes the following commands:

- • ["uilist" on page 147](#page-146-1)
- • ["uiexport" on page 149](#page-148-0)
- <span id="page-146-2"></span>• ["uiimport" on page 150](#page-149-0)

## <span id="page-146-1"></span>**uilist**

The uilist command shows a list of deployed UI modules. Each UI module is a collection of vFoglight operational elements such as views, dashboards, and other resources.

**Scope**

**[util](#page-70-0)**

**Syntax**

**fglcmd** *connection\_options* -**cmd util:uilist**

#### **Options and arguments**

None

#### <span id="page-147-0"></span>**Example**

C:\Vizioncore\vFoglight\bin>**fglcmd -usr foglight -pwd foglight -cmd util:uilist** *system:schemadatasource\_typelist system:foglight\_transaction system:foglight\_services\_catalystalarmstate system:ApacheSvrtypes system:core\_changes system:core\_ipmap system:fsmreporting system:core\_mb system:SNMP system:NetMonitor system:WebMonitor system:Windows\_System system:corereporting system:fsmcore system:core\_core system:oshostresources system:core\_log system:administration\_userssecurity system:fsmapplicationtriage*

```
…
```
## **See also**

- • ["uiexport" on page 149](#page-148-0)
- • ["uiimport" on page 150](#page-149-0)

## <span id="page-148-1"></span><span id="page-148-0"></span>**uiexport**

The uiexport command exports a UI module into a ZIP file. Use this command to export any modifications to vFoglight operational elements such as views, dashboards, and other resources. Given a valid module name and a file path and name, the uiexport command exports the contents of that module into a ZIP file. If required, you can use the output file to re-import that module into the same or a different vFoglight server at a later time using the usimport command (see [page 150](#page-149-0)).

## **Scope**

**[util](#page-70-0)**

## **Syntax**

```
fglcmd connection_options -cmd util:uiexport [-m module_name]
   [-f file_path]
```
## **Options and arguments**

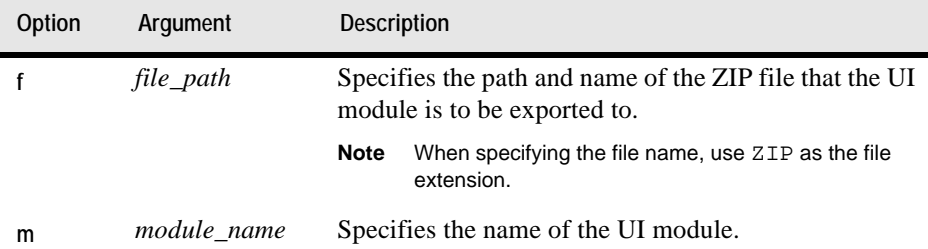

## **Example**

The following example shows you how to export a module to a ZIP file using the module name as an argument. To get a list of module names, use the [uilist](#page-146-1) command (see [page 147\)](#page-146-1), as shown in ["Example" on page 148](#page-147-0).

```
C:\Vizioncore\vFoglight\bin>fglcmd -usr foglight -pwd foglight
   -cmd util:uiexport -m system:fsmagents
   -f c:\temp\sys_fsmagents.zip
```
**Note** If successful, this command does not generate any output.

#### **See also**

- • ["uiimport" on page 150](#page-149-0)
- • ["uilist" on page 147](#page-146-1)

## <span id="page-149-1"></span><span id="page-149-0"></span>**uiimport**

The uiimport command imports a UI module from a ZIP file. It uses the ZIP file that has been previously imported with the [uiexport](#page-148-0) command (see [page 149\)](#page-148-0) as the source of import. A UI module is a collection of vFoglight operational elements such as views, dashboards, and other resources.

**Scope**

**[util](#page-70-0)**

**Syntax**

```
fglcmd connection_options -cmd util:uiimport [-f file_path]
```
**Options and arguments**

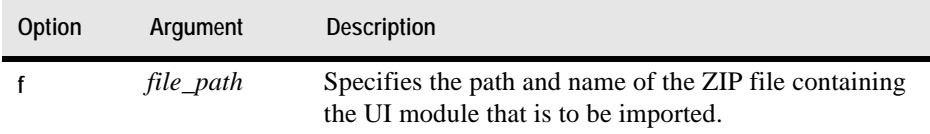

### **Example**

```
C:\Vizioncore\vFoglight\bin>fglcmd -usr foglight -pwd foglight 
   -cmd util:uiimport -f c:\temp\sys_fsmagents.zip
```
**Note** If successful, this command does not generate any output.

#### **See also**

- • ["uiexport" on page 149](#page-148-0)
- • ["uilist" on page 147](#page-146-1)

## <span id="page-150-3"></span><span id="page-150-0"></span>**Exporting Metrics and Topology**

This section describes the following commands:

- • ["metricexport" on page 151](#page-150-1)
- <span id="page-150-2"></span>• ["topologyexport" on page 154](#page-153-0)

## <span id="page-150-1"></span>**metricexport**

The metricexport command exports metric observations to a file using a metric query. String and metric observations that exist in vFoglight can be retrieved with this command for automation and analysis. This command writes its output using a CSV or XML format and takes an observation query as a parameter.

**Note** Query writing requires an understanding of the monitored topology and object naming conventions and depends on data availability for the specified collection period (see ["Example" on page 152](#page-151-1)). For complete information on topology queries, see the *Administration and Configuration Guide*.

**Scope**

**[util](#page-70-0)**

**Syntax**

```
fglcmd connection_options -cmd util:metricexport
   -output_format {xml|csv} -metric_query metric_query
   -f file_path
```
**Options and arguments**

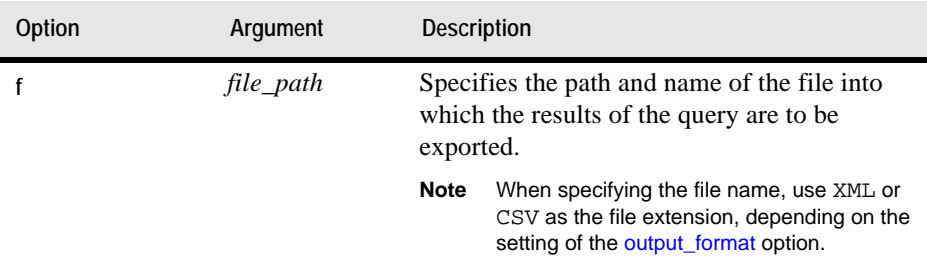

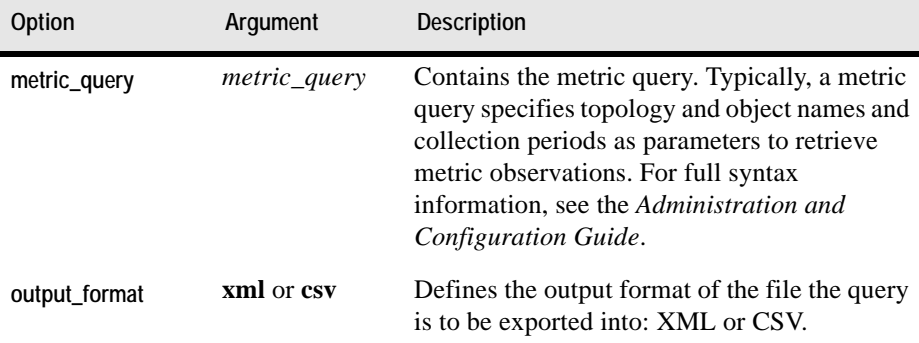

#### <span id="page-151-1"></span><span id="page-151-0"></span>**Example**

```
C:\Vizioncore\vFoglight\bin>fglcmd -usr foglight -pwd foglight 
   -cmd util:metricexport -output_format csv -metric_query 
   "CPU_User_Utilization from Windows_System_System_Table for 1 
   hour" -f my_metric_query.csv
```
**Note** If successful, this command does not generate any output in the Command Prompt window.

The above command creates a CSV file showing the value of the CPU\_User\_Utilization metric for all known Windows\_System\_System\_Table objects that were collected in the past hour. The content of the generated CSV file will be similar to the information in the following table:

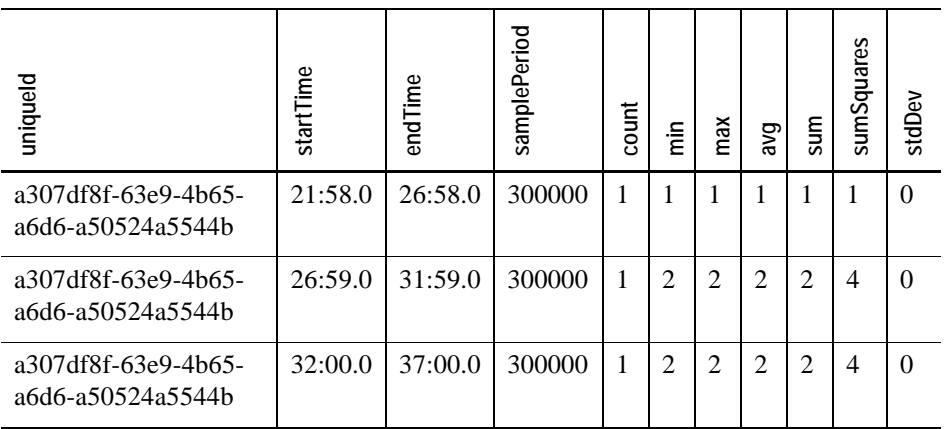

#### Managing Cartridges and Metrics | 153 **Running Utility Commands**

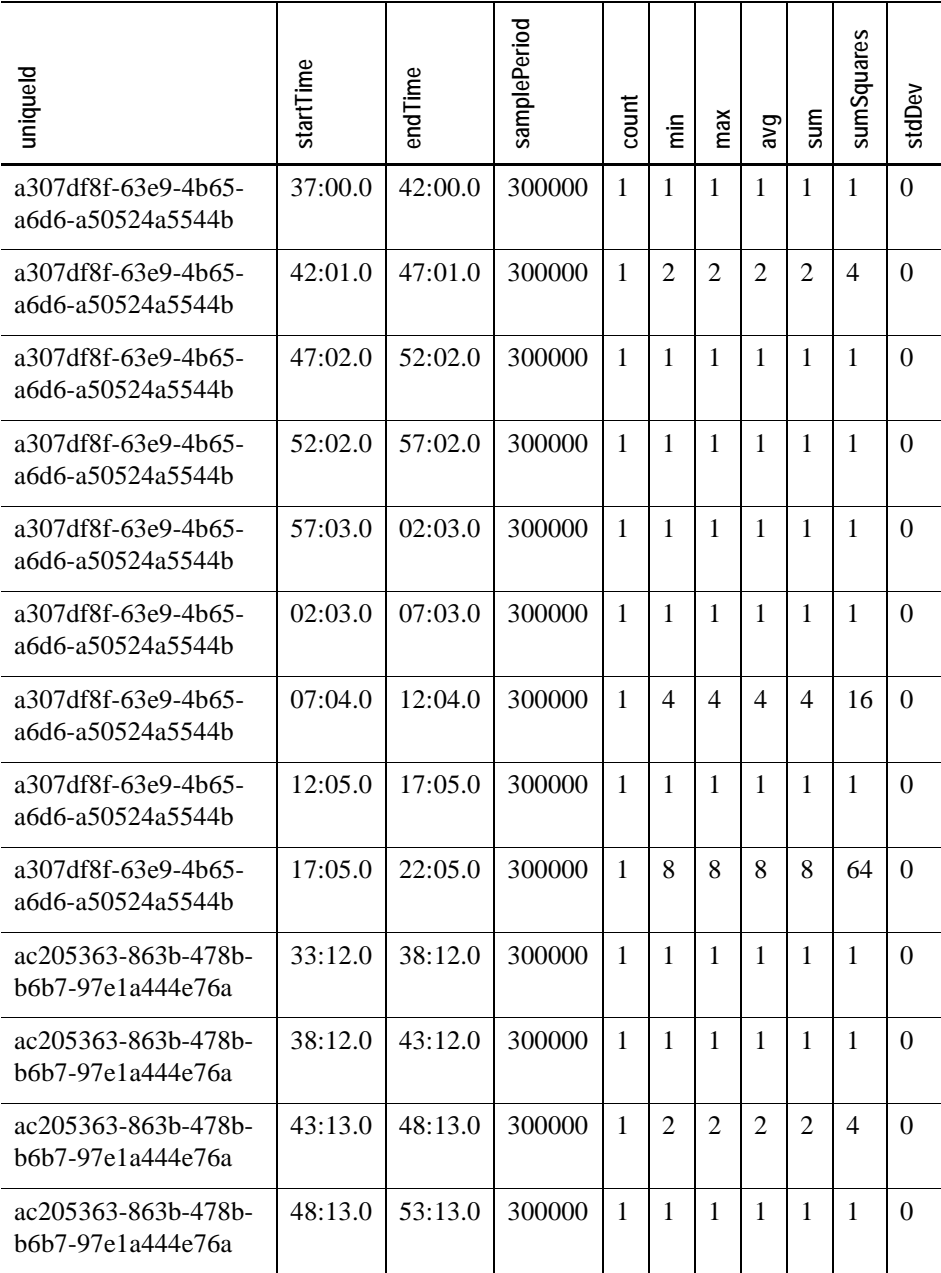

 $\mathsf{l}$ 

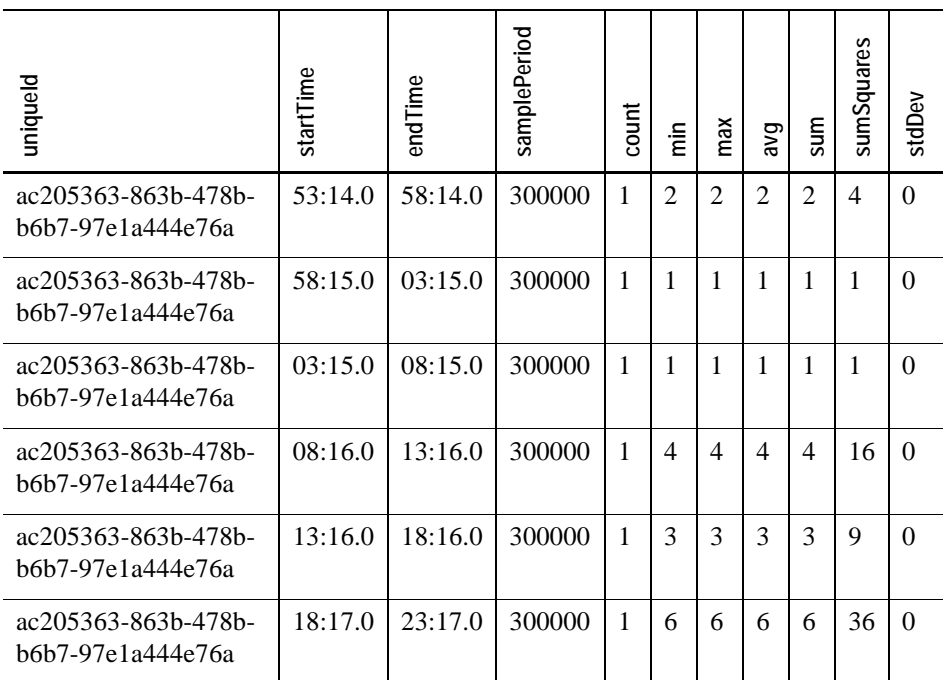

## <span id="page-153-1"></span><span id="page-153-0"></span>**topologyexport**

The topologyexport command exports the value of one or more properties of a topology object to an XML file. Given a topology query, the property name, and the path and name of the output file, this command generates an XML file containing the value of the specified property. For complete information on how to write a topology query, see the *Administration and Configuration Guide*.

**Scope**

**[util](#page-70-0)**

**Syntax**

```
fglcmd connection_options -cmd util:topologyexport
   -property_names property_names -topology_query topology_query
   -f file_path
```
#### **Options and arguments**

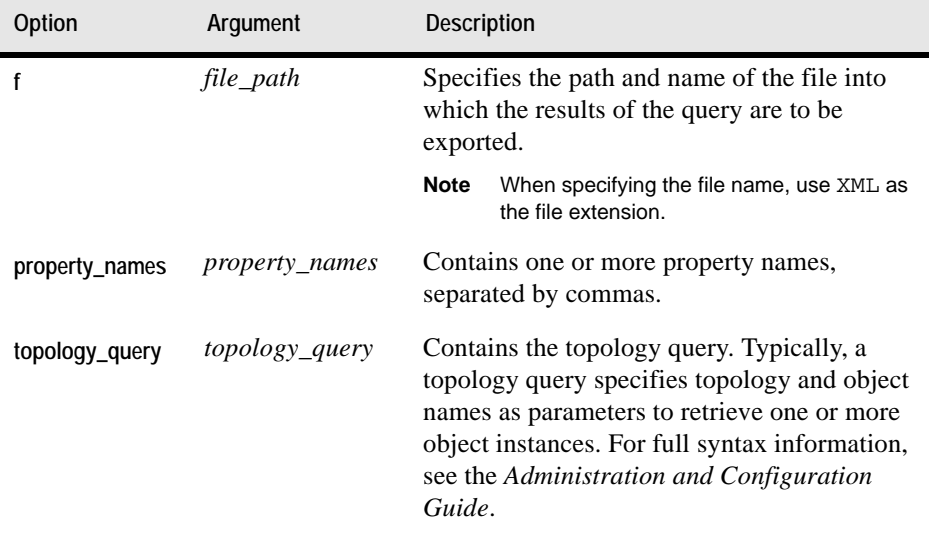

#### **Example**

```
C:\Vizioncore\vFoglight\bin>fglcmd -usr foglight -pwd foglight 
   -cmd util:topologyexport -f tor018008_alarm_count.xml -
   topology_query Windows_Host where name=tor018008
   -property_names alarmTotalCount
```
**Note** If successful, this command does not generate any output in the Command Prompt window.

The above command generates an XML file showing the value of the alarmTotalCount property for a particular Windows host. The content of the generated CSV file is similar to the following listing:

```
<?xml version="1.0" encoding="UTF-8"?>
<top-objects>
<top-obj uniqueId="c380ae79-2d36-45fc-a07f-136509fec207">
<property name="uniqueId" value="c380ae79-2d36-45fc-a07f-
136509fec207"/>
<property name="topologyObjectId" value="175"/>
<property name="topologyObjectVersionId" value="280"/>
<property name="topologyObjectVersion" value="1"/>
```

```
<property name="effectiveStartDate" value="3/20/09-01-02 
17:29:14.82"/>
<property name="effectiveEndDate" value="5138-11-16 04:46:40.0"/>
<property name="lastUpdated" value="3/20/09-01-02 17:29:14.929"/>
<property name="name" value="tor013008.prod.quest.corp"/>
<property name="longName" value="tor013008.prod.quest.corp 
(Windows_Host)"/>
<property name="scheduleIds" value="[]"/>
<property name="isBlackedOut" value="false"/>
<property name="annotations" value="[]"/>
<property name="alarms" value="[]"/>
<property name="aggregateAlarms" value="[]"/>
<property name="localState" value="0"/>
<property name="aggregateState" value="0"/>
<property name="aggregateAlarmState" value="DataObject of type 
'foglight-5:AlarmStateObservation' for datasource: 'foglight-
5:foglight-5':/observations/c380ae79-2d36-45fc-a07f-136509fec207/
aggregateAlarmState"/>
<property name="alarmWarningCount" value="0"/>
<property name="alarmCriticalCount" value="0"/>
<property name="alarmFatalCount" value="0"/>
<property name="alarmTotalCount" value="0"/>
<property name="alarmAggregateWarningCount" value="0"/>
<property name="alarmAggregateCriticalCount" value="0"/>
<property name="alarmAggregateFatalCount" value="0"/>
<property name="alarmAggregateTotalCount" value="0"/>
<property name="changeSummary" value="[]"/>
<property name="changeCount" value="0"/>
<property name="aggregateChangeCount" value="0"/>
<property name="topologyTypeName" value="Windows_Host"/>
<property name="monitoredHost" value="foglight-
5:Windows_Host:c380ae79-2d36-45fc-a07f-136509fec207:1 
datasource=foglight-5:foglight-5"/>
<property name="sourceIds" value="[]"/>
<property name="serviceLevelPolicies" value="[]"/>
<property name="ipAddresses" value="[]"/>
<property name="interfaces" value="[]"/>
<property name="running" value="[]"/>
<property name="detail" value="[]"/>
<property name="agents" value="[]"/>
</top-obj>
</top-objects>
```
## <span id="page-156-5"></span><span id="page-156-0"></span>**Looking Up Server Parameters**

## <span id="page-156-3"></span>**env**

The env command shows the values of server configuration parameters. The parameters are specified in <vfoglight\_home>/config/foglight.config. You can output the values of all configuration parameters, or use an option to specify a single parameter.

**Scope**

**[util](#page-70-0)**

**Syntax**

**fglcmd** *connection\_options* -**cmd util:env** [**-n** *parameter\_name*]

**Options and arguments**

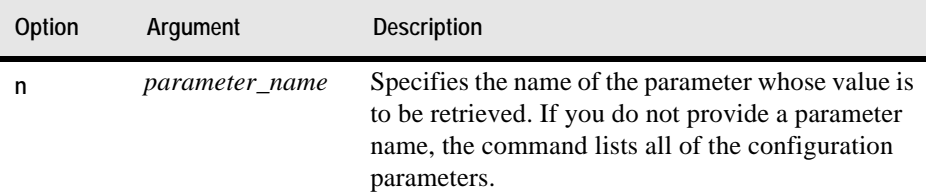

## **Example**

*Displaying the vFoglight database port number*

```
C:\Vizioncore\vFoglight\bin>fglcmd -usr foglight -pwd foglight 
   -cmd util:env -n foglight.database.port
   13306
```
# <span id="page-156-4"></span><span id="page-156-1"></span>**Assigning Blackouts**

## <span id="page-156-2"></span>**blackoutobject**

The blackoutobject command assigns a blackout schedule to topology objects. A blackout schedule defines the periods of time during which there is no data collection for a specified object instance. The command uses either the schedule name or its ID to assign one or more topology objects that are specified either by their IDs or using a topology query. Blacking out a topology object means that no rules analyze that object for the duration of the blackout. This command can make use of topology queries to retrieve one or more object instances which allows you to automate blackouts (for example, cron-driven changes in blackout policies). For complete information on how to write a topology query, see the *Administration and Configuration Guide*.

**Scope**

**[topology](#page-70-1)**

**Syntax**

```
fglcmd connection_options -cmd topology:blackoutobject
   {-object object_ID|-query query} {-schedule schedule_ID|
   -schedulename schedule_name} [-remove]
```
**Options and arguments**

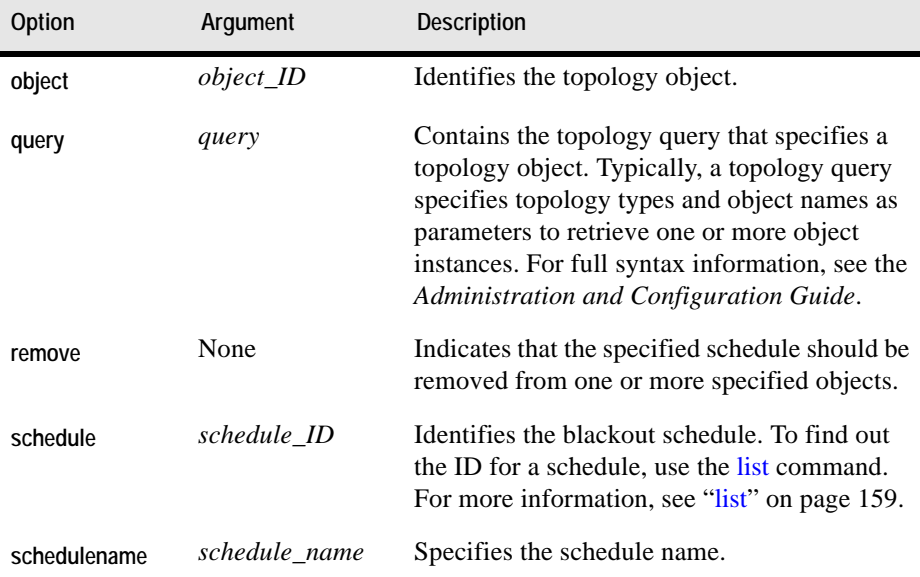

#### **Example**

C:\Vizioncore\vFoglight\bin>**fglcmd -usr foglight -pwd foglight** 

```
-cmd topology:blackoutobject -query 
   Windows_System_System_Table where agent.host.name = 
   'tor12991.prod.quest.corp' -schedule 1e698670-f5e1-449e-94ba-
   942a76795602
Updated the following topology objects:
97eebe55-b04b-4483-a632-7ad0ac96da82: 
   Windows_System_System_Table 'System_Table'
d14b986a-c079-429a-9c0b-54fbc9e1ff99:
   Windows_System_System_Table 'System_Table'
f7c4f461-bd1a-404f-ba21-a8418d51100c: 
   Windows_System_System_Table 'System_Table'
```
## <span id="page-158-3"></span><span id="page-158-0"></span>**Listing Schedules**

#### <span id="page-158-2"></span><span id="page-158-1"></span>**list**

The list command generates a list of all vFoglight schedules.

#### **Scope**

#### **[schedule](#page-70-2)**

#### **Syntax**

**fglcmd** *connection\_options* -**cmd schedule:list**

#### **Options and arguments**

None

#### **Example**

C:\Vizioncore\vFoglight\bin>**fglcmd -usr foglight -pwd foglight -cmd schedule:list**

```
ID: 259833b6-d7b0-4b27-a5c4-e2e612cbf77a
Name: Frequent [Test]
Description: A schedule that runs very frequently. Primarily 
used for testing.This schedule is used to trigger an activity. 
As a result it does not have a significant duration.
------------------------------------
ID: 30afa315-3131-48c2-b0e8-71fea187af4e
Name: Always
Description: A schedule that includes all the time
```
*------------------------------------ ID: 013f57d1-1e7e-4098-a7a5-2b2763364cb5 Name: First day of week Description: Whole days Monday ------------------------------------ ID: 004c98d4-c278-4af2-81f7-4264fd30003f Name: Daily Database Maintenance Description: Schedule on which daily operations to rollup and purge information in the database are performed. This schedule is used to trigger an activity. As a result it does not have a significant duration. ------------------------------------ ID: d7619930-807e-406e-9e6e-15ec30edc23c Name: End of Day Description: A schedule that runs at the end of the day. This schedule is used to trigger an activity. As a result it does not have a significant duration. ------------------------------------ ID: 46fc602a-8931-4907-a93b-e1c16c0fdbb5 Name: Start of Day Description: A schedule that runs at the start of the day. This schedule is used to trigger an activity. As a result it does not have a significant duration. ------------------------------------ ID: eb7e213d-f14d-4d09-ba9d-2a266274d443 Name: Monthly Off Hours Description: A schedule that runs every month off hours. This schedule is used to trigger an activity. As a result it does not have a significant duration. ------------------------------------ ID: 0749990a-c878-4d1d-8002-fc80b9a31bd6 Name: Beginning of the day Description: 00:00AM of every day ------------------------------------ ID: deaf446f-bc2b-4ff5-b351-137baef609ff Name: Quarterly Off Hours Description: A schedule that runs at the start of every quarter, off hours. This schedule is used to trigger an activity. As a result it does not have a significant duration. ------------------------------------ ID: 3e3e1877-7b55-4c7a-9a40-975bdc96f8e2 Name: First day of month Description: Whole days the first day of every month*

```
------------------------------------
ID: 1e698670-f5e1-449e-94ba-942a76795602
Name: Hourly
Description: A schedule that runs every hour. This schedule 
is used to trigger an activity. As a result it does not have 
a significant duration.
------------------------------------
ID: a74dc804-4b42-4589-be5f-0aab6ca568d3
Name: Business hours
Description: 9AM to 5PM Monday to Friday
------------------------------------
ID: d6bc50e7-0748-4356-909e-404aa7f377ef
Name: Daily Off Hours
Description: A schedule that runs every day off hours. This 
schedule is used to trigger an activity. As a result it does 
not have a significant duration.
------------------------------------
ID: d601fef9-dd66-4584-af72-e4660138e93e
Name: Beginning of the month
Description: 00:00AM of the first day of every month
ID: ce5bcb30-c5d8-4388-89aa-8da82b8c666b
Name: Business week
Description: Whole days Monday to Friday
------------------------------------
ID: e6816241-a745-4763-84ab-77766a2b5049
Name: Beginning of the week
Description: 00:00AM of every Monday
------------------------------------
ID: 670bb364-7a3a-44ba-80b7-58419c060496
Name: Weekly Off Hours
Description: A schedule that runs every week off hours. This 
schedule is used to trigger an activity. As a result it does 
not have a significant duration.
------------------------------------
ID: 94e5034b-42f1-448d-8b88-291915234109
Name: Weekends
Description: Whole days Saturday and Sunday
------------------------------------
```
# <span id="page-161-4"></span><span id="page-161-0"></span>**Running Scripts**

## <span id="page-161-2"></span>**run**

The run command runs a script.

Typically, this command is used to run scripts that are deployed with vFoglight cartridges, and is used in maintenance and support tasks when required.

**Scope**

**[script](#page-70-3)**

**Syntax**

**fglcmd** *connection\_options* -**cmd script:run -f** *file\_path*

**Options and arguments**

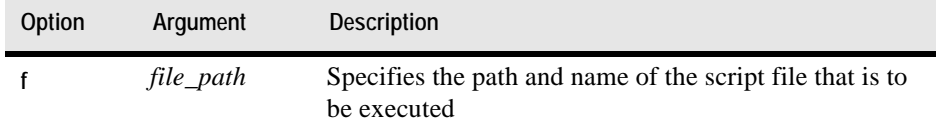

### **Example**

```
C:\Vizioncore\vFoglight\bin>fglcmd -usr foglight -pwd foglight 
   -cmd script:run -f my.script
```
**Note** If successful, this command does not generate any output in the Command Prompt window.

# <span id="page-161-1"></span>**Creating a Server Support Bundle**

## <span id="page-161-3"></span>**bundle**

The bundle command generates a server support bundle file in ZIP format.

### **Scope**

**[support](#page-70-4)**

### **Syntax**

**fglcmd** *connection\_options* -**cmd support:bundle -f** *file\_path*

**Options and arguments**

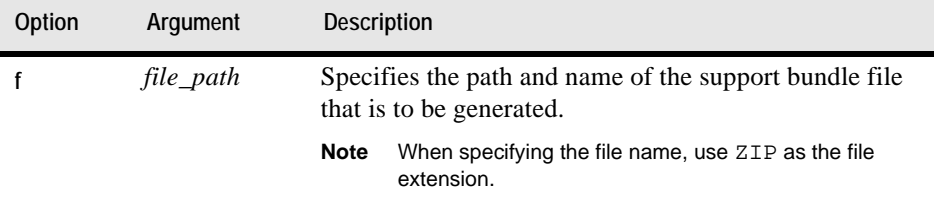

## **Example**

C:\Vizioncore\vFoglight\bin>**fglcmd -usr foglight -pwd foglight -cmd support:bundle -f support.bundle**

**Note** If successful, this command does not generate any output.

# **Appendix: Command-Line Interface to the vFoglight Client**

<span id="page-164-0"></span>While the new versions of vFoglight use the vFoglight Agent Manager to communicate with vFoglight agents, previous versions used the vFoglight Client. The vFoglight Client comes with a set of commands that you can use to access it from the command line: [spid](#page-166-0) and support bundle. Additionally, the fglcmd interface supports both agent technologies. Some of the [fglcmd](#page-69-0) commands produce a different command output when you use the vFoglight Client.

This appendix contains information about the [spid](#page-166-0) and [support\\_bundle](#page-169-0) commands, and [fglcmd](#page-69-0) code samples that are generated with the vFoglight Client.

For information about the vFoglight Agent Manager commands, see "Managing the vFoglight Agent Manager" on page 29. For details about [fglcmd,](#page-69-0) see [Chapter 0,](#page-52-0)  ["Managing Cartridges and Metrics".](#page-52-0)

This appendix contains the following sections:

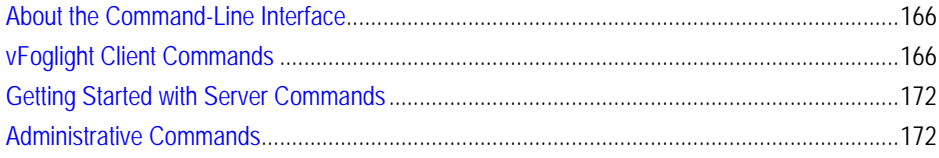

# <span id="page-165-3"></span><span id="page-165-1"></span>**About the Command-Line Interface**

vFoglight provides a number of commands that you can use to manage different components in your monitoring environment. Some of these commands come with the vFoglight Client while others are included with the vFoglight Management Server and interact with the vFoglight Client.

This section describes three groups of commands whose output and configuration is different in environments that use the vFoglight Client for agent management. They are as follows:

- • ["vFoglight Client Commands" on page 166](#page-165-0)
- • ["Getting Started with Server Commands" on page 172](#page-171-0)
- • ["Administrative Commands" on page 172](#page-171-1)

# <span id="page-165-0"></span>**vFoglight Client Commands**

This section describes the following tasks:

- • ["Getting Started with vFoglight Client Commands" on page 166](#page-165-2)
- • ["Using vFoglight Client Commands" on page 167](#page-166-1)

## <span id="page-165-2"></span>**Getting Started with vFoglight Client Commands**

The vFoglight Client is an application that manages vFoglight agents that are installed on monitored hosts. vFoglight offers a set of commands that allow you to perform client-related operations through the command-line interface. You can use these commands to perform a variety of tasks, such as start or stop the vFoglight Client, display the version information, manage JVM options, or create a client support bundle.

*To get started with vFoglight Client commands:*

**Note** In this appendix, *<vfoglight\_client \_home*> is a placeholder that represents the path to the vFoglight Client installation.

• Navigate to the directory that contains the vFoglight Client commands: *<vfoglight\_client\_home>* (spid) or *<vfoglight\_client\_home>/spid/5.2.4/bin*  (support\_bundle)

Where *foglight\_client\_home* refers to the installation directory of the vFoglight Client.

To do that, complete one of the following steps.

• If you want to use the command prompt, open a Command Prompt window and navigate to the appropriate directory.

or

• If you want to use a vFoglight Client command in a script, ensure that your script references the appropriate directory.

<span id="page-166-3"></span>For more information about v*foglight\_client\_home*, see ["About Syntax](#page-27-0)  [Conventions" on page 28](#page-27-0).

# <span id="page-166-1"></span>**Using vFoglight Client Commands**

This section describes the following commands:

- • ["spid" on page 167](#page-166-0)
- <span id="page-166-2"></span>• ["support\\_bundle" on page 170](#page-169-0)

## <span id="page-166-0"></span>**spid**

The spid command provides command-line interface to the vFoglight Client process. It offers a set of options that you can use to perform any of the following operations as required:

- Start or stop the vFoglight Client
- Install and start the vFoglight Client as a Windows service
- Stop and remove the vFoglight Client Windows service
- Configure Java Virtual Machine (JVM) options and add entries to the vFoglight classpath
- Assign a names to the vFoglight Client process launcher
- Display version information or a list of arguments along with their descriptions

```
spid [-s|--start|-Dquest.debug-debug_level] [-q|--stop]
   [-w|--wait] [-n|--name process_name] [-i|--install-service]
   [-r|--remove-service] [-b|--start-service]
   [-j|--jvm-argument JVM_options] [-p|--classpath classpath]
   [-v|--version] [-h|--help] [-t|--thread-dump]
```
**Options and arguments**

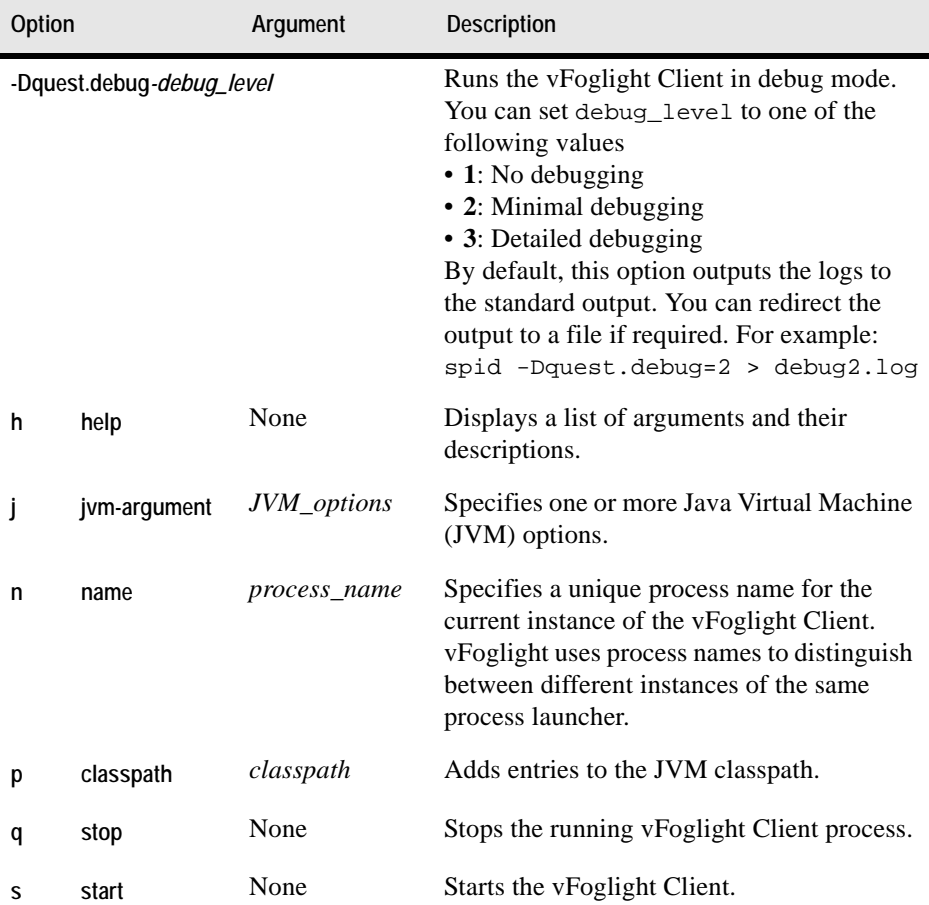

## Appendix: Command-Line Interface to the vFoglight Client | 169 **vFoglight Client Commands**

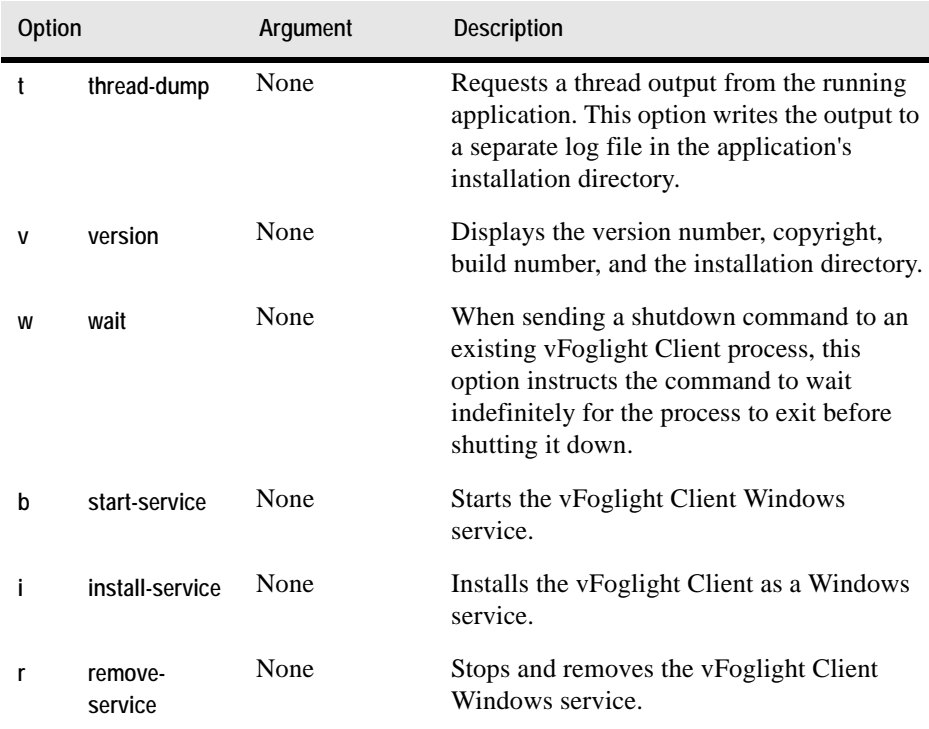

### **Examples**

#### *Displaying version information*

```
C:\Vizioncore\vFoglight_SPID\spid\5.2.4\bin>spid -v
vFoglight 5 SPID Agent 5.2.4
   Copyright (c) 3/20/09 Vizioncore Inc.
   Build Number: 517-3/20/090822-0031
   Installation Directory: 
C:\Vizioncore\vFoglight_SPID\spid\5.2.4
```
#### *Starting the vFoglight Client*

```
C:\Vizioncore\vFoglight_SPID\spid\5.2.4\bin>spid -s
```
- *3/20/09-10-19 12:43:15.653 INFO vFoglight SPID 5.2.4 (build 524- 3/20/091001-1706) on Windows XP x86 5.1 using Sun Microsystems Inc. Java HotSpot(TM) Server VM 1.5.0\_11*
- *3/20/09-10-19 12:43:16.278 INFO Deployment watchdog initialized; scanning: [C:\Vizioncore\vFoglight\_SPID\spid\5.2.4\deploy, C:\Vizioncore\vFoglight\_SPID\spid\5.1.3\deploy,*

```
C:\Vizioncore\vFoglight_SPID\spid\5.1.1\deploy, 
C:\Vizioncore\vFoglight_SPID\spid\5.1.0\deploy, 
C:\Vizioncore\vFoglight_SPID\spid\5.0.5\deploy, 
C:\Vizioncore\vFoglight_SPID\spid\5.0.0\deploy]
…
```
For information on how to deploy and activate a vFoglight agent using the commandline interface, see ["Deploying Agent Packages" on page 86](#page-85-0) and ["Activating or](#page-98-0)  [Deactivating Agent Instances" on page 99](#page-98-0), respectively.

## *Stopping the vFoglight Client*

C:\Vizioncore\vFoglight\_SPID\spid\5.2.4\bin> **spid -q**

Similarly to the previous example, if there are any active agents running on the vFoglight Client, this command stops the agents' data collection and closes their Command Prompt windows (or terminal window).

## <span id="page-169-0"></span>**support\_bundle**

The support\_bundle command generates a client support bundle file. A support bundle is a compressed file that contains diagnostic data, such as vFoglight Client log files as well as agent log files. The command saves the support bundle file in the *<vfoglight\_client\_home>/spid/5.2.4/support* directory and uses the following syntax when naming the file:

#### **support-bundle**-*date*-**T**-*time*

For more information about *foglight\_client\_home*, see ["About Syntax Conventions" on](#page-27-0)  [page 28](#page-27-0).

#### **Syntax**

**support\_bundle**

**Options and arguments**

None

*.*

### **Example**

```
C:\Vizioncore\vFoglight_SPID\spid\5.2.4\bin>support_bundle
A subdirectory or file
   C:\Vizioncore\vFoglight_SPID\spid\5.2.4\support already 
   exists.
```

```
-=-=-=-=-=-=-=-=-=-=-=-=-=-=-=-=-=-=-=-=-=-=-=-=-=-=-=-=-=-=-=
       Collecting log files in
       C:\Vizioncore\vFoglight_SPID\spid\5.2.4\support\Tue 10-23-
3/20/09T13-07-36
.97
-=-=-=-=-=-=-=-=-=-=-=-=-=-=-=-=-=-=-=-=-=-=-=-=-=-=-=-=-=-=-=
...
. C:\Vizioncore\vFoglight_SPID\spid\5.2.4\support\Tue 10-23-3/20/
09T13-07-36.97\spid\5.2.4\logs\spid_3/20/09-10-22_091403_001.log
3/20/09-10-23 13:07:45.900 
com.quest.common.util.supportbundle.Bundle [INFO] Adding 
C:\Vizioncore\vFoglight_SPID\spid\5.2.4\support\Tue 10-23-3/20/
09T13-07-36.97\spid\5.2.4\logs\spid_3/20/09-10-23_122931_001.log
3/20/09-10-23 13:07:45.915 
com.quest.common.util.supportbundle.CmdLine [INFO] Support bundle 
successfully created
.
A support bundle has been created in 
"C:\Vizioncore\vFoglight_SPID\spid\5.2.4\support"
```
# **vFoglight Management Server Commands**

.

This section describes the process of configuring the Remote Monitor utility that can communicate with multiple instances of the vFoglight Management Server running in HA mode. While the syntax and command-line output are the same, regardless of the type of the agent management component (vFoglight Client or vFoglight Agent Manager), the configuration process is different in that you may need to extract the Remote Monitor utility to a different directory.

**Note** For information on how to configure the Remote Monitor utility with the vFoglight Agent Manager, see ["Getting Started with Server Commands" on page 36](#page-35-0).

# <span id="page-171-0"></span>**Getting Started with Server Commands**

*To get started with vFoglight Management Server commands:*

**Note** This procedure continues from ["Getting Started with vFoglight Commands" on page 32.](#page-31-0)

- **1** Copy the *<vfoglight\_home>/tools/remotemonitor.zip* file from the computer that has a running instance of the vFoglight Management Server to the remote computer.
- **2** Extract the contents of the *remotemonitor.zip* file to a directory on the remote computer. For example, if you want to run the Remote Monitor on a vFoglight Agent Manager computer, extract the *remotemonitor.zip* file to the *<foglight\_client\_home>/spid/5.2.4* directory.
- **3** Reference the directory that contains the vFoglight Management Server commands, either *<vfoglight\_home>/bin* or *<foglight\_client\_home>/spid/5.2.4*, by completing one of the following steps:
	- If you want to use the command prompt, open a Command Prompt window and navigate to *<vfoglight\_home>/bin* or *<foglight\_client\_home>/spid/5.2.4* as required.
	- or
	- If you want to use a vFoglight Management Server command in a script, ensure that your script references *<vfoglight\_home>/bin* or *<foglight\_client\_home>/spid/5.2.4* as applicable.

For more information about *vfoglight\_home*, see "About Syntax Conventions" on [page 28](#page-27-0). For information about the location of *foglight\_client\_home*, see ["About the](#page-165-1)  [Command-Line Interface" on page 166.](#page-165-1)

# <span id="page-171-1"></span>**Administrative Commands**

This section contains **fglcmd** command examples and their output that appears when the agent instances in your monitoring environment use the vFoglight Client for communication with the vFoglight Management Server.

It includes examples for the following commands:

• ["clients" on page 173](#page-172-0)

- • ["deploy" on page 173](#page-172-1)
- • ["list" on page 174](#page-173-0)
- • ["logs" on page 174](#page-173-1)
- • ["packages" on page 175](#page-174-0)
- • ["types" on page 176](#page-175-0)

For more information about [fglcmd](#page-69-0) and the command-line output that is generated in environments that use the vFoglight Agent Manager for managing agent instances, see [Chapter 0, "Managing Cartridges and Metrics"](#page-52-0).

#### <span id="page-172-0"></span>**clients**

```
C:\Vizioncore\vFoglight\bin>fglcmd -usr foglight -pwd foglight 
   -cmd agent:clients -host .*.corp -regex
Client ID: tor012991.prod.quest.corp#SPI://
tor012991.prod.quest.corp:0/MS
Client Name: MS
Host Name: tor012991.prod.quest.corp
Client ID: tor012991.prod.quest.corp#SPI://
tor012991.prod.quest.corp:0
Client Name: SPI://tor012991.prod.quest.corp:0
Host Name: tor012991.prod.quest.corp
```
**Note** For a sample output of this command in a monitoring environment that uses the vFoglight Agent Manager, see ["clients" on page 73](#page-72-0).

### <span id="page-172-1"></span>**deploy**

```
C:\Vizioncore\vFoglight\bin>fglcmd -usr foglight -pwd foglight 
   -cmd agent:deploy -host tor012991.prod.quest.corp -clientid 
   tor012991.prod.quest.corp#SPI://tor012991.prod.quest.corp:0
   - packageid OSCartridge-WindowsXP-5.2.4-AgentPackage
Successfully installed package OSCartridge-WindowsXP-5.2.4-
AgentPackage on tor012991.prod.quest.corp#SPI://
tor012991.prod.quest.corp:0#SpiInstaller/admin
```
**Note** For a sample output of this command in a monitoring environment that uses the vFoglight Agent Manager, see ["deploy" on page 86](#page-85-1).

```
list
```

```
C:\Vizioncore\vFoglight\bin>fglcmd -usr foglight
   -pwd foglight -cmd agent:list -host tor014004.prod.quest.corp 
   -active false
Host: tor014004.prod.quest.corp
ID: 10
Name: tor014004.prod.quest.corp/0/NetMonitor/NetMonitor/Agent1
Type: NetMonitor
Adapter ID: SPI
Status: Not active
------------------------------------
Host: tor014004.prod.quest.corp
ID: 16
Name: tor014004.prod.quest.corp/0/ApacheSvr/ApacheSvr/Agent1
Type: ApacheSvr
Adapter ID: SPI
Status: Not active
------------------------------------
Host: tor014004.prod.quest.corp
ID: 17
Name: tor014004.prod.quest.corp/0/SNMP/SNMP/Agent1
Type: SNMP
Adapter ID: SPI
Status: Not active
------------------------------------
```
**Note** For a sample output of this command in a monitoring environment that uses the vFoglight Agent Manager, see ["list" on page 75](#page-74-0).

#### <span id="page-173-1"></span>**logs**

```
C:\Vizioncore\vFoglight\bin>fglcmd -usr foglight
   -pwd foglight -cmd agent:logs -clientid 
   tor014004.prod.quest.corp#SPI://tor014004.prod.quest.corp:0
Client ID: tor014004.prod.quest.corp#SPI://
tor014004.prod.quest.corp:0
Client Name: SPI://tor014004.prod.quest.corp:0
Host Name: tor014004.prod.quest.corp
   12 log files found.
   Foglight_SPID_5.2.4_InstallLog.log
OSCartridge\5.2.4\logs\ApacheSvr_Agent1_3/20/09-10-
02_165710_001.log
```

```
OSCartridge\5.2.4\logs\AppMonitor_Agent1_3/20/09-10-
02_165515_001.log
OSCartridge\5.2.4\logs\LogFilter_Agent1_3/20/09-10-
02_165517_001.log
OSCartridge\5.2.4\logs\NetMonitor_Agent1_3/20/09-10-
02_165512_001.log
OSCartridge\5.2.4\logs\SNMP_Agent1_3/20/09-10-02_165736_001.log
OSCartridge\5.2.4\logs\TerminalServer_Agent1_3/20/09-10-
02_165518_001.log
OSCartridge\5.2.4\logs\WebMonitor_Agent1_3/20/09-10-
02_165524_001.log
OSCartridge\5.2.4\logs\Windows_System_Agent1_3/20/09-10-
02_165513_001.log
spid\5.2.4\logs\spid_3/20/09-10-02_164836_001.log
spid\5.2.4\logs\spid_3/20/09-10-02_165922_001.log
spid\5.2.4\logs\spid_3/20/09-10-05_151601_001.log
spid\5.2.4\logs\spid_3/20/09-10-09_100928_001.log
```

```
Note For a sample output of this command in a monitoring environment that uses the vFoglight 
       "logs" on page 116.
```
#### <span id="page-174-0"></span>**packages**

```
C:\Vizioncore\vFoglight\bin>fglcmd -usr foglight
   -pwd foglight -cmd agent:packages -allclients
C:\Vizioncore\vFoglight\bin>fglcmd -usr foglight -pwd foglight -
cmd agent:packages -allclients
Client ID: tor012991.prod.quest.corp#SPI://
   tor012991.prod.quest.corp:0
Installer ID: tor012991.prod.quest.corp#SPI://
   tor012991.prod.quest.corp:0#SpiInstaller/admin
   Agent Package ID: OSCartridge-WindowsXP-5.2.4-OSCartridge-
      Agent-WindowsXP-windows-/5\.1.*/-ia32,x86_64
   Agent Package Cartridge Name: OSCartridge-WindowsXP
   Agent Package Cartridge Version: 5.2.4
   Agent Package OS: windows
   Agent Package OS Version: /5\.1.*/
   Agent Package OS Architecture: ia32,x86_64
```
**Note** For a sample output of this command in a monitoring environment that uses the vFoglight Agent Manager, see ["Running Administrative Commands: Example" on page 65.](#page-64-0)

#### <span id="page-175-0"></span>**types**

```
C:\Vizioncore\vFoglight\bin>fglcmd -usr foglight
   -pwd foglight -cmd agent:types -clientname SPI://
   tor014004.prod.quest.corp:0
Client ID: tor014004.prod.quest.corp#SPI://
tor014004.prod.quest.corp:0
Client Name: SPI://tor014004.prod.quest.corp:0
Agent Types:
   NetMonitor
   Windows_System
   WebMonitor
   AppMonitor
   LogFilter
   SNMP
   ApacheSvr
   TerminalServer
       ------------------------------------
```
*------------------------------------*

**Note** For a sample output of this command in a monitoring environment that uses the vFoglight Agent Manager, see ["types" on page 82.](#page-81-0)

# **Index**

## **A**

**about vFoglight** [8](#page-7-0) **activating or deactivating agents** [99](#page-98-1) agent:activate [99](#page-98-2) agent:deactivate [104](#page-103-0) **adding, removing, or listing licenses** [142](#page-141-1) license:import [142](#page-141-2) license:list [143](#page-142-1) license:remove [144](#page-143-0) **administrative commands** about [53](#page-52-1) agent:activate [99](#page-98-2) agent:clients [73](#page-72-1) agent:clientupgrade [84](#page-83-0) agent:create [91](#page-90-0) agent:deactivate [104](#page-103-0) agent:delete [95](#page-94-0) agent:deploy [86](#page-85-2) agent:getlog [118](#page-117-0) agent:list [75](#page-74-1) agent:logs [116](#page-115-1) agent:packages [78](#page-77-0) agent:setschedule [124](#page-123-0) agent:showschedule [120](#page-119-0) agent:start [108](#page-107-0) agent:stop [112](#page-111-0) agent:types [82](#page-81-1) cartridge:disable [131](#page-130-0) cartridge:enable [132](#page-131-0) cartridge:install [128](#page-127-0)

cartridge:list [133](#page-132-0) cartridge:uninstall [129](#page-128-0) command-line structure [54](#page-53-0) example [65](#page-64-1) fglcmd [70](#page-69-1) getting started [64](#page-63-0) license:import [142](#page-141-2) license:list [143](#page-142-1) license:remove [144](#page-143-0) listing [69](#page-68-0) looking at [66](#page-65-0) schedule:list [159](#page-158-2) script:run [162](#page-161-2) security:assigngroup [135](#page-134-0) security: assignrole [139](#page-138-0) security:creategroup [140](#page-139-0) security:createuser [137](#page-136-0) security:deletegroup [141](#page-140-0) security:deleteuser [138](#page-137-0) support:bundle [162](#page-161-3) topology:blackoutobject [157](#page-156-2) util:configexport [145](#page-144-2) util:configimport [146](#page-145-1) util:env [157](#page-156-3) util:metricexport [151](#page-150-2) util:topologyexport [154](#page-153-1) util:uiexport [149](#page-148-1) util:uiimport [150](#page-149-1) util:uilist [147](#page-146-2) **agent:activate** [99](#page-98-2)

**agent:clients** [73](#page-72-1) **agent:clientupgrade** [84](#page-83-0) **agent:create** [91](#page-90-0) **agent:deactivate** [104](#page-103-0) **agent:delete** [95](#page-94-0) **agent:deploy** [86](#page-85-2) **agent:getlog** [118](#page-117-0) **agent:list** [75](#page-74-1) **agent:logs** [116](#page-115-1) **agent:packages** [78](#page-77-0) **agent:setschedule** [124](#page-123-0) **agent:showschedule** [120](#page-119-0) **agent:start** [108](#page-107-0) **agent:stop** [112](#page-111-0) **agent:types** [82](#page-81-1) **assigning blackouts** [157](#page-156-4) topology:blackoutobject [157](#page-156-2)

## **C**

**cartridge:disable** [131](#page-130-0) **cartridge:enable** [132](#page-131-0) **cartridge:install** [128](#page-127-0) **cartridge:list** [133](#page-132-0) **cartridge:uninstall** [129](#page-128-0) **command-line interface** about [27](#page-26-0) getting started [32](#page-31-1) syntax conventions [28,](#page-27-1) [166](#page-165-3) vFoglight commands [28](#page-27-2) **contacting** Vizioncore [12](#page-11-0) **creating or deleting agents** [91](#page-90-1) agent:create [91](#page-90-0) agent:delete [95](#page-94-0) **creating support bundle** support:bundle [162](#page-161-3)

## **D**

**deploying agents** [86](#page-85-3) agent:deploy [86](#page-85-2)

**documentation** [9](#page-8-0) cartridge [10](#page-9-0) core [9](#page-8-1) feedback [10](#page-9-1) suite [9](#page-8-0)

## **E**

**enabling or disabling cartridges** [130](#page-129-0) cartridge:disable [131](#page-130-0) cartridge:enable [132](#page-131-0) **exporting metrics and topology** [151](#page-150-3) util:metricexport [151](#page-150-2) util:topologyexport [154](#page-153-1) **exporting or importing monitoring policies** [145](#page-144-3) util:configexport [145](#page-144-2) util:configimport [146](#page-145-1) **exporting, importing, or listing UI modules** [147](#page-146-3) util:uiexport [149](#page-148-1) util:uiimport [150](#page-149-1) util:uilist [147](#page-146-2)

## **F**

**fglcmd** [70](#page-69-1) **fms** [38](#page-37-0) **fmsha** [41](#page-40-0)

## **G**

**getting started** administrative commands [64](#page-63-0) command-line interface [32](#page-31-1) vFoglight Management Server commands [36](#page-35-1)

## **I**

**installing or uninstalling cartridges** [128](#page-127-1) cartridge:install [128](#page-127-0) cartridge:uninstall [129](#page-128-0)

#### $Index$  179

## **K**

**keyman** [49](#page-48-0)

## **L**

**license:import** [142](#page-141-2) **license:list** [143](#page-142-1) **license:remove** [144](#page-143-0) **listing agents** [73](#page-72-2) **listing agents and clients** agent:clients [73](#page-72-1) agent:list [75](#page-74-1) agent:packages [78](#page-77-0) agent:types [82](#page-81-1) **listing and retrieving logs** [116](#page-115-2) agent:getlog [118](#page-117-0) agent:logs [116](#page-115-1) **listing blackout schedules** agent:showschedule [120](#page-119-0) **listing cartridges** [133](#page-132-1) cartridge:list [133](#page-132-0) **listing schedules** [159](#page-158-3) schedule:list [159](#page-158-2) **logging in** [70](#page-69-2) fglcmd [70](#page-69-1) **looking up server parameters** [157](#page-156-5) util:env [157](#page-156-3)

## **M**

**managing encryption keys** keyman [49](#page-48-0) **managing groups** [139](#page-138-1) security: assignrole [139](#page-138-0) security:creategroup [140](#page-139-0) security:deletegroup [141](#page-140-0) **managing users** [135](#page-134-1) security: assigngroup [135](#page-134-0) security:createuser [137](#page-136-0) security:deleteuser [138](#page-137-0)

## **R**

**remotemonitor** [44](#page-43-0) **runDB** [47](#page-46-0) **running scripts** [162](#page-161-4) script:run [162](#page-161-2) **running vFoglight Management Server in HA mode** [41](#page-40-1) fmsha [41](#page-40-0) remotemonitor [44](#page-43-0) **running vFoglight Management Server in stand-alone mode** [38](#page-37-1) fms [38](#page-37-0)

## **S**

**schedule:list** [159](#page-158-2) **script:run** [162](#page-161-2) **security:assigngroup** [135](#page-134-0) **security:assignrole** [139](#page-138-0) **security:creategroup** [140](#page-139-0) **security:createuser** [137](#page-136-0) **security:deletegroup** [141](#page-140-0) **security:deleteuser** [138](#page-137-0) **setting blackout schedules** agent:setschedule [124](#page-123-0) **shutdownDB** [47](#page-46-1) **spid** [167](#page-166-2) **starting embedded database** [47](#page-46-2) runDB [47](#page-46-0) **starting or stopping data collection** [108](#page-107-1) agent:start [108](#page-107-0) agent:stop [112](#page-111-0) **starting or stopping vFoglight Client** [167](#page-166-3) spid [167](#page-166-2) **stopping embedded database** [47](#page-46-3) shutdownDB [47](#page-46-1) **suite** [9](#page-8-0) **support:bundle** [162](#page-161-3) **syntax conventions** [28,](#page-27-1) [166](#page-165-3)

## **T**

**text conventions** [11](#page-10-0) **topology:blackoutobject** [157](#page-156-2)

## **U**

**upgrading the database** [48](#page-47-0) foglight\_db\_upgrade [48](#page-47-1) **upgrading vFoglight Agent** [84](#page-83-1) **upgrading vFoglight Agent Manager** agent:clientupgrade [84](#page-83-0) **util:configexport** [145](#page-144-2) **util:configimport** [146](#page-145-1) **util:env** [157](#page-156-3) **util:metricexport** [151](#page-150-2) **util:topologyexport** [154](#page-153-1) **util:uiexport** [149](#page-148-1) **util:uiimport** [150](#page-149-1) **util:uilist** [147](#page-146-2)

## **V**

**vFoglight Client commands** about [165](#page-164-0) spid [167](#page-166-2) **vFoglight commands** [28](#page-27-2) **vFoglight Management Server commands** about [35](#page-34-0) fms [38](#page-37-0) fmsha [41](#page-40-0) foglight db upgrade [48](#page-47-1) getting started [36](#page-35-1) keyman [49](#page-48-0) remotemonitor [44](#page-43-0) runDB [47](#page-46-0) shutdownDB [47](#page-46-1) **vfoglight\_db\_upgrade** [48](#page-47-1)